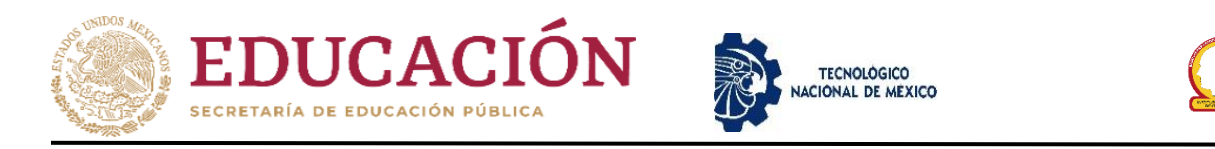

# **Instituto Tecnológico de Chihuahua II** DIVISIÓN DE ESTUDIOS DE POSGRADO E INVESTIGACIÓN

# **APLICACIÓN PARA LA RESOLUCIÓN DE OPERACIONES QUE INVOLUCRAN TRANSFORMADA DE LAPLACE**

**TESIS** PARA OBTENER EL GRADO DE

**MAESTRO EN SISTEMAS COMPUTACIONALES** PRESENTA

**JESÚS ANTONIO MORENO MÁRQUEZ**

DIRECTOR DE TESIS CODIRECTORA DE TESIS DR. ALBERTO CAMACHO RÍOS. DRA. MARISELA IVETTE CALDERA FRANCO.

CHIHUAHUA, CHIH., ENERO 2022

### **DICTAMEN**

# Dictamen

Chihuahua, Chih., a 26 de enero de 2022

#### **M.C. MARÍA ELENA MARTÍNEZ CASTELLANOS COORDINADORA DE POSCRADO E INVESTIGACIÓN PRESENTE**

Por medio de este conducto el comité tutorial revisor de la tesis para obtención de grado de Maestro en Sistemas Computacionales, que lleva por nombre "APLICACIÓN PARA LA RESOLUCIÓN DE OPERACIONES QUE INVOLUCRAN TRANSFORMADA DE LAPLACE", que presenta el C. JESÚS ANTONIO MORENO MÁRQUEZ, hace de su conocimiento que después de ser revisado ha dictaminado la APROBACIÓN de la misma.

Sin otro particular de momento, queda de Usted.

Atentamente La Comisión de Revisión de Tesis.

<del>Im</del>mall-

DR. ALBERTO CAMACHO RIOS **Director** 

DRA, MARISELA IN ETTE CALDERA FRANCO Co-directora

Nevara Chavez Leonardo

A. Alvarado G.

M.C. LEONARDO NEVÁREZ CHÁVEZ Revisor

M.I.S.C. JESÚS ARTURO ALVARADO GRANADINO Revisor

# **DEDICATORIAS PERSONALES**

Esta tesis está dedicada a:

Mi abuelo Pascual Moreno el cual fue y seguirá siendo un gran ejemplo de vida para mí, inculcándome el ejemplo de esfuerzo y responsabilidad para ser una gran persona con todos esos consejos y vivencias que tuvimos.

Mi tía Viridiana Márquez y mi abuela Carmen Villagrán por todo el apoyo incondicional que me han brindado y por todo su amor y cariño durante toda mi vida lo cual ha hecho que sea una mejor persona.

Para mis padres Magdalena Márquez y Jesús Moreno por su cariño y por ser muy importantes para mí. Así como a toda mi familia por estar conmigo y por confiar en mí.

Mis hermanos Mario, Jazmín, Jacquelin y José Luis por su cariño y apoyo incondicional, por sus consejos y palabras de aliento, así como también, a mis sobrinos Gael y Leonardo, que espero ser un buen ejemplo a seguir para ellos.

Finalmente, a mi mejor amigo y hermano I.S.C. Diego Mantilla por apoyarme con los consejos y palabras de aliento durante esta y todas las etapas que hemos vivido, también, por extender su mano en los momentos difíciles.

> "Dios nos dio memoria para nunca olvidar a quienes amamos" Autor: Desconocido.

# **AGRADECIMIENTOS**

Al Tecnológico Nacional de México (TecNM) y en especial al Campus Chihuahua II por brindarme la oportunidad de realizar la maestría en este Instituto y por el conocimiento adquirido por todos mis maestros durante mi estancia en el programa.

Al Consejo Nacional de Ciencia y Tecnología (CONACYT) por la beca obtenida que me ayudo a lograr este grado académico.

A mi director de Tesis el Dr. Alberto Camacho por confiar en mi para desarrollar la aplicación móvil.

A los miembros de mi comité tutorial por su interés en ser mis sinodales y por las observaciones y correcciones en la tesis.

## **RESUMEN**

En este documento se plantea el desarrollo de una aplicación móvil, sujeta a las siguientes características: gratuita, sin publicidad, sin conexión a Internet y muestra los pasos que ayudan a resolver ejercicios de Transformada de Laplace, la cual se desarrolló en la Maestría en Sistemas Computacionales, en la línea de investigación Tecnologías Aplicadas a la Educación, en el Tecnológico Nacional de México (TecNM), campus Chihuahua ll. Previamente se llevó a cabo una investigación sobre las aplicaciones existentes y se realizó una comparación observando sus características. Para el desarrollo del software se utilizaron dos lenguajes de programación, Python donde se programan las operaciones necesarias para resolución de los ejercicios y Java en Android Studio para implementar el software como una aplicación móvil. Estos dos lenguajes se comunican mediante una librería llamada Chaquopy, que permite pasar los datos entre Python y Java. Actualmente la aplicación se encuentra disponible para ser descargada desde Play Store en los dispositivos móviles con sistema operativo Android.

### **ABSTRACT**

In this document proposes the development of a mobile application subject to the following characteristics: free, without advertising, without Internet connection and shows the steps that help to solve Laplace Transform topic, this application was developed in the Master's Degree in Computer Systems, in the line of research on Technologies Applied to Education, at the National Technological Institute of Mexico (TecNM), campus Chihuahua ll. Previously, an investigation was carried out on the existing applications and a comparison was made by observing their characteristics. For the development of the software, two programming languages were used, Python where the necessary operations are programmed to solve the exercises and Java in Android Studio to implement the software as a mobile application. These two languages communicate through a library called Chaquopy, which allows data to be passed between Python and Java. Currently the application is available to be downloaded from the Play Store on mobile devices with Android operating system.

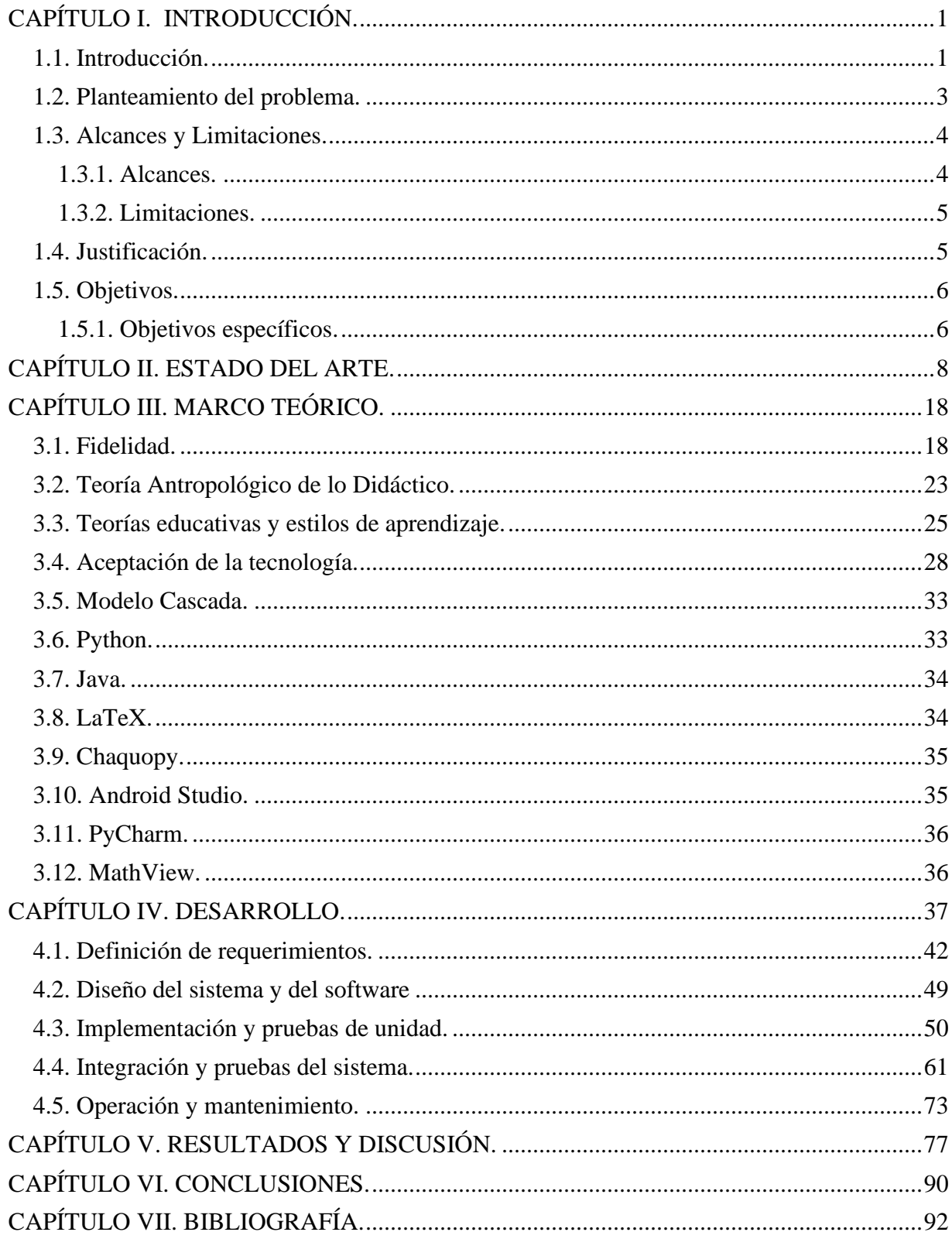

# **CONTENIDO**

# **ÍNDICE DE FIGURAS**

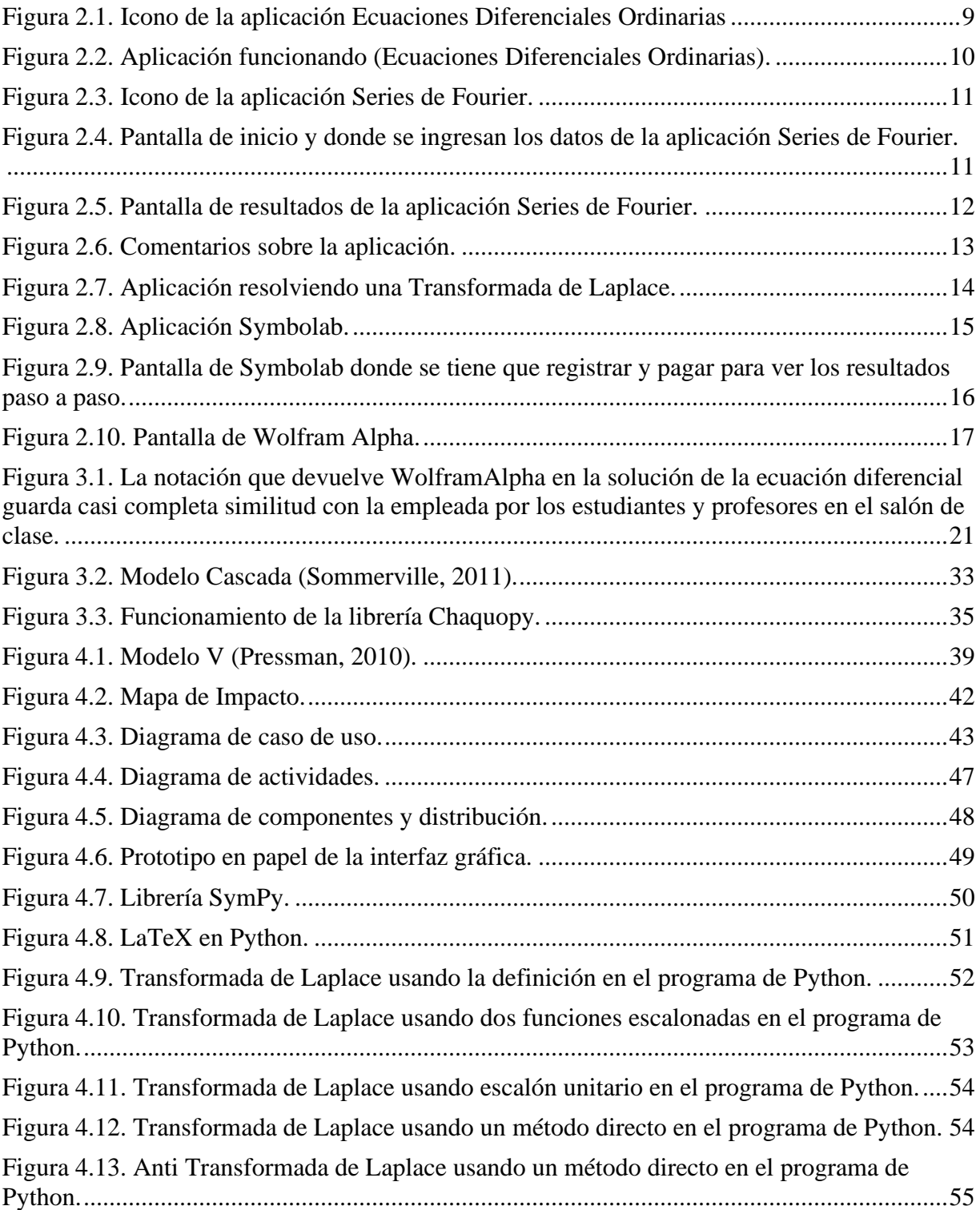

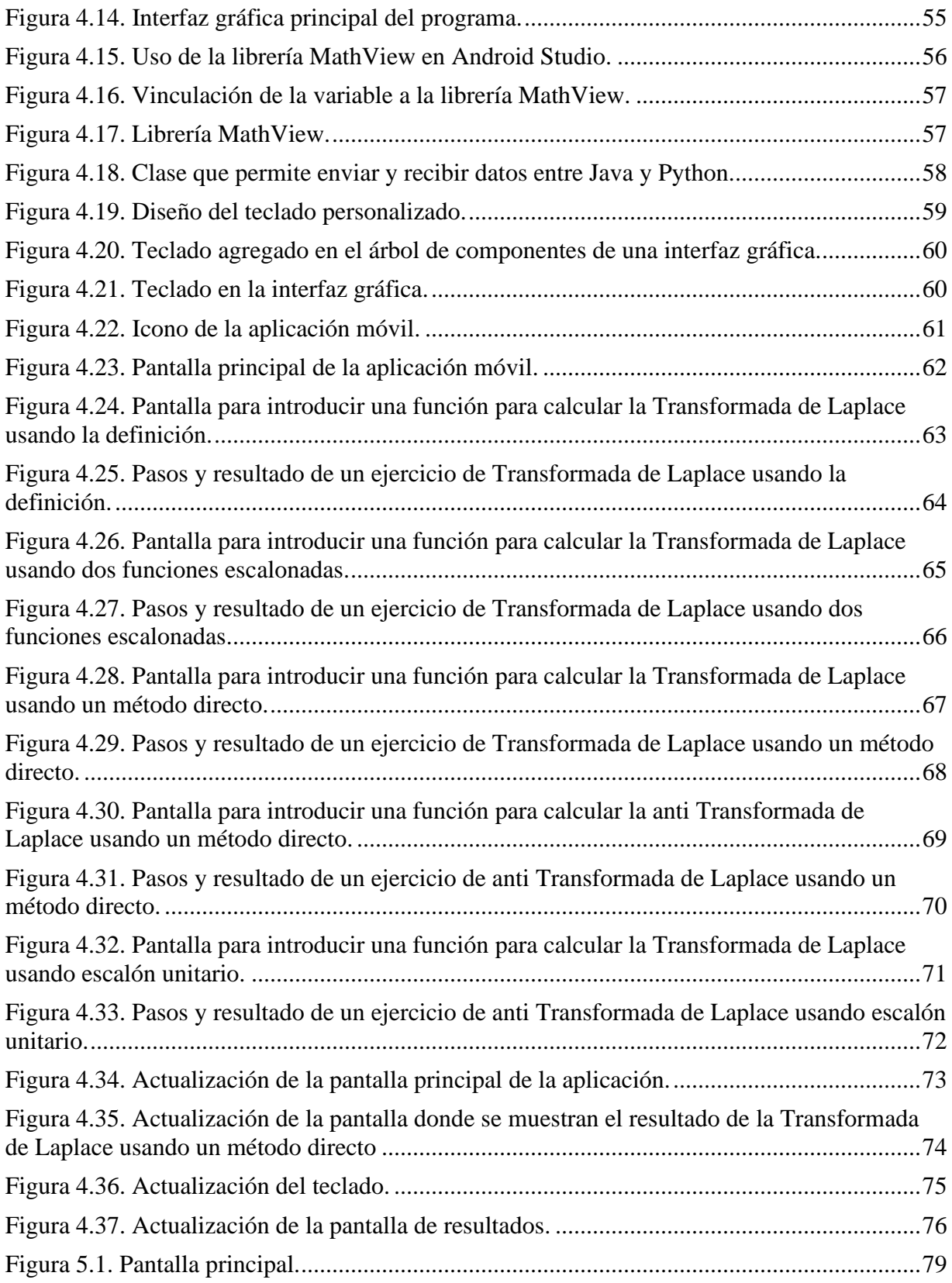

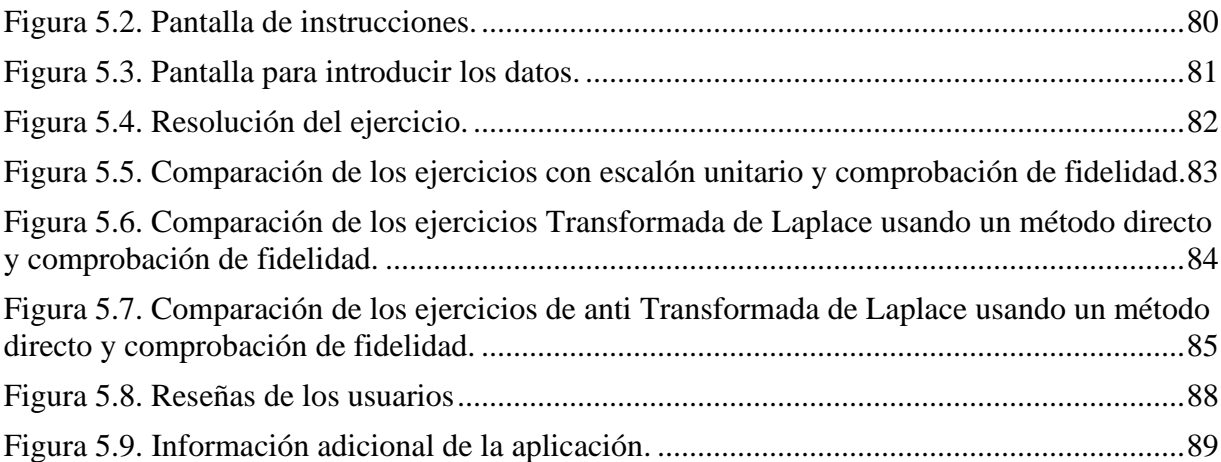

# **ÍNDICE DE TABLAS**

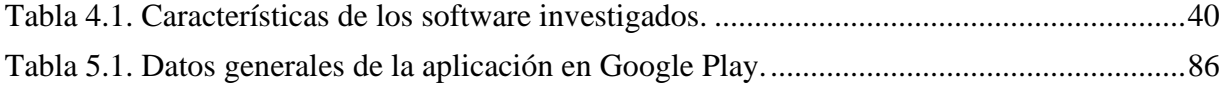

# **ÍNDICE DE GRÁFICAS**

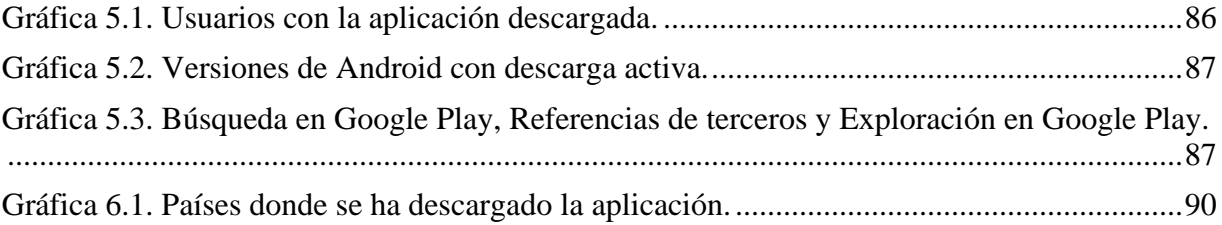

# **CAPÍTULO I. INTRODUCCIÓN.**

### <span id="page-12-1"></span><span id="page-12-0"></span>**1.1. Introducción.**

Actualmente, el uso de tecnologías de la información y comunicación (TIC) en el salón de clase, en las asignaturas de matemáticas, permite que alumnos y profesores de las carreras de Ingeniería en Sistemas Computacionales (ISC) del Tecnológico Nacional de México (TecNM), cuenten con herramientas que les ayuden a mejorar la enseñanza y aprendizaje de esta disciplina. En la asignatura de Ecuaciones Diferenciales Ordinarias (EDO), del sistema educativo mencionado, hace falta un software gratuito, sin publicidad y sin la necesidad de que el usuario esté conectado a Internet, además de que facilite la resolución de ejercicios y problemas de aplicación que se resuelven con Transformada de Laplace (T de L).

Los tipos de software existentes que resuelven ejercicios de este tema, no muestran la serie de pasos para llegar a la solución.

Algunos programas tienen programado sólo una cantidad limitada de ejercicios sencillos, por lo que no pueden resolver ejercicios más complejos.

Por otra parte, la mayoría de los tipos de software se encuentran en páginas web, por lo que solo se puede tener acceso a ellos mediante la conexión a Internet.

La T de L, definida comúnmente como:

$$
L\{f(t)\} = \int_0^\infty e^{-st} t^n dt, t \ge 0,
$$

forma parte del cálculo operacional que ayuda a resolver ecuaciones diferenciales lineales con coeficientes constantes, al transformarlas del modelo diferencial en ecuaciones algebraicas, actividad cotidiana para un ingeniero electrónico, incluso para estudiantes de otras carreras como ISC. En los sistemas educativos la T de L se aprecia como herramienta potente que ayuda en la resolución de la ecuación diferencial y, además, se aprende como una asignatura cuyos

conocimientos intrínsecos son utilizados en diferentes ramas de la ingeniería, como la teoría de control, señales y sistemas, mecánica de sólidos, entre otras. No obstante, en los cursos de EDO que modelan circuitos eléctricos, o bien sistemas masa-resorte, la ecuación guarda la característica de que los coeficientes de la ecuación homogénea representan los valores constantes del circuito o sistema que modelan, mientras que el término independiente de la ecuación no homogénea representa la señal de entrada del circuito, fuerza que impulsa a la masa  $m$  en el sistema masa-resorte, por ejemplo:

$$
mX''(t) + kX(t) = f(t),
$$

en tanto la función incógnita  $X(t)$  representa la señal de salida del circuito, modelo de oscilaciones en el sistema masa-resorte, la cual se desea determinar (Camarena, 2001, p. 82).

Tanto los circuitos eléctricos como los sistemas masa-resorte, forman parte de los que se reconocen en los cursos de EDO del TecNM como "problemas de aplicación". Estos últimos son la razón de ser de la enseñanza de la matemática y se parte del supuesto que esta disciplina es un apoyo para su resolución. A pesar de ese interés, los tiempos didácticos para enseñar completos los temas del curso, obligan a desdeñar la resolución de ese tipo de problemas. Adicionalmente, la T de L se considera un tema difícil de dominar para los estudiantes (Holmberg y Bernhard, 2017), principalmente por la cantidad de actividades que involucra la resolución de la EDO que modela algún sistema variacional. Según González Sampayo (2006, p. 61) una de las razones de esa dificultad se encuentra en que a los estudiantes "les resulta difícil conceptualizar y comprender lo que están haciendo cuando usan la transformada de Laplace".

Con todo y las dificultades de enseñanza, en el documento nos preocupamos porque la resolución de EDO, usando el método operacional, precisa de herramientas tecnológicas que la agilicen priorizando con ello la resolución de problemas de aplicación que modela, evitando así el uso de tablas que contienen la transformación y antitransformación de funciones, útiles en los cursos tradicionales de EDO de finales del siglo pasado e inicios del presente. El uso de software

educativo en forma de aplicaciones app, ayuda a llevar un control de la resolución del problema, a la vez que reduce el trabajo operativo de las ecuaciones al transferir a la interfaz de la herramienta las técnicas matemáticas que los estudiantes y profesores utilizan, a mano, en los cursos. Por lo tanto, nuestro problema no son en lo inmediato los problemas cognitivos y didácticos que la T de L causa a los estudiantes, sino, nos planteamos como objetivo: crear un desarrollo tecnológico en forma de aplicación app que agilice la resolución de EDO que la requieran. Este interés involucra dos disciplinas que lo sostienen, la Matemática Educativa y la Inteligencia Artificial, toda vez que lo justifican.

En las instituciones educativas, los profesores crean culturas de importancia hacia la tecnología o, incluso, en contra de ella. Esto último se presenta ya que no se da la información adecuada acerca de cómo puede favorecer el uso de herramientas para mejorar o simplificar tareas relacionadas con la actividad escolar. Los factores sociales suelen influir en el uso y la aceptación de alguna nueva tecnología y, por consecuencia, es normal que profesores se opongan en ocasiones a esos cambios tecnológicos. Son pocos los profesores que utilizan en el aula artefactos tecnológicos, y quienes los utilizan tienden a hacerlo de manera limitada, reforzando prácticas convencionales que evidencian una resistencia a ese cambio (Acosta, 2007, p. 86).

### <span id="page-14-0"></span>**1.2. Planteamiento del problema.**

En el Tecnológico Nacional de México, en las carreras de ingeniería en las cuales se imparte la materia de Ecuaciones Diferenciales existe una problemática importante, esta es la falta de un software que ayude a facilitar la resolución de ejercicios de problemas de la Transformada de Laplace.

Hoy en día existen diferentes programas que ayudan a resolver ejercicios relacionados con temas de matemáticas, pero hay pocos que ayudan a la resolución de ejercicios de Transformada de

Laplace, los que existen no son adecuados o fáciles de usar por parte de los alumnos o de los profesores durante su clase por las siguientes razones:

Las aplicaciones existentes que resuelven ejercicios de este tema no muestran la serie de pasos para llegar a la solución. La mayoría expone solo el resultado, lo que ocasiona dudas y confusión en los alumnos sobre cómo se llegó a este último.

Ese tipo de aplicaciones, por lo general tienen un costo debido al pago de una licencia para utilizarlos. En los casos del software gratuito, las aplicaciones ofrecen resultados cuyas técnicas matemáticas en la resolución de problemas difieren de las que se enseñan en el salón de clase. Esto último crea confusión en los estudiantes.

Por otra parte, la mayoría del tipo de software se encuentran en páginas web, por lo que solo se accede a ellos mediante la conexión a Internet. También, algunos tienen programado solo una cantidad limitada de ejercicios.

Los profesores y alumnos no conocen el funcionamiento de algunos software, ya que suelen ser más complejos de utilizar y aplicarlo en las clases ocasionaría perder tiempo importante ya que no se cuenta con capacitación o manuales de cómo utilizarlos.

#### <span id="page-15-0"></span>**1.3. Alcances y Limitaciones.**

## <span id="page-15-1"></span>**1.3.1. Alcances.**

Las operaciones para resolver ejercicios de la Transformada de Laplace y su operación inversa, serán desarrolladas en un dispositivo móvil con las siguientes características:

- Será un software gratuito.
- No contará con publicidad.
- Se mostrarán los pasos que se usaron para resolver los ejercicios.

- Se ejecutará en dispositivos móviles con sistema operativo Android.
- Utilizará lenguaje simbólico matemático.
- La interfaz gráfica del software será fácil de usar.
- Resolverá Transformadas de Laplace usando su definición, de forma directa, con escalón unitario, así como también, la anti Transformada de Laplace de forma directa.

# <span id="page-16-0"></span>**1.3.2. Limitaciones.**

- El software solo estará disponible para sistemas operativos Android.
- El software solo será usado en dispositivos móviles.
- El software solo se enfocará en resolver ejercicios de la Transformada de Laplace y la anti transformada de Laplace de forma directa.
- La aplicación no resuelve Ecuaciones Diferenciales ni problemas relacionados con otros temas, como, por ejemplo, Convolución y Transformación de Derivadas.

# <span id="page-16-1"></span>**1.4. Justificación.**

En los planes de estudio de la materia de Ecuaciones Diferenciales que se ofrecen en las carreras de ingeniería en el Tecnológico Nacional de México (TecNM), no se cuenta con un software que ayude a resolver ejercicios del tema de la Transformada de Laplace, aun cuando se sugiere el uso de tecnologías de la información y comunicación (TIC) como un software educativo. Algunas razones por las cuales los profesores no utilizan algunos programas son las siguientes:

El tiempo que se tiene para enseñar cada tema de la materia de Ecuaciones Diferenciales no es suficiente, por lo cual es difícil aplicar el uso de las TIC debido a que tanto alumnos como profesores no saben utilizar los tipos de software existentes y no se cuenta con el tiempo necesario para ser capacitados.

En la mayoría de las ocasiones no se cuenta con la infraestructura tecnológica necesaria para incorporar el uso de las TIC en el salón de clase.

Se cuenta con un número considerable de estudiantes en la materia, por lo cual se tiene la problemática de que cada alumno debe de conocer bien la interfaz del software que se utilizará, de lo contrario se perdería tiempo de clase, necesario para que el profesor lo dedique a enseñar el uso del software a sus alumnos.

Por lo anterior, el proyecto tiene por finalidad desarrollar una aplicación móvil para ayudar a resolver ejercicios de la Transformada de Laplace, así como su operación inversa, para que los profesores cuenten con una herramienta que los apoye a complementar lo visto en clase y a resolver dudas sobre cómo se resuelven algunos ejercicios que, por falta de tiempo, no se logran ver y los alumnos se quedan con dudas sobre cómo se resuelven.

La aplicación móvil será gratuita y contará con una interfaz gráfica de usuario amigable para que de esta manera cualquier persona sea capaz de utilizarla sin tener que perder tiempo en cómo se usa, aprovechando este último en clase para que los alumnos y profesores se centren en el objetivo de resolver ejercicios.

#### <span id="page-17-0"></span>**1.5. Objetivos.**

Diseñar y desarrollar una aplicación para la resolución de operaciones que involucran Transformada de Laplace, con la finalidad de ayudar a complementar lo visto en clase en la materia de Ecuaciones Diferenciales. Pretendemos una herramienta que ayude a responder dudas que surgen durante la resolución de ejercicios de ese tema.

## <span id="page-17-1"></span>**1.5.1. Objetivos específicos.**

- Diseñar una interfaz gráfica amigable para los usuarios.
- Desarrollar una aplicación móvil que resuelva ejercicios de la Transformada de Laplace.

- Mostrar paso a paso la solución de los ejercicios.
- Acceder a la aplicación móvil sin la necesidad de estar conectado a Internet.
- Mostrar la aplicación sin la necesidad de agregar publicidad.
- Utilizar la aplicación sin algún costo hacia los usuarios.

# **CAPÍTULO II. ESTADO DEL ARTE.**

<span id="page-19-0"></span>En la actualidad el uso de desarrollos tecnológicos es de apoyo para desempeñar tareas o para mejorar procesos, también son herramientas que ayudan en la resolución de problemas de enseñanza relacionados con las matemáticas, permitiendo que a los usuarios se les facilite aprender temas específicos.

A continuación, se presentan investigaciones relacionadas con el tema de ecuaciones diferenciales y algunas aplicaciones que ayudan a resolver ejercicios relacionados, las cuales fueron analizadas.

# **Desarrollo de una aplicación móvil para resolver ecuaciones diferenciales ordinarias (EDO)**

En el artículo Desarrollo de una aplicación móvil para resolver ecuaciones diferenciales ordinarias (EDO) (García, Camacho, Caldera y Cuevas, 2019), se creó una aplicación móvil gratuita y sin publicidad, para que los alumnos la usaran como una herramienta.

En la investigación se analizaron algunas aplicaciones en conjunto con alumnos de la materia de Ecuaciones Diferenciales, pero ninguna aplicación cumplió con las características que se requerían en la materia. La aplicación desarrollada cuenta con las siguientes características:

- Es una aplicación de libre acceso para los estudiantes.
- Apoya en las actividades de aprendizaje (una vez que el alumno domina el algoritmo que resuelve cada ecuación, no sería necesario resolverlos manualmente, si no que utilizan la aplicación de una manera rápida y precisa, así como también la gráfica de la solución, para que el alumno sea capaz de observar el uso de las EDO en problemas de la vida real).
- Los profesores y alumnos no necesitan capacitarse en el uso del software, ya que la aplicación es intuitiva, es decir se puede utilizar fácil y rápidamente sin manual o indicaciones previas.
- Se puede utilizar en un dispositivo móvil (Sistema Operativo Android).
- Es una aplicación diseñada conforme al programa de estudios del TNM, (TecNM, 2014) (en las dos primeras unidades del curso de Ecuaciones Diferenciales).
- Su desarrollo se ha llevado a cabo interactuando con los estudiantes, atendiendo sus necesidades, partiendo de la observación y la experimentación en el aula.
- Es portable, de fácil acceso y no necesita de una conexión a Internet.
- Sin publicidad.
- Soluciones más detalladas y reales, semejantes a las que realiza manualmente el estudiante (García, Camacho, Caldera y Cuevas, 2019).

Para el desarrollo del software la autora utilizó un PyCharm como IDE de desarrollo y el lenguaje de programación Python. Cabe mencionar que se realizó una comparación entre lenguajes de programación como lenguaje R, Julia y Python, pero al final la autora eligió Python ya que usa la librería SymPy. También, se utilizó Android Studio para desarrollar la aplicación móvil, utilizando la librería Chaquopy, la cual permite que Java y Python se comuniquen. Para ello se utilizó el modelo iterativo como metodología.

Para analizar esta aplicación, se descargó de Play Store probando su funcionamiento (Ver Figura

<span id="page-20-0"></span>2.1 y 2.2).

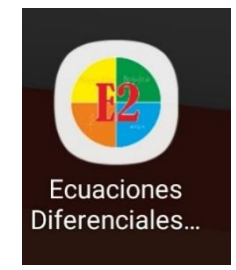

Figura 2.1. Icono de la aplicación Ecuaciones Diferenciales Ordinarias

#### ESTADO DEL ARTE

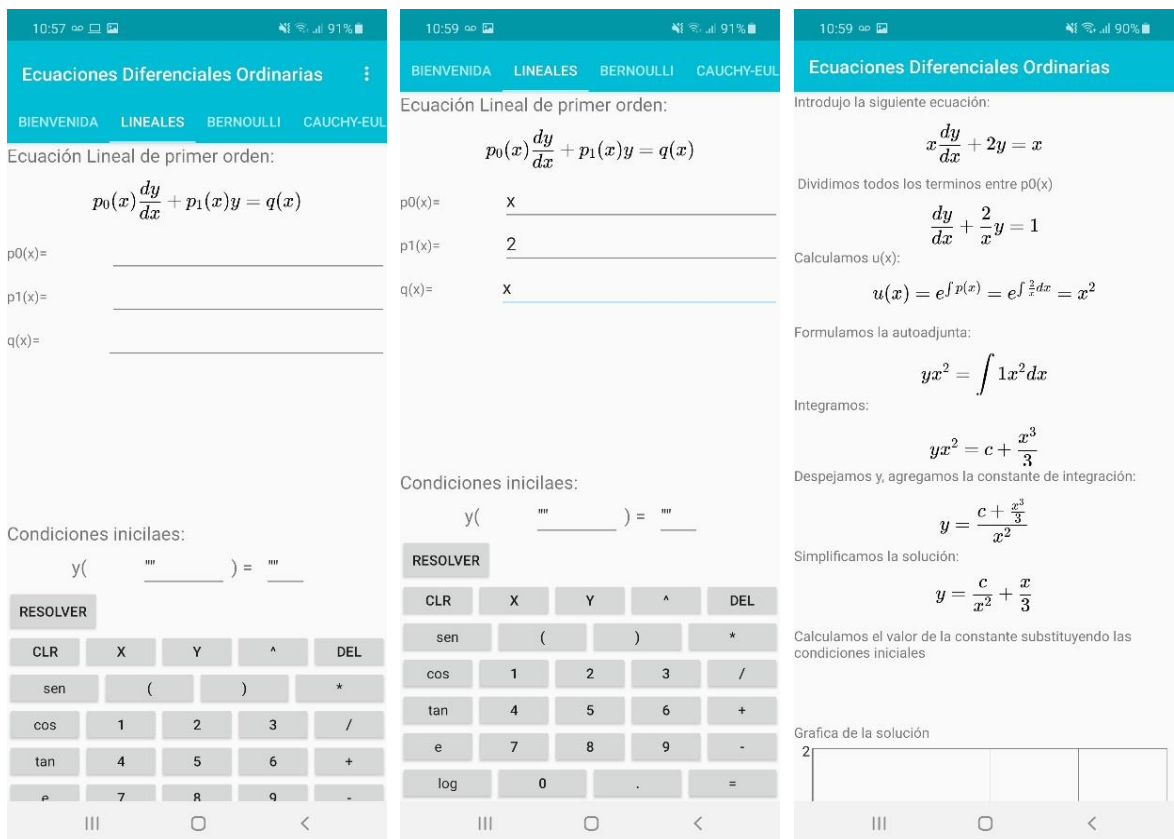

<span id="page-21-0"></span>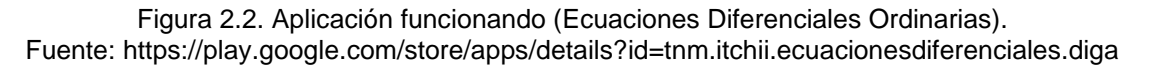

#### **Aplicación móvil para desarrollar y graficar Series de Fourier**

En la tesis Aplicación Móvil Para Desarrollar Y Graficar Series De Fourier (Duarte, 2020), se comenta la problemática de que no existe un software sobre Series de Fourier que cuente con lo necesario para ser utilizado en el salón de clases, ya que los tipos de software en el mercado no muestran el procedimiento con el detalle que se necesita para ser entendido por los alumnos.

Para el desarrollo del software el autor utilizó el IDE de desarrollo Spyder para usar el lenguaje de programación Python. También se utilizaron librerías como SymPy, la cual es una biblioteca de Python para matemática simbólica, así como Numpy. Por último, se utilizó Android Studio,

así como lenguaje Java para convertir el software en una aplicación móvil y Chaquopy para ejecutar el código de Python en Java.

La aplicación se descargó para analizar su funcionamiento y probar la forma en que resuelve ejercicios (Ver Figura 2.3, 2.4 y 2.5).

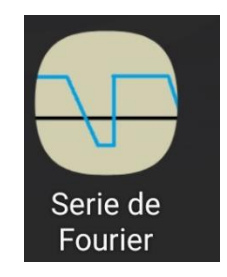

Figura 2.3. Icono de la aplicación Series de Fourier.

<span id="page-22-0"></span>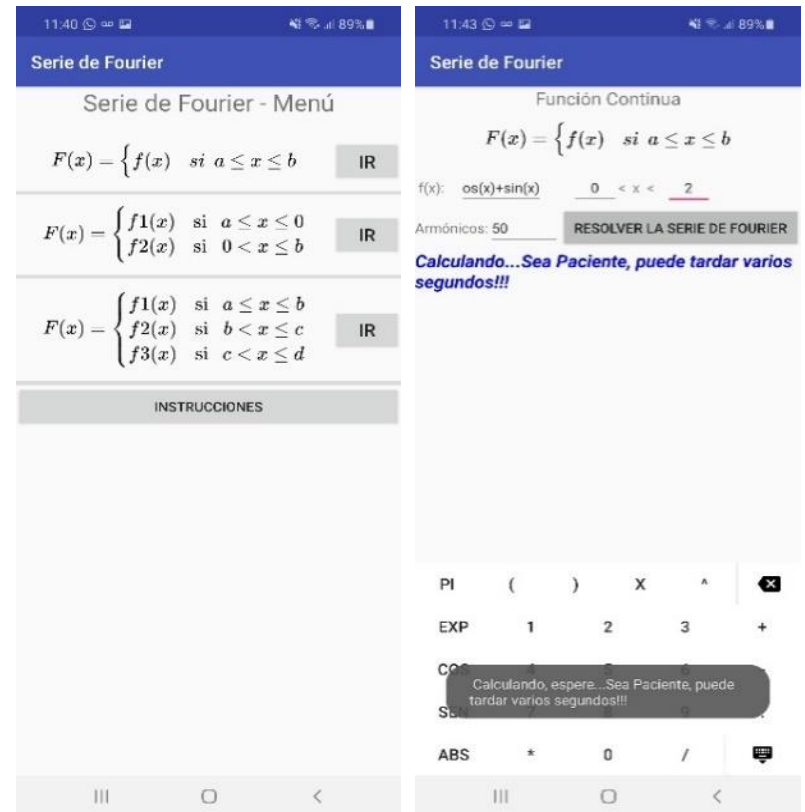

<span id="page-22-1"></span>Figura 2.4. Pantalla de inicio y donde se ingresan los datos de la aplicación Series de Fourier. Fuente: https://play.google.com/store/apps/details?id=com.fduarte.fourier

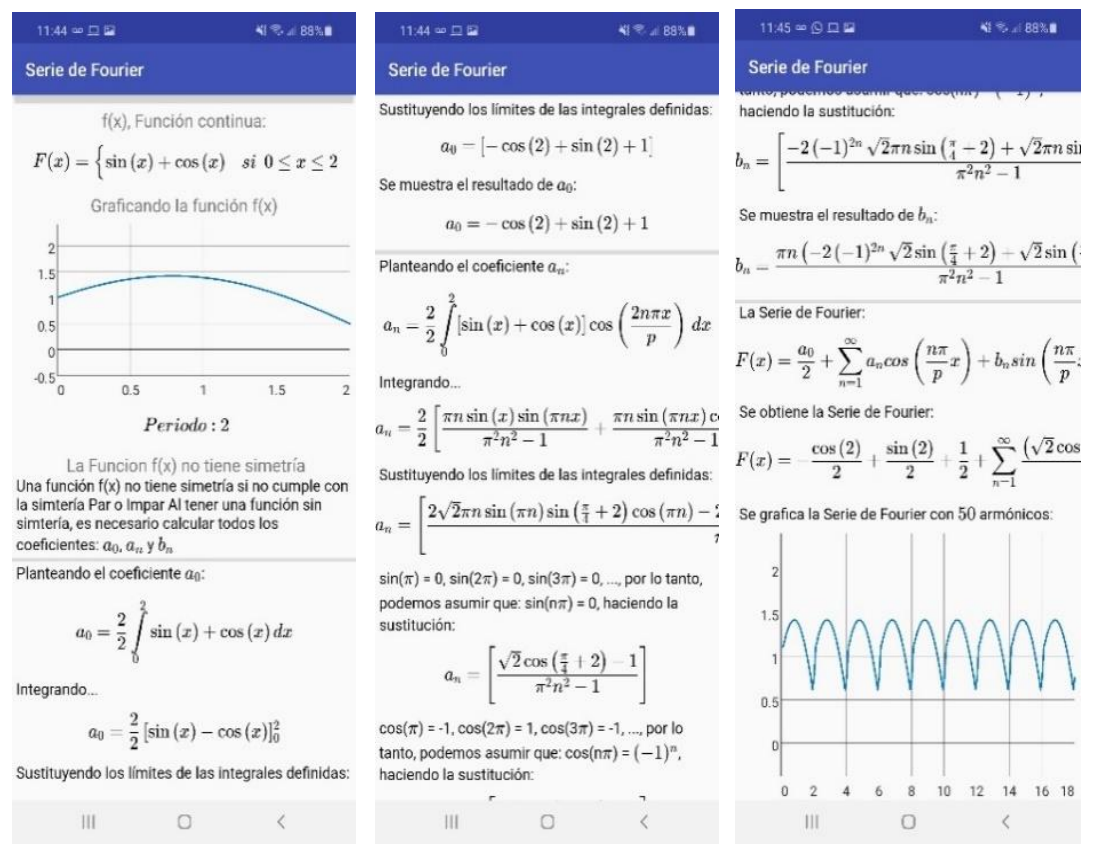

Figura 2.5. Pantalla de resultados de la aplicación Series de Fourier.

<span id="page-23-0"></span>Se utilizó la aplicación en el desarrollo de funciones en Series de Fourier y comprobamos que resuelve la totalidad de aquellas que se sugieren en Zill (2018). Se observa que la app devuelve los pasos a seguir para la resolución de los ejercicios, tal como se resuelven en el salón de clase. Incluso, al final del desarrollo en serie se incluye su gráfica.

### **Aplicación Transformada de Laplace**

Es una aplicación especializada en temas de Ecuaciones Diferenciales. Por el momento solo es enfocada en la transformada de Laplace (Ver Figura 2.7), su lanzamiento fue el 4 de diciembre del 2019. La aplicación puede ser descargada desde Play Store. Se probó su funcionamiento, y observamos que resuelve solamente la transformación de funciones elementales quedando fuera una buena cantidad de funciones importantes. En la Figura 2.6 se pueden ver algunos comentarios de los usuarios.

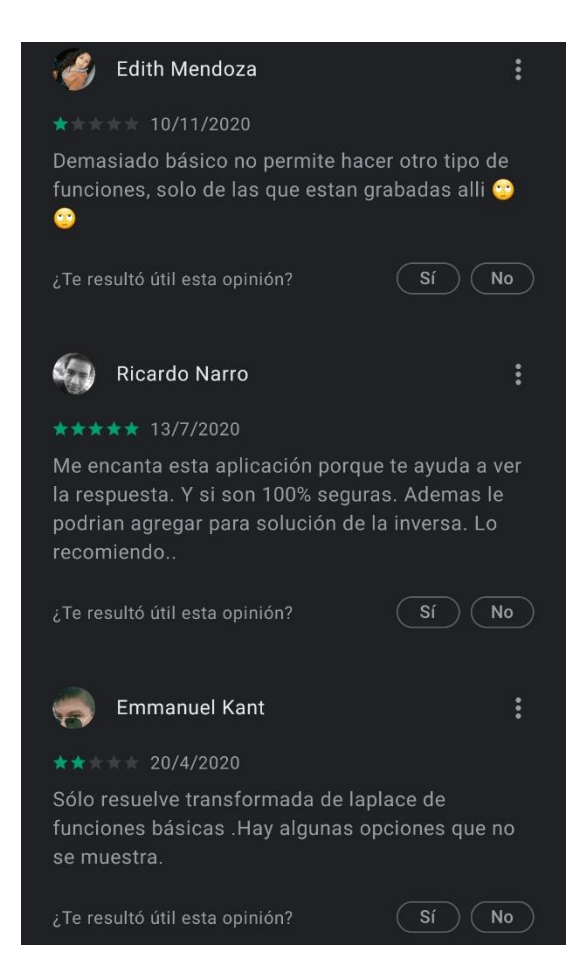

#### Figura 2.6. Comentarios sobre la aplicación.

<span id="page-24-0"></span>Fuente: https://play.google.com/store/apps/details?id=com.creativestudio.r2d2.transformadaslaplace

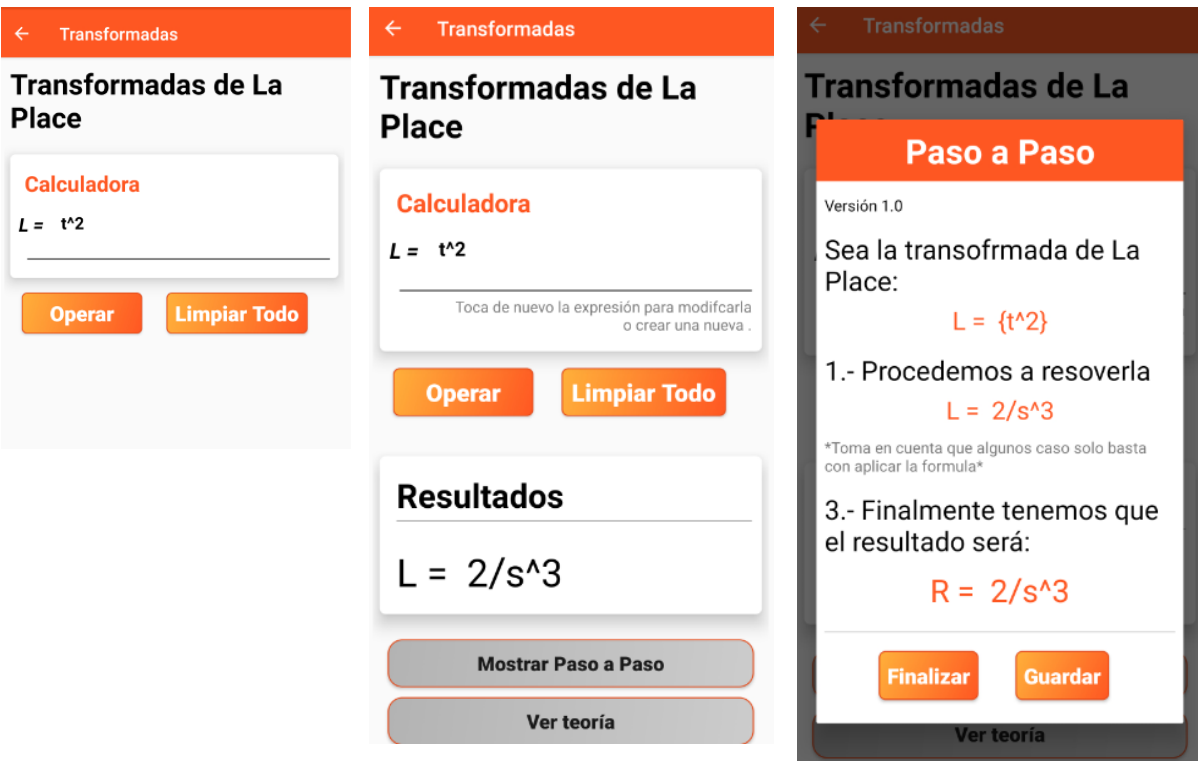

Figura 2.7. Aplicación resolviendo una Transformada de Laplace.

# <span id="page-25-0"></span>**Symbolab**

Es una aplicación fácil de usar, ya sea en el navegador o en el móvil. Contiene varios temas, por ejemplo, derivación, integración, Transformada de Laplace (Ver Figura 2.8), entre otros. Funciona como una calculadora con la cual el usuario ingresa la ecuación por resolver devolviéndole el resultado, la única desventaja es que se requiere el pago de una licencia para ver la solución paso por paso (Ver Figura 2.9).

### ESTADO DEL ARTE

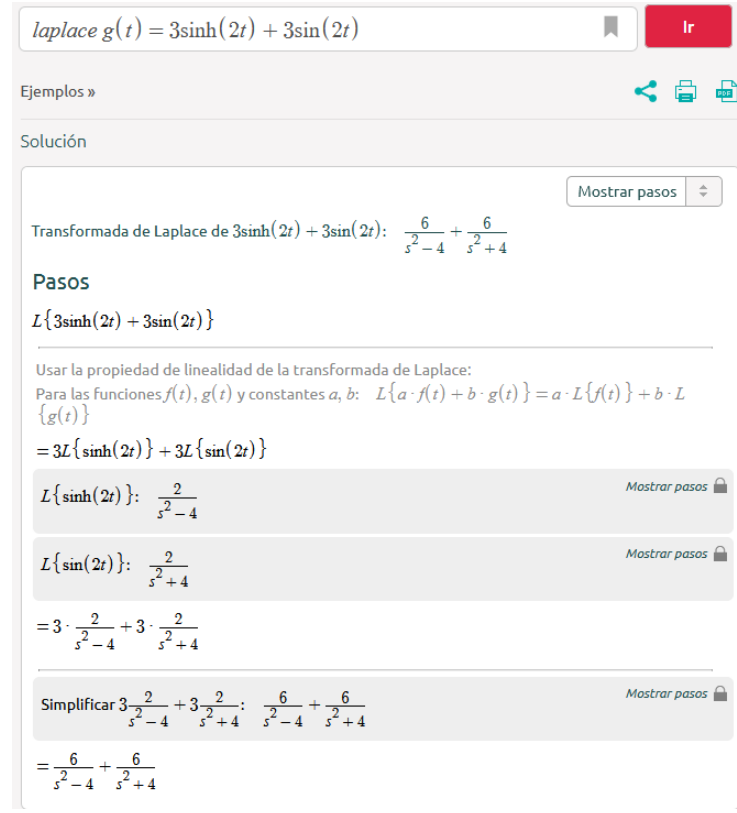

<span id="page-26-0"></span>Figura 2.8. Aplicación Symbolab. Fuente: https://es.symbolab.com/

#### ESTADO DEL ARTE

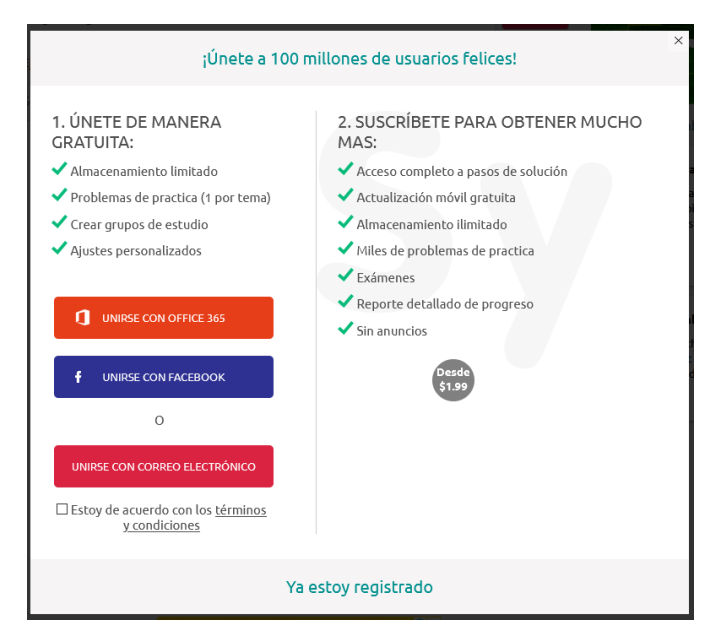

Figura 2.9. Pantalla de Symbolab donde se tiene que registrar y pagar para ver los resultados paso a paso.

## <span id="page-27-0"></span>**WolframAlpha**

Es un software que se encuentra en la web y suele ser utilizada en dispositivos móviles. Resuelve todo tipo de ecuaciones, incluso Transformada de Laplace. Cuenta con el inconveniente de no mostrar en el resultado los pasos que se siguen en la resolución (Ver Figura 2.10). Si el usuario desea conocer los pasos precisa de hacer un pago por la licencia de uso de la aplicación.

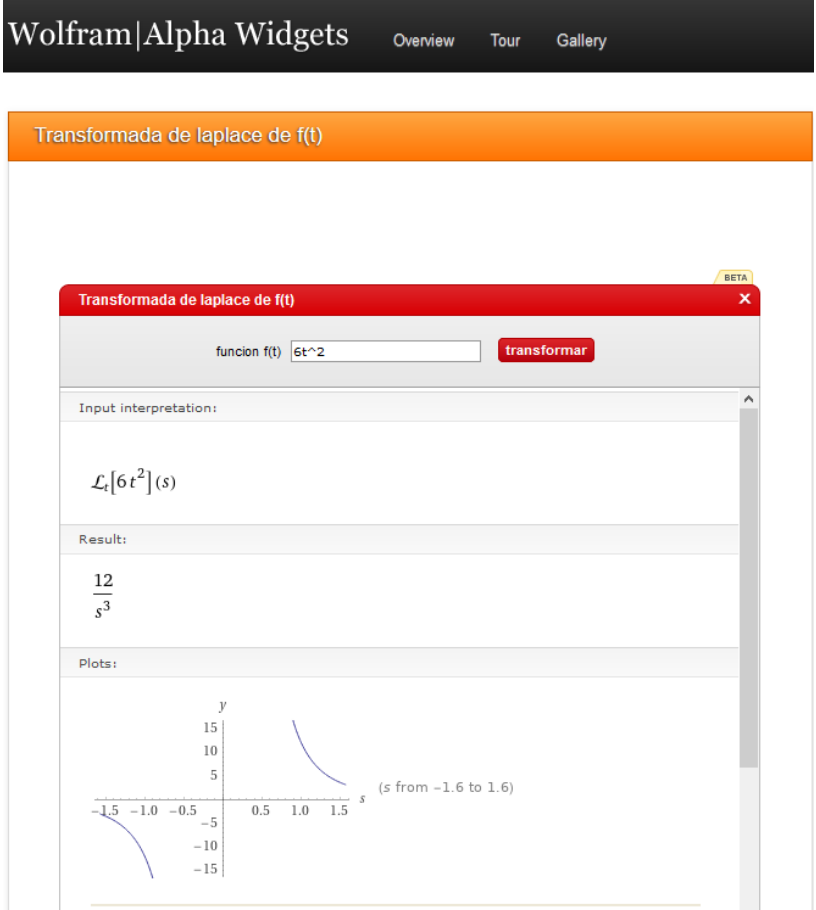

Figura 2.10. Pantalla de Wolfram Alpha. Fuente: https://www.wolframalpha.com/

<span id="page-28-0"></span>Con el análisis de las tecnologías existentes en el mercado, se observa que no son herramientas útiles para ser utilizadas en el salón de clase, ya que las aplicaciones resuelven los ejercicios utilizando técnicas matemáticas y procedimientos diferentes a las vistas en clase o solo se enfocan a resolver problemas de la Transformada de Laplace sencillos y otras necesitan del pago de una licencia para poder ver cada paso que lleva a la resolución de los ejercicios.

# **CAPÍTULO III. MARCO TEÓRICO.**

<span id="page-29-0"></span>Con el desarrollo de la aplicación móvil se busca que los resultados que devuelva sean lo más parecido a los obtenidos en el salón de clase, con la finalidad de tener una alta fidelidad o parentesco en los símbolos que se utilizan, de modo que los alumnos logren verificar los pasos seguidos hasta llegar a la resolución de los ejercicios relacionados con el tema de Transformada de Laplace. Esto permitirá que la aplicación contribuya en la adquisición de capacidades por parte del usuario (Camacho, Sánchez y Caldera, 2021). También, se pretende que el software desarrollado sea aceptado por alumnos y profesores, permitiendo mejorar la enseñanza y aprendizaje, ya que en ocasiones el tiempo en clase no es suficiente para resolver las dudas que se tienen sobre cómo resolver algunos ejercicios del tema citado. De esta manera, nos propusimos que el software sea sujeto a las características siguientes: fácil de utilizar, sin publicidad, mostrando los pasos seguidos para llegar a la resolución de los ejercicios y sin precisar de conexión a Internet para su funcionamiento.

### <span id="page-29-1"></span>**3.1. Fidelidad**.

El constructo "fidelidad" fue elaborado por Camacho et al., (2019, pp. 80-82) considerado como una norma con la cual es posible verificar y revisar las perturbaciones epistémicas resultado de asociar conocimiento matemático a los desarrollos de aplicaciones del tipo app. El interés con ese objeto es minimizar dichas perturbaciones, de modo que las expresiones del saber matemático enseñado en el aula sean las mismas que deben aparecer en la interfaz de las aplicaciones.

Durante la creación de una aplicación tecnológica se pretende que el desarrollador extienda las formas del saber enseñado en el aula a la interfaz de la app.m, de modo que esta devuelva al usuario dichas expresiones con suficiente similitud y, en ese sentido, sea ventajosa para el usuario. El "traslado" de las expresiones involucra un cambio en el conocimiento que se puede

mirar desde la teoría de la Transposición Didáctica de Chevallard (1985), quien definió el traslado del saber cómo un "efecto transpositivo". Sin embargo, el paso del conocimiento de una entidad didáctica a otra informática, lleva a que este se convierta en un "saber informatizado", fenómeno estudiado por Balacheff (1994) en el marco definido como Transposición Informática (T I), así como en proyectos relacionados con la geometría dinámica, es el caso de Acosta (2007).

El fenómeno de fidelidad que tratamos atañe a varias de las características del conocimiento, las cuales tienen que ver con la solución de problemas que se resuelven en los cursos de matemáticas para ingeniería, como son, entre otras:

- 1. La notación y cálculo simbólico que se debe trasladar a la interfaz durante la creación de la aplicación.
- 2. La similitud de la solución que devuelve la interfaz respecto de la resuelta por los estudiantes en su cuaderno.
- 3. La pulcritud de la gráfica de la solución de problemas.

En el sentido que se mencionan, los términos "similitud", "pulcritud", "aproximación", "semejanza", entre otras, son sinónimos del objeto conceptual fidelidad, en tanto la RAE la define como: Puntualidad, exactitud en la ejecución de algo.

Según Camacho et al., (2019, p. 81) un "software matemático de Alta Fidelidad (AF) se distingue por las características funcionales y semióticas de su interfaz de usuario, que conforman el dominio de validez de sus representaciones". Desde el punto de vista de la notación y lenguaje simbólico, se puede afirmar que la aplicación WolframAlpha corresponde a un software de AF puesto que la salida de información que devuelve cumple con la notación empleada por los estudiantes, el profesor en el salón de clase y la simbología adoptada en los textos de matemática escolar.

WolframAlpha es una herramienta informática de lenguaje natural desarrollada por la Wolfram Research. Analiza datos de una amplia variedad de disciplinas, principalmente matemáticas, estadística, análisis de datos, física, química, ciencia de los materiales, entre otras, como la ingeniería. Su servicio precisa de Internet y responde directamente a cuestiones prácticas de la matemática realizando las operaciones sobre una base de datos, con respuestas generalmente comprensibles para un estudiante universitario.

En los últimos años su utilidad alcanzó el salón de clase para la resolución de problemas vinculados con la matemática escolar, sin que estudiantes y profesores adviertan sus fortalezas y debilidades de uso.

En la figura 1 se puede observar que la notación simbólica relacionada con la ecuación diferencial  $y'' + y = \sec^2 x$  (en los cursos de EDO para ingeniería se resuelve por el "método" de variación de parámetros") que WolframAlpha devuelve en su interfaz, guarda casi la totalidad de las particularidades que se aprecian en los cuadernos de los estudiantes, libros de texto en uso y el lenguaje matemático utilizado por el profesor en el salón de clase. La diferencia semántica del uso de paréntesis en la variable *x*, como en sec<sup>2</sup> $(x)$ , devuelto después de la entrada de datos en la interfaz del software, se encuentra en que la mayoría de los libros de ecuaciones diferenciales no lo utilizan, exhibiéndose en la forma sec<sup>2</sup>x, lo cual, sin embargo, no causa confusión en los usuarios.

No obstante, la AF del software se desvanece con la pérdida de similitud en la solución de la ecuación citada, en este caso:  $y(x) = c_1 \cos x + c_2 \sin x - 1 + \sin x \cdot \ln(\sec x + \tan x)$ , siendo aquella que devuelve el software en su interfaz (parte baja de la Figura 3.1):

$$
y(x) = c_1 \cos(x) + c_2 \sin(x) + 2\sin(x)\tanh^{-1}(\tan(\frac{x}{2})) - 1
$$

La diferencia funcional en las soluciones se encuentra en la siguiente igualdad:

 $\ln(\sec x + \tan x) = 2\sec(x)\tanh^{-1}(\tan(x))$  $\mathcal{X}$ 2 ))

# **WolframAlpha** computational

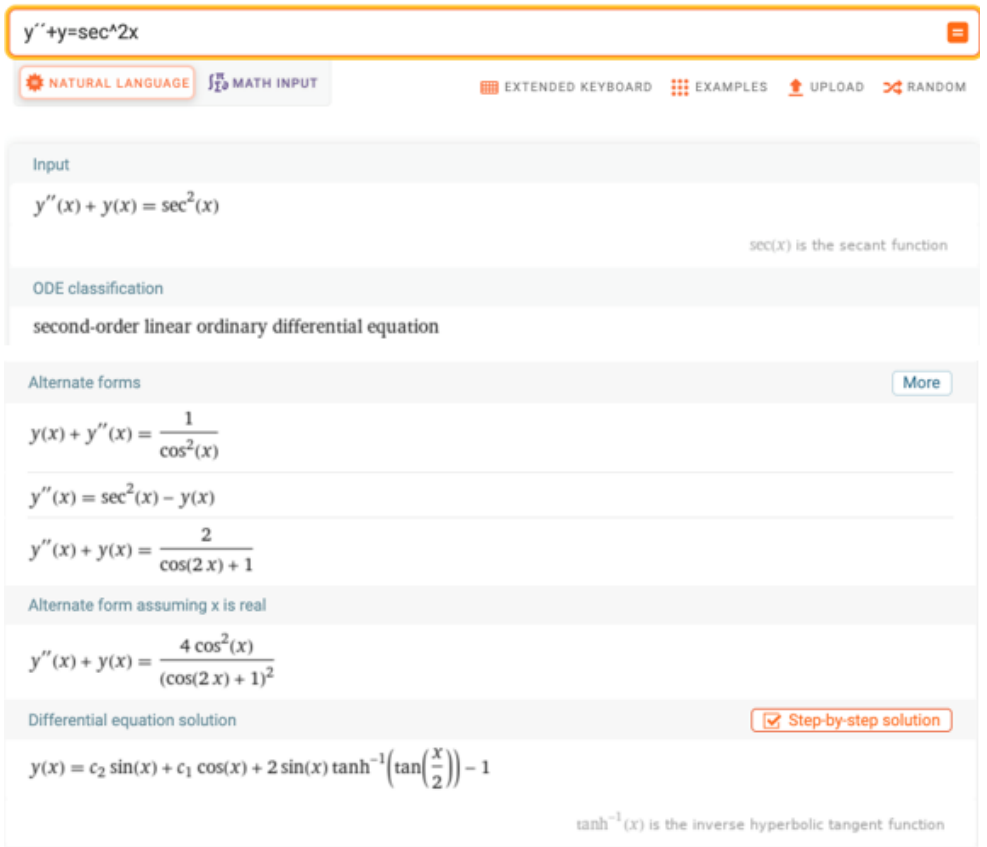

<span id="page-32-0"></span>Figura 3.1. La notación que devuelve WolframAlpha en la solución de la ecuación diferencial guarda casi completa similitud con la empleada por los estudiantes y profesores en el salón de clase. Fuente: WolframAlpha

La solución, 2sen(x)tanh<sup>-1</sup> (tan  $\left(\frac{x}{2}\right)$  $\left(\frac{x}{2}\right)$  – 1, devuelta por el software, solo toma sentido en el dominio de validez informático donde se representa, en este caso en la propia interfaz del software, más no en el dominio del aula, por las características de la expresión tanh<sup>-1</sup> (tan  $(\frac{x}{2})$  $\frac{x}{2}$ ). Es resultado del código de programación elaborado por los desarrolladores para la creación de WolframAlpha, que generaliza la resolución de este tipo de ecuaciones minimizando el método de solución utilizado en el aula, con métodos altamente estables para ecuaciones semirígidas,

como por ejemplo Runge-Kutta, que, desafortunadamente, no empatan con algunas soluciones de ecuaciones como la citada.

La pérdida de similitud entre ambas soluciones deviene "efecto transpositivo informático" sobre la interfaz del software, el cual determina una perturbación epistémica que puede conducir a una confusión de los usuarios durante el aprendizaje y resolución de ese tipo de ecuaciones. El fenómeno didáctico se provoca al poner la solución, arrojada por la interfaz, en interacción con el conocimiento matemático escolar. En el fondo del fenómeno se encuentra la diferencia en las técnicas matemáticas enseñadas en el aula para la resolución de la ecuación diferencial, respecto de aquellas que subyacen en el código de programación.

Entre otras, la ecuación diferencial se proporcionó a estudiantes de la carrera de ISC como una tarea a resolver por el método de variación de parámetros durante la enseñanza virtual del curso de EDO, provocado por la pandemia de COVID-19. Algunos estudiantes, al no comprender las explicaciones dadas por el profesor en el aula (que en el ambiente de enseñanza virtual es cotidiano), utilizaron WolframAlpha para resolver la ecuación, sintiéndose seguros con el resultado devuelto. Sin embargo, al pedir el profesor explicación del resultado arrojado, no atinaron a dar respuestas congruentes, debido a que el software solo ofrece los pasos seguidos para llegar a la solución haciendo un pago extra en dólares (step-by-step solution), lo cual les daría certeza en el procedimiento exhibido por la aplicación.

En ese sentido, los pasos son encapsulados en el software producto de una transposición informática: "Como resultado de ese encapsulamiento las técnicas (...) se presentan como cajas negras, en las que solo son visibles las entradas y los resultados" (Acosta, 2007, p. 86). En consecuencia, se entiende qué es lo que hace WolframAlpha, pero no se comprende cómo lo hace.

El ejemplo referido no significa que WolframAlpha sea una mala herramienta para la resolución de problemas de la matemática escolar. Su aplicación es tal, que atiende problemas relacionados con una buena cantidad de facultades de la ciencia, lo cual ha obligado a los desarrolladores a generalizar en código de programación los métodos de resolución de problemas. Con todo y sus bondades, las limitaciones más inmediatas de su uso, que es posible exhibir, son: a) la necesidad de conectarse Internet, b) pagos extras para mirar los pasos seguidos durante la resolución de problemas y, principalmente, c) uso de técnicas matemáticas diferentes, que llevan a soluciones también diferentes, respecto de aquellas que resultan con los métodos que se ven en el aula. Aunado a estas limitaciones se encuentra el costo oneroso de 160 dólares por el uso de la licencia, pudiéndose descargar en escritorio de computadora y teléfono inteligente.

La detección de técnicas diferentes en los dominios aula-interfaz es una cuestión delicada que poco se ha cuestionado. Para un profesor de matemáticas en ingeniería, o bien un ingeniero ya formado, ello es irrelevante si lo que interesa es únicamente la solución del problema que trata de resolver. Pero, para un estudiante de cuarto semestre de ingeniería ese resultado provoca estados de confusión que a su vez le crean obstáculos de aprendizaje.

En el presente artículo la fidelidad nos ha permitido evidenciar la ambivalencia de técnicas matemáticas en los dominios del aula y la interfaz de WolframAlpha. Estas evidencias nos dan para realizar una organización adecuada de técnicas que atraviesen ambos dominios, en tanto salvan las ambigüedades hasta aquí presentadas.

### <span id="page-34-0"></span>**3.2. Teoría Antropológico de lo Didáctico.**

Las técnicas matemáticas son elementos tecnológicos contenidos en las organizaciones matemáticas definidas por Chevallard (2007) en la Teoría Antropológica de lo Didáctico (TAD). La Organización Matemática (OM) [T,  $\tau$ ,  $\theta$ ,  $\Theta$ ], contiene los elementos tecnológicos siguientes: *T*, representa una tarea u proyecto por resolver en el aula,  $\tau$  es la técnica matemática con la cual

es posible resolver la tarea *T*,  $\theta$  se reconoce como Tecnología y es asociada a conceptos de la matemática como son teoremas, definiciones, axiomas, entre otros., en tanto Θ se mira como el marco teórico que cobija la OM. En la TAD, las OM también se reconocen como "praxeologías". En estas se identifican dos niveles: la *praxis,* constituida por la actividad *T* y la técnica que lleva a su resolución*,* así como un *logos* o conocimiento reconocido por las tecnologías  $\theta$  y  $\theta$  que describen y explican las técnicas.

Las OM modelizan los argumentos de la matemática escolar utilizados en el aula. Por ejemplo, OM<sup>1</sup> es la organización donde se establece la tarea *T*<sup>1</sup> en la resolución de la T de L de la función  $L\{t^3 + 5t + 2\}$ . Esta se dispone en forma ordenada, según la unidad de análisis, como:

- $T_1$ : Resolver  $L\{t^3 + 5t + 2\}$ .  $\tau_1: L\{t^n\} = \int_0^\infty e^{-st} t^n dt = \frac{n!}{s^{n+1}}$  $s^{n+1}$
- $\theta_1$ : Sea *f* una función definida para  $t \geq 0$ . Entonces se dice que la integral  $L{f(t)}$  =  $\int_0^\infty e^{-st} f(t) dt$ , donde  $K(s, t) = e^{-st}$ , es la transformada de Laplace de *f*, siempre y cuando la integral converja, cuyo resultado es una función de *s.*
- $\theta_1$ : Algebra Lineal. Definición básica: Si  $f(x)$  está definida para  $t \ge 0$ , entonces la integral impropia  $\int_0^\infty K(s,t)f(t)dt = \lim_{t \to \infty} \int_0^b K(s,t)f(t)dt$ , en la cual la función  $K(s,t)$  se llama kernel o núcleo de la transformada. Si existe el límite se dice que la integral es convergente, si no hay límite se afirma que es divergente (Zill, 2018, p. 279).

Observe que para resolver la tarea  $T_1$  es preciso contar con una técnica  $\tau_1$  que la realice. En este caso la técnica en cuestión es:  $\tau_1$ :  $L\{t^n\} = \int_0^\infty e^{-st} t^n dt = \frac{n!}{s^{n+1}}$  $\frac{n!}{s^{n+1}}$ . No obstante, la técnica  $\tau_1$  se "desprende" del teorema  $\theta_1$ , que se advierte en la OM<sub>1</sub>. Así descrita la OM<sub>1</sub> es arropada por un marco teórico  $\Theta_1$  que se encuentra en el dominio del Álgebra Lineal, como se menciona líneas arriba.
Bien estructuradas, las OM permiten a los profesores un control de los conocimientos de la matemática que se llevan al aula. Además, los elementos tecnológicos contenidos en estas últimas llevan al establecimiento de Organizaciones Didácticas (OD) con las que es posible enfrentar algunos fenómenos de enseñanza, que hacen que las OM y OD funcionen de forma solidaria.

Sin embargo, la OM<sup>1</sup> descrita solo es válida en el dominio del aula. Para la creación de un desarrollo tecnológico con esta última, los efectos transpositivos informáticos que debe tomar en consideración el desarrollador son fundamentales, los cuales determinan la construcción de OM2, las cuales justifican la creación de las aplicaciones.

## **3.3. Teorías educativas y estilos de aprendizaje.**

Las teorías educativas ayudan a entender y a conocer cada aspecto de cómo es considerado el proceso de aprendizaje en cada una de las teorías propuestas, como el conductualismo, el cognitivismo, el humanismo y el constructivismo. Así como también nos muestran el diferente entorno en el que las personas de desenvuelven y que este ayuda a su proceso de aprendizaje. Por otro lado, es importante conocer los diferentes tipos de aprendizaje que se aplican en la enseñanza, tales como el visual, auditivo y el kinestésico, con el fin de identificar qué tipo es útil para cada uno de los estudiantes y comparar sus ventajas y desventajas (Sáez, 2018).

Las teorías educativas nos describen cómo la información es absorbida, procesada y retenida por parte de cada persona durante el proceso de aprendizaje, ya que estas teorías implican reunir la influencia de las experiencias ya sean emocionales o ambientales para generar conocimiento nuevo (Sáez, 2018).

El conductualismo sugiere que el aprendizaje se genera gracias a una respuesta que se produce por un determinado estímulo, con esta teoría se piensa que mediante la repetición de las acciones es garantía para que se produjera el aprendizaje. Se caracteriza por que el profesor es solo un

transmisor de conocimiento que suele ser alguien autoritario, rígido y controlador, por otro lado, el alumno suele ser el que reproduce el conocimiento que el profesor le transmitió, también esto le causa poco interés al alumno por aprender ya que le genera inseguridad (Ortiz, 2013). Las aplicaciones actuales del conductualismo suelen ser en psicología para ayudar trastornos mentales, problemas de conducta, trastornos alimenticios, etc. También, se puede aplicar al momento de educar a las mascotas ya que con base en los estímulos ellas aprenden a realizar ciertas acciones.

Por otra parte, el humanismo alienta al estudiante a aprender. Hace que el alumno se sienta seguro y en un ambiente adecuado para su respectivo aprendizaje ya que esta teoría enfatiza la importancia a la tendencia de la autorrealización personal de cada individuo, haciendo que cada uno de los alumnos alcance su potencial único desarrollando su personalidad. En esta teoría el profesor debe ofrecer seguridad al estudiante, basándose en una relación de respeto para que de esta manera el aprendizaje se logre gracias a la comunicación adecuada (Ortiz, 2013). El alumno debe sentirse libre para tener confianza en sí mismo, descubrir sus necesidades, sus sentimientos e ideas para que de esta manera esta teoría funcione adecuadamente (Sánchez, s.f.). Una de las aplicaciones de esta teoría en la actualidad se centra en la enseñanza, ya que ayudan al estudiante a desarrollar su potencial académico fomentando su creatividad y la imaginación; otra aplicación se centra en la psicoterapia porque se centra específicamente en el paciente impulsando su crecimiento y autoconfianza en sí mismo.

El constructivismo parte también del supuesto de que, para que se produzca aprendizaje, el conocimiento debe ser construido (o reconstruido) por el propio sujeto que aprende a través de la acción (Caícedo y Sanabaria, 2010). El constructivismo señala que el conocimiento no es una copia del contexto, sino una construcción del conocimiento propio del ser humano, el cual se efectúa mediante un primer reconocimiento de información con que cuenta el individuo, y éste a su vez construido en su relación con el medio ambiente.

El cognitivismo se centra en la información que tenemos mentalmente, ya que no debemos sólo limitarnos a la conducta que se puede observar de la persona, sino que también debemos estar

atentos a la capacidad mental del alumno de organizar su información en respuesta a la experiencia que ha vivido. Esta teoría se interesa en la forma en la que el alumno interpreta y le da sentido a la información a través de sus pensamientos (Fontana, 1981). Las aplicaciones actuales sobre esta teoría son aplicadas a la inteligencia artificial, ya que los programas buscan representar los procesos mentales usados por los humanos, tales como las redes neuronales. Otra aplicación es el aprendizaje basado en problemas como, por ejemplo, problemas matemáticos ya que se busca la solución pensando cómo resolver exitosamente el problema.

Los estilos de aprendizaje son todos los hábitos y formas que cada persona tiene para pensar, procesar y aprender nueva información (Caícedo y Sanabaria, 2010).

El estilo de aprendizaje visual se centra en que los alumnos aprenden mejor de forma visual, de manera que es más sencillo para ellos aprender a través de la lectura, el procesamiento de imágenes como por ejemplo figuras (Caícedo y Sanabaria, 2010).

Por otro lado, el estilo auditivo se hace de una manera secuencial y ordenada, porque los estudiantes aprenden mejor cuando reciben las instrucciones mediante la voz de su profesor, escuchando audios o grabaciones (Caícedo y Sanabaria, 2010).

Por último, el estilo de aprendizaje kinestésico es cuando el alumno aprende información asociándola a sensaciones o movimientos, este estilo de aprendizaje suele usarse más para aprender deportes o bailes. También, este tipo de aprendizaje es mucho más profundo que los otros estilos, ya que una vez que sabemos algo con nuestro cuerpo lo que hemos aprendido con la memoria muscular es muy difícil que se nos olvide (Caícedo y Sanabaria, 2010).

Finalmente es muy importante conocer e identificar cada una de las teorías educativas expuestas anteriormente porque nos ayudan a entender qué tipo de procesos de enseñanza tienen cada una de ellas, por ejemplo el conductualismo que propone que repitiendo las acciones y dando un estímulo ayuda a generar aprendizaje, el humanismo que nos enseña a que debemos tener seguridad y un sentido de autorrealización, el constructivismo que explica que el conocimiento se construye por la propia persona gracias a sus acciones y el cognitivismo que da importancia

no sólo al entorno o conducta de la persona, sino que también el pensamiento interno ayuda al proceso de enseñanza, ya que cada uno de estas teorías son aplicadas en la actualidad.

De igual manera es muy útil conocer los estilos de aprendizaje que hay para que se puedan aplicar a cada persona según lo necesite, conociendo las formas en las que se pueden aprovechar dichos estilos como el auditivo que ayuda más a aprender idiomas, escuchando música, audios y exposiciones; de forma visual ayuda viendo imágenes, películas, textos, pinturas y por último la mejor ayuda para alguien kinestésico es tocando, bailando, corriendo o reparando cosas, todo esto con la finalidad de ayudar al alumno a alcanzar el máximo nivel de aprendizaje.

## **3.4. Aceptación de la tecnología.**

En un país u organización educativa o de trabajo, se crea una cultura de importancia hacia la tecnología o en contra de ella. Esto último se presenta ya que no se da la información adecuada acerca de cómo puede favorecer el uso de la tecnología para ayudar a mejorar o simplificar algunas tareas que están presentes en la vida cotidiana. Por esto es importante dar a conocer los diferentes modelos o teorías que ayudan a entender cómo es que las personas pueden aceptar el uso de las tecnologías aplicando diferentes modelos y entendiendo que es muy importante el usuario para el cual se desarrollara el programa. A continuación, se tocarán a fondo los temas que ayudan a aceptar el uso de tecnologías de información.

Los factores sociales suelen influir en el uso y la aceptación de alguna nueva tecnología y, por consecuencia, es normal que las personas se opongan en ocasiones a esos cambios tecnológicos. Por ello es necesario conocer las necesidades y características de los usuarios de las tecnologías de información para asegurar que se sientan cómodas y no tengan miedo al cambio (Yong, Rivas y Chaparro, 2010).

Para conocer la aceptación individual hacia la tecnología se investigan ocho modelos diferentes para identificar cuál modelo es más apropiado aplicar (Venkatesh, Morris, Davis y Davis, 2003).

En este artículo se identificaron cinco limitaciones de las pruebas de los modelos que se presentan, tales como el estudio y comparación, han sido simples ya que van enfocados al individuo, en lugar de ser una tecnología más compleja y sofisticada. Las personas participantes en tres de los cuatro modelos han sido estudiantes e hicieron sus investigaciones en un entorno no educativo ya que recopilaron los datos de empleados de organización. Las pruebas de los ocho modelos fueron realizadas mucho después de la aceptación de los que participaron. Los estudios examinan la experiencia entre sujetos o empleados transversales lo cual nos da la limitación de comparar algunos modelos, ya que se tiene que ver la experiencia de cada participante en cada etapa con la nueva tecnología que se está usando, comparando así todos los modelos. Las pruebas de los modelos de todos los cuatro modelos comparados usando voluntarios por lo que se debe tener cuidado al momento de querer generalizar los resultados. A continuación, se muestra los modelos y teorías de aceptación individual:

La teoría de la acción razonada (TRA) viene de la psicología social y que es la teoría más fundamental del comportamiento humano, ya que se utiliza para ayudar a predecir el comportamiento que tienen las personas. Esta teoría puede ayudar a comprender el comportamiento de los individuos aplicado a la aceptación tecnológica, ya que nos ayudará a entender cómo puede reaccionar la persona con una nueva tecnología.

El modelo de aceptación de tecnología (TAM) es un diseño que ayuda a comprender la aceptación que tendrá la persona a la tecnología de información que se integrará a su ámbito cotidiano, ya sea escolar o de trabajo. Básicamente este modelo nos presenta cómo los usuarios llegan a aceptar y utilizar la tecnología, basándose en tres factores tales como, "el grado en el cual una persona cree que utilizando un sistema particular lo destacará a él o a su rendimiento en el trabajo, el grado en el cual una persona cree que utilizando un sistema particular se liberará del esfuerzo y grado en el cual una persona encuentra una actividad placentera al utilizar la tecnología" (Davis, 1989).

El modelo motivacional (MM) ayuda a entender la aceptación y uso de las nuevas tecnologías por parte de los usuarios, ya que la motivación ayuda a explicar el comportamiento que estos tengan ante la tecnología.

La teoría del comportamiento planificado (TBP) se basa en la teoría de la acción razonada (TRA). Según la teoría las intenciones y comportamientos son funciones de la naturaleza de la persona, la influencia social que tiene y el control.

TAM y TPB combinados (C-TAM-TPB) combina los predictores de TPB con utilidad percibida de TAM para proporcionar un híbrido modelo (Taylor y Todd 1995). El modelo de utilización PC (MPCU) es adecuado para ayudar a predecir la aceptabilidad individual y el uso de las nuevas tecnologías.

La teoría de la difusión de la innovación (IDT) "Moore y Benbasat (1996) encontraron apoyo para la predicción validez de estas características de innovación ".

Por último, la teoría cognitiva social se usó el modelo de Higgins (1995) el cual estudió el uso de la computadora, pero la naturaleza del modelo y la teoría subyacente le permiten ampliarse a la aceptación y uso de la información tecnología en general.

La revisión de las ocho teorías o modelos llevó a la teoría unificada de aceptación y uso de la tecnología (UTAUT). Esta teoría cuenta con cuatro partes como la expectativa del desempeño, el cual nos habla sobre el grado de expectativa que tiene los usuarios al tener beneficios por usar la tecnología. La expectativa del esfuerzo que se relaciona a la facilidad de uso de la tecnología por parte de los usuarios. La influencia social, por ejemplo, en la que el usuario cree que sus amigos o familias deberían usar también la nueva tecnología. Por último, la facilitación de las condiciones que se refieren a que el usuario debe tener la percepción sobre los recursos disponibles para realizar un comportamiento (Venkatesh, L., y Xu, 2012).

La motivación hedónica es cuando el usuario se divierte usando la tecnología, por lo cual es muy importante para lograr la aceptación por parte de las personas, ya que, si las personas no se divierten con el uso de la tecnología, no aceptarán que se aplique el uso de esta misma ya que no les interesará para nada.

El valor del precio o costos suelen jugar un papel muy importante en el uso y la aceptación de la tecnología por parte del consumidor, por ejemplo, el valor del precio es bueno para el consumidor cuando este ve los beneficios que tiene utilizar alguna tecnología.

Los factores importantes para que el consumidor acepte el uso de la tecnología, es que el consumidor tendrá mayor interés de usar la tecnología siempre y cuando se tengan las mismas condiciones de uso o de aprender que cualquier otro usuario, ya que muchos no tienen acceso a dispositivos móviles que hacen más sencillo el aprender a usar alguna tecnología gracias a tutoriales. Otro factor importante es la edad del consumidor, ya que para un consumidor con mayor edad es mucho más difícil el aprender o adaptarse a usar alguna nueva tecnología y para un consumidor joven es mucho más fácil entender y aprender las nuevas tecnologías que pueden ir saliendo. De igual manera la experiencia juega un papel importante porque una persona que está acostumbrada a la tecnología le resulta fácil aprender y aceptar nuevas tecnologías que una persona que no tiene nada de experiencia.

Por otro lado, la teoría de ajuste de tecnología de tarea (TTF) sugiere que la tecnología no tiene que ser la mejor disponible, sino la que mejor se adapte a realizar las tareas para los cuales fue diseñada (Kangas y Penttinen, 2011). El modelo dice que mientras mejor se pueda ajustar la tecnología mayor será la utilización y el desempeño de esta.

La integración son aquellos datos, procesos y sistemas compartidos, y se hace importante ya que es más usado el compartir datos de un lugar a otro, permitiendo intercambiar información como lo son ahora los servicios en la nube, ya que es muy utilizado actualmente en la industria. Como se mostraba anteriormente el éxito de los modelos de los sistemas de información es que se debe aceptar el uso de la tecnología por parte del usuario, para esto es conveniente aplicar el

modelo de aceptación de la tecnología, para modelar la aceptación del usuario hacia los sistemas (H. Zaied, 2012).

Otros modelos exitosos son el sistema de modelo exitoso de información de DeLone y McLean (DyM), el cual habla acerca de identificar seis dimensiones que se relacionan con el éxito que tiene la tecnología, tales como, la calidad del sistema, la calidad de la información, uso, satisfacción del usuario, impacto individual e impacto organizacional.

El modelo propuesto integrado exitoso (ISM), integra el TAM y el DyM actualizado que permite evaluar el éxito de un programa con diez dimensiones como, intención del comportamiento, calidad de información, administración de soporte, facilidad de uso, utilidad, calidad del servicio, calidad del sistema, formación, satisfacción por parte del usuario y participación del usuario (H. Zaied, 2012).

Las tecnologías deben ser de calidad para que el usuario las acepte, como por ejemplo deben ser confiables, fáciles de usar, el tiempo de respuesta debe ser corto, ser preciso y por último debe ser adaptable. También, el usuario debe probar la tecnología para que esté involucrado en el diseño y en la producción; con esto nos aseguraremos de que el usuario esté satisfecho y acepte la tecnología que se desarrolló y se aplicará en su sector.

Por último, se ve la importancia que tiene el dar a conocer herramientas que ayuden a conocer el uso y aceptabilidad de las nuevas tecnologías, ya que como se mencionaba anteriormente muchas personas están en contra de este tipo de cambios pero esto es debido a que tienen miedo, ya que no saben usar programas, ya sea por ser personas mayores o por no tener conocimiento básico de informática, por lo cual se debe de capacitar e informar a la persona para que entienda las necesidades de cambiar y usar alguna tecnología que lo ayudará a realizar sus tareas de una manera sencilla y de esta manera observaremos el comportamiento aplicando los modelos o teorías vistas para asegurar que la tecnología es aceptado y usada por el usuario.

### **3.5. Modelo Cascada.**

La secuencia para el modelo cascada (Ver Figura 3.2) inicia con la etapa de comunicación, en la cual se recopilan los requerimientos necesarios para el usuario, así como el objetivo por el cual será elaborado el software. Después se pasa al modelado, etapa en la que se llevarán a cabo los análisis necesarios sobre el proyecto, así como el diseño de las interfaces gráficas. Al terminar con la etapa del modelado, se continúa con la construcción, durante la cual se aborda la codificación del programa. Posteriormente, se ensayan pruebas para verificar que el programa funcione correctamente y no contenga errores. Por último, se tiene la implementación, en la que se entrega el software al cliente y se explica el funcionamiento (Sommerville, 2011).

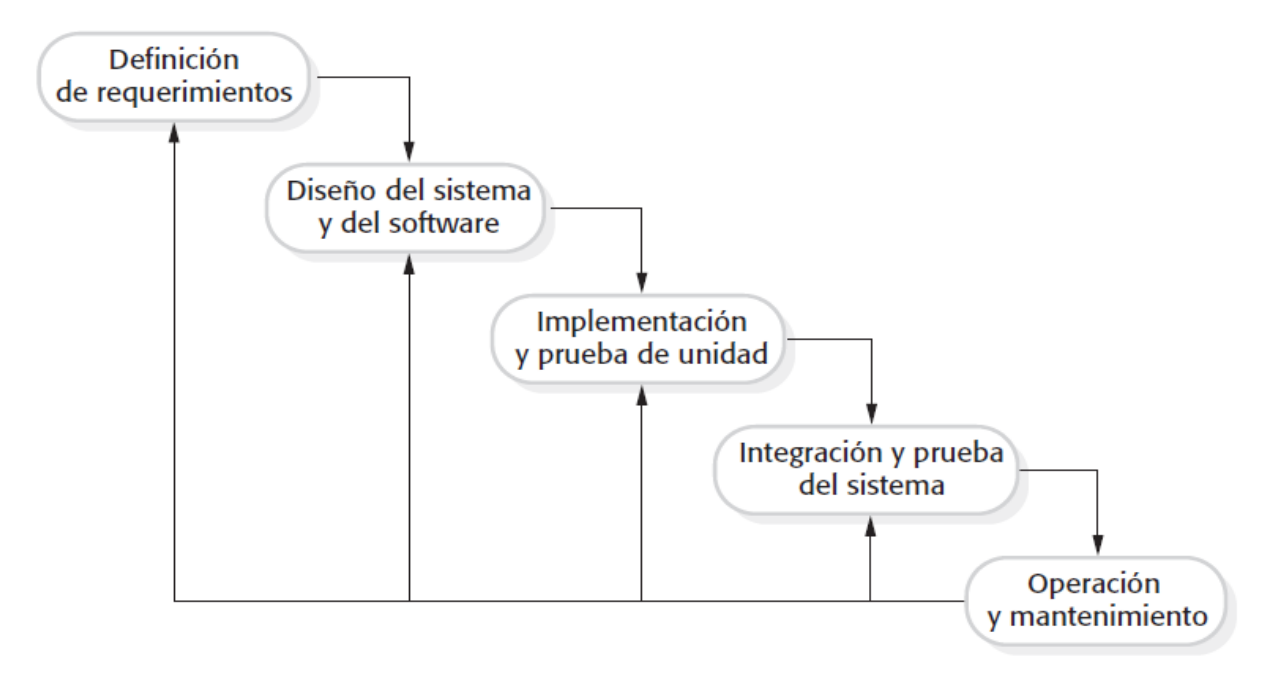

Figura 3.2. Modelo Cascada (Sommerville, 2011).

## **3.6. Python.**

Python, (2021): "Python es un lenguaje de programación interpretado cuya filosofía hace hincapié en una sintaxis que favorezca un código legible. Y define éste como un lenguaje multiparadigma, debido a que soporta orientación a objetos, programación imperativa y en menor medida programación funcional. Es interpretado de tipado dinámico y multiplataforma.

Python es un lenguaje de programación multiparadigma. Esto significa que más que forzar a los programadores a adoptar un estilo particular de programación, permite varios estilos: programación orientada a objetos, programación imperativa y programación funcional. Otros paradigmas están soportados mediante el uso de extensiones.

Python usa tipado dinámico y conteo de referencias para la administración de memoria. Una característica importante de Python es la resolución dinámica de nombres; es decir, lo que enlaza un método y un nombre de variable durante la ejecución del programa (también llamado enlace dinámico de métodos).

Python está destinado a ser un lenguaje de fácil lectura. Su formato es visualmente ordenado y, a menudo, usa palabras clave en inglés donde otros idiomas usan puntuación".

## **3.7. Java.**

Java, (2021): "Java es un lenguaje de programación y una plataforma informática, es rápido, seguro y fiable. Es una tecnología que se usa para el desarrollo de aplicaciones que convierten a la Web en un elemento más interesante y útil. Java no es lo mismo que javascript, que se trata de una tecnología sencilla que se usa para crear páginas web y solamente se ejecuta en el explorador. Java es la base para prácticamente todos los tipos de aplicaciones de red, además del estándar global para desarrollar y distribuir aplicaciones móviles y embebidas, juegos, contenido basado en web y software de empresa".

## **3.8. LaTeX.**

LaTeX es un sistema de composición de textos, orientado a la creación de documentos escritos que presenten una alta calidad tipográfica. Por sus características y posibilidades, es usado de forma especialmente intensa en la generación de artículos y libros científicos que incluyen, entre

otros elementos, expresiones matemáticas. Es muy utilizado para la composición de artículos académicos, tesis y libros técnicos.

## **3.9. Chaquopy.**

Se utilizó una licencia llamada Chaquopy que permite comunicar los lenguajes de programación utilizados, para que en Java se introduzcan los datos que ingresa el usuario y estos se envíen a Python para que se realicen los cálculos necesarios. Al final, estos últimos se transfieren a Java para ser mostrados al usuario (Figura 3.3).

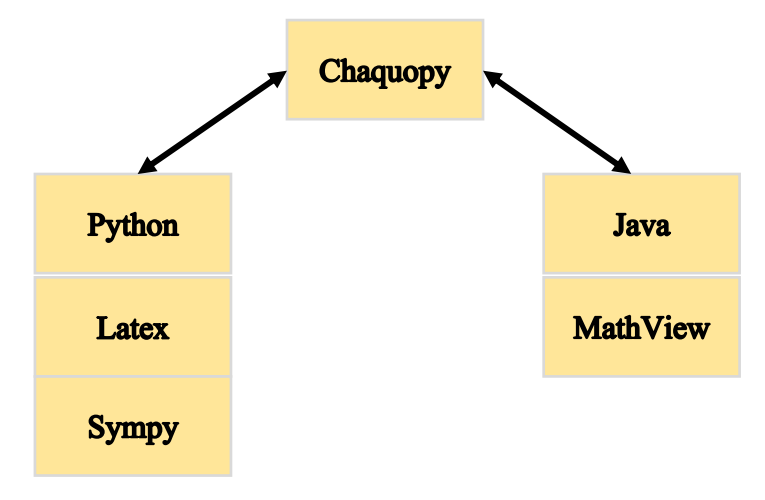

Figura 3.3. Funcionamiento de la librería Chaquopy.

## **3.10. Android Studio.**

Android Studio, (2021): "Android Studio es el entorno de desarrollo integrado (IDE) oficial para el desarrollo de apps para Android y está basado en IntelliJ IDEA. Además del potente editor de códigos y las herramientas para desarrolladores de IntelliJ, Android Studio ofrece incluso más funciones que aumentan tu productividad cuando desarrollas apps para Android, como las siguientes:

- Un sistema de compilación flexible basado en Gradle.
- Un emulador rápido y cargado de funciones.
- Un entorno unificado donde puedes desarrollar para todos los dispositivos Android.
- Aplicación de cambios para insertar cambios de código y recursos a la app en ejecución sin reiniciarla.
- Integración con GitHub y plantillas de código para ayudarte a compilar funciones de apps comunes y también importar código de muestra.
- Variedad de marcos de trabajo y herramientas de prueba.
- Herramientas de Lint para identificar problemas de rendimiento, usabilidad y compatibilidad de versiones, entre otros.
- Compatibilidad con  $C_{++}$  y NDK.
- Compatibilidad integrada con Google Cloud Platform, que facilita la integración con Google Cloud Messaging y App Engine".

## **3.11. PyCharm.**

PyCharm, (2021): "PyCharm es un entorno de desarrollo integrado que se utiliza en programación informática, específicamente para el lenguaje Python. Está desarrollado por la empresa checa JetBrains. Proporciona una finalización del código inteligente, inspecciones del código, indicación de errores sobre la marcha y arreglos rápidos, así como refactorización de código automática y completas funcionalidades de navegación".

## **3.12. MathView.**

MathView es una biblioteca de vistas de terceros, que ayuda a mostrar fórmulas matemáticas en aplicaciones de Android más fácilmente. Dos motores de renderizado disponibles: MathJax y KaTeX.

El comportamiento de MathView es casi el mismo que TextView, excepto que automáticamente procesará el código TeX (LaTeX) en una fórmula matemática.

# **CAPÍTULO IV. DESARROLLO.**

Para la elaboración de la aplicación fue necesario justificar, primero, la elección de técnicas desde el punto de vista de la TAD. Es evidente que el proceso de elección de técnicas  $\tau_i$  que resuelven diferentes ejercicios de T de L, propuestos en los libros de texto, difiere de la elección de aquellas otras por las que se debe optar para construir el desarrollo. Esto último obliga a construir una  $OM<sub>2</sub>$  que utilice los objetos ostensivos computarizados en sus tareas, técnicas y tecnologías, lo cual se logra analizando el potencial de uso del lenguaje de programación que se utilizara para el diseño. Como se menciona más adelante, el lenguaje elegido es Python, el cual corresponde a un lenguaje de programación interprete, multiparadigma y multiplataforma, que favorece la programación imperativa estructurada, funcional y orientada a objetos (Pyhton, 2021).

La ventaja de Python es que, en sus librerías, adopta potencialmente el uso de la tecnología,  $\theta_1$ :  $\mathcal{L}{f(t)} = \int_0^\infty e^{-st} f(t) dt$ , la cual corresponde al teorema del cual se desprenden todas las técnicas  $\tau_i$  que llevan a resolver ejercicios  $T$  de T de L. Desde el punto de vista de la programación y la T I, la tecnología  $\theta_1$  se adopta en ese dominio como una técnica  $t_2$  que determina y atraviesa el código de programación. En este sentido, se provoca un fenómeno de inversión en los dominios aula-interfaz, que convierte la tecnología  $\theta_1$  descrita en OM<sub>1</sub>, en una técnica informatizada que jerarquiza y forma parte de la construcción de  $OM<sub>2</sub>$ , evitando en el proceso de programación el uso de las técnicas  $\tau_i$  que se utilizan en el aula. De esta forma, OM<sub>1</sub> ha servido de referencia para la construcción de OM2.

Es posible describir OM<sub>2</sub> en la unidad de análisis como  $[T_1, \tau_2 = \theta_1, \theta_1, \theta_1]$ , la cual se mira con más detalle enseguida.

$$
T_1
$$
: Resolver  $L\{t^3 + 5t + 2\}$ .  

$$
\tau_2 = \theta_1
$$
:  $L\{f(t)\} = \int_0^\infty e^{-st} f(t) dt$ 

- $\theta_1$ : Sea *f* una función definida para  $t \ge 0$ . Entonces se dice que la integral  $L{f(t)} = \int_0^\infty e^{-st} f(t) dt$ , donde  $K(s,t) = e^{-st}$ , es la transformada de Laplace de *f*, siempre y cuando la integral converja, cuyo resultado es una función de *s.*
- $\mathbf{\Theta}_1$ : Algebra Lineal. Definición básica: Si  $f(x)$  está definida para  $t \geq 0$ , entonces la integral impropia  $\int_0^\infty K(s,t)f(t)dt = \lim_{t\to\infty} \int_0^b K(s,t)f(t)dt$ , en la cual la función  $K(s, t)$  se llama kernel o núcleo de la transformada. Si existe el límite se dice que la integral es convergente, si no hay límite se afirma que es divergente (Zill, 2018, p. 279).

No obstante, si OM<sup>2</sup> se observa con más detalle, se advierte que con el uso de la aplicación todos los elementos tecnológicos devenidos de OM<sub>1</sub> se trastocan y cambian, sin perder su significado resolutivo.

Con la determinación de OM2, el desarrollo del software se apoyó en un proceso de iteración de varios ciclos, que incluyó la descripción de los requisitos, análisis y diseño, desarrollo, así como, prueba, integración y ejecución. Al final de cada iteración el desarrollo se consideró para su uso ante estudiantes del curso de EDO del TecNM, quienes la utilizaron. De esa experiencia respetamos sus apreciaciones y dudas, corrigiendo el diseño. Un grupo de expertos atendió algunas de las etapas, principalmente la última, quienes probaron y validaron la aplicación proponiendo mejoras y correcciones. El proceso se repitió hasta que se obtuvo un producto satisfactorio para los estudiantes.

En el desarrollo del software se utilizó la metodología de desarrollo de software cascada, también llamada ciclo de vida clásico, que corresponde a un enfoque sistemático y secuencial aplicado para su desarrollo (Pressman, 2010). También, se aplicó su variante conocida como modelo V (Ver Figura 4.1). Dicho modelo ayuda a validar y verificar las acciones de los trabajos que se realizan.

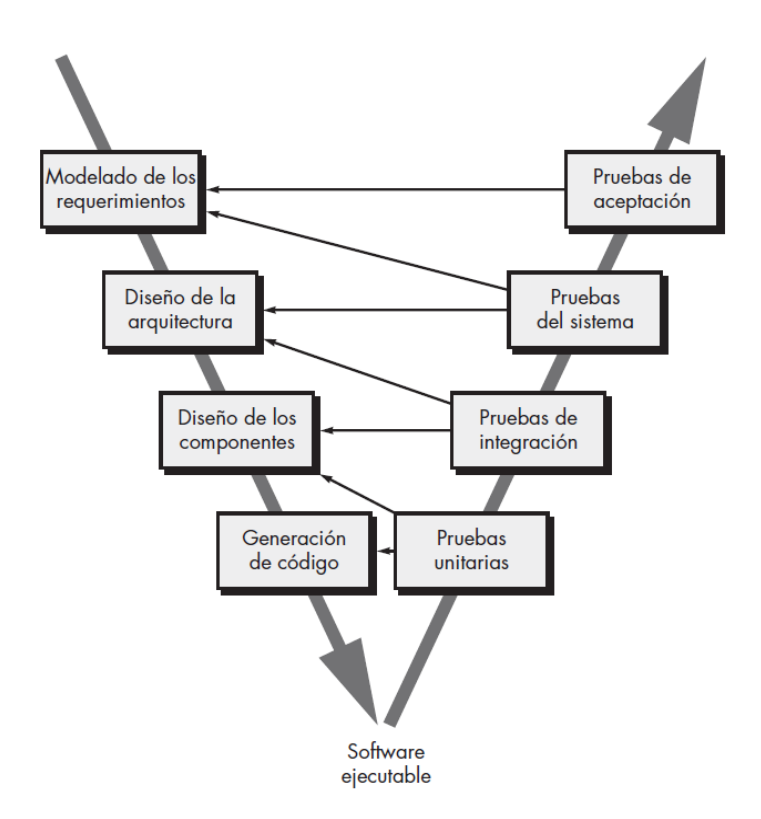

Figura 4.1. Modelo V (Pressman, 2010).

Para la creación de la aplicación fue necesario un análisis de los desarrollos tecnológicos que resuelven ejercicios de matemáticas y se encuentran en el mercado, con la finalidad de conocer las características que estos cuentan y, en base a ello, tener elementos didácticos para la creación de la aplicación comentada. Las aplicaciones revisadas fueron: Ecuaciones Diferenciales (García, 2020; Ecuaciones Diferenciales, 2020), Series de Fourier (Duarte, 2020; Series de Fourier, 2020), Transformadas de La Place y, la ya analizada, WolframAlpha. Todas estas se encuentran libres en páginas Web, como Google Play Store, de modo que cualquier usuario interesado las puede bajar y utilizar. Dos de las mencionadas resuelven problemas relacionados con T de L, estas son: Transformadas de La Place, y WolframAlpha.

Para contar con elementos de comparación se privilegiaron las características siguientes, contenidas en la tabla 1:

- $P_1$ : Resuelve ejercicios de la Transformada de Laplace.
- $P_2$ : Es una aplicación móvil.
- $P_3$ : Es software gratis.
- $P_4$ : Muestra los pasos seguidos hasta llegar a la solución, de las que se desprenden las técnicas matemáticas de uso.
- $P_5$ : Requiere de Internet.
- $P_6$ : Es fácil de utilizar.
- $P_7$ : Contiene publicidad.

| Desarrollo tecnológico    | $P_1$          | P <sub>2</sub> | $P_3$          | $P_4$ | $P_5$          | $P_6$ | P <sub>7</sub> |
|---------------------------|----------------|----------------|----------------|-------|----------------|-------|----------------|
| Ecuaciones Diferenciales  | N <sub>0</sub> | Si             | Si             | Si    | No.            | Si    | No             |
| Serie de Fourier          | N <sub>0</sub> | Si             | Si             | Si    | N <sub>0</sub> | Si    | No             |
| Transformadas de La Place | Si             | Si             | Si             | Si    | N <sub>0</sub> | Si    | No             |
| Wolfram Alpha             | Si             | Si             | N <sub>0</sub> | No    | Si             | No    | Si             |

Tabla 4.1. Características de los software investigados.

Las app Ecuaciones Diferenciales y Series de Fourier son resultado de dos tesis de maestría en Sistemas Computacionales de egresados del TecNM enfocadas a la enseñanza de esos temas en los cursos de EDO. Ambas se bajan fácilmente a teléfonos inteligentes con sistema operativo Android. Para su uso no es necesario conectarse a Internet y tampoco tienen costo alguno. La primera resuelve ecuaciones diferenciales de primero y segundo orden, mostrando los pasos seguidos para la resolución con detalle, además, incluye la solución y su gráfica. Para la entrada de datos se utilizan los ostensivos simbólicos del móvil, por ejemplo, un asterisco \* refiere la operación de multiplicar,  $f(t)$  corresponde a la función  $f(t)$ , etc.

Series de Fourier es una aplicación inédita que desarrolla funciones del cálculo diferencial en series de Fourier, al igual que la anterior funciona sin Internet, establece los pasos seguidos para la resolución, determina la solución del desarrollo en serie y la gráfica de la función periódica,

en tanto se utilizan los ostensivos simbólicos del teclado del móvil para la entrada de datos. Para su creación se utilizó lenguaje de programación Python (Pyhton, 2021), así como lenguaje simbólico LaTeX (LaTeX, 2021), que determina buena similitud con los ejercicios que se muestran en los libros de texto. Las técnicas se aprecian en los pasos de resolución que devuelve y guardan similitud con aquellas utilizadas para resolver los mismos problemas en el salón de clase.

Transformadas de La Place es una app que realiza transformación de funciones elementales, es posible utilizarla tanto en el móvil como en escritorio de computadora. Tiene la limitación de solo resolver transformadas de una sola función o suma de funciones, no responde si se asocian funciones en forma de producto. En algunas transformaciones, como en el caso de funciones trigonométricas, no devuelve los pasos seguidos en las operaciones, incluso, no hay acceso para la transformación de funciones exponenciales. La notación simbólica es prematura, por ejemplo, a la expresión  $\mathcal{L}\lbrace t^2 \rbrace$  le da entrada con los ostensivos del teclado de computadora, devolviendo la antitransformada en la forma:  $L = 2/s^3$ .

Podemos resumir el análisis anterior de la siguiente manera: En las tesis correspondientes a las dos primeras aplicaciones, no se encuentra un análisis de las técnicas que se privilegiaron para la elaboración del desarrollo de las app, no obstante que en los resultados de los pasos que devuelven destacan técnicas similares a las que se utilizan en el salón de clase. En cuanto a WolframAlpha, vimos que en casos particulares de funciones que con esta se operan, las soluciones son diferentes de aquellas que sobresalen en los problemas que resuelven los estudiantes en el salón de clase. Esto último da para reflexionar que las técnicas y métodos incorporados en la aplicación son diferentes de los que están en el juego didáctico. En cuanto a la app Transformadas de La Place, consideramos que es un desarrollo prematuro al que falta trabajo de programación.

## **4.1. Definición de requerimientos.**

En este paso del modelo cascada se realizó un mapa de impacto para tener identificado el objetivo del proyecto, los usuarios a los que estará dirigido, el impacto que tendrá hacia ellos y por último, identificar las posibles soluciones o funcionalidades del proyecto (Ver Figura 4.2).

Posteriormente, se realizó un análisis sobre el proyecto usando un diagrama de casos de uso (Ver Figura 4.3), este diagrama permite visualizar una descripción de las acciones que tiene un software desde un punto de vista del usuario, con la finalidad de comprender la forma en la que la aplicación deberá funcionar.

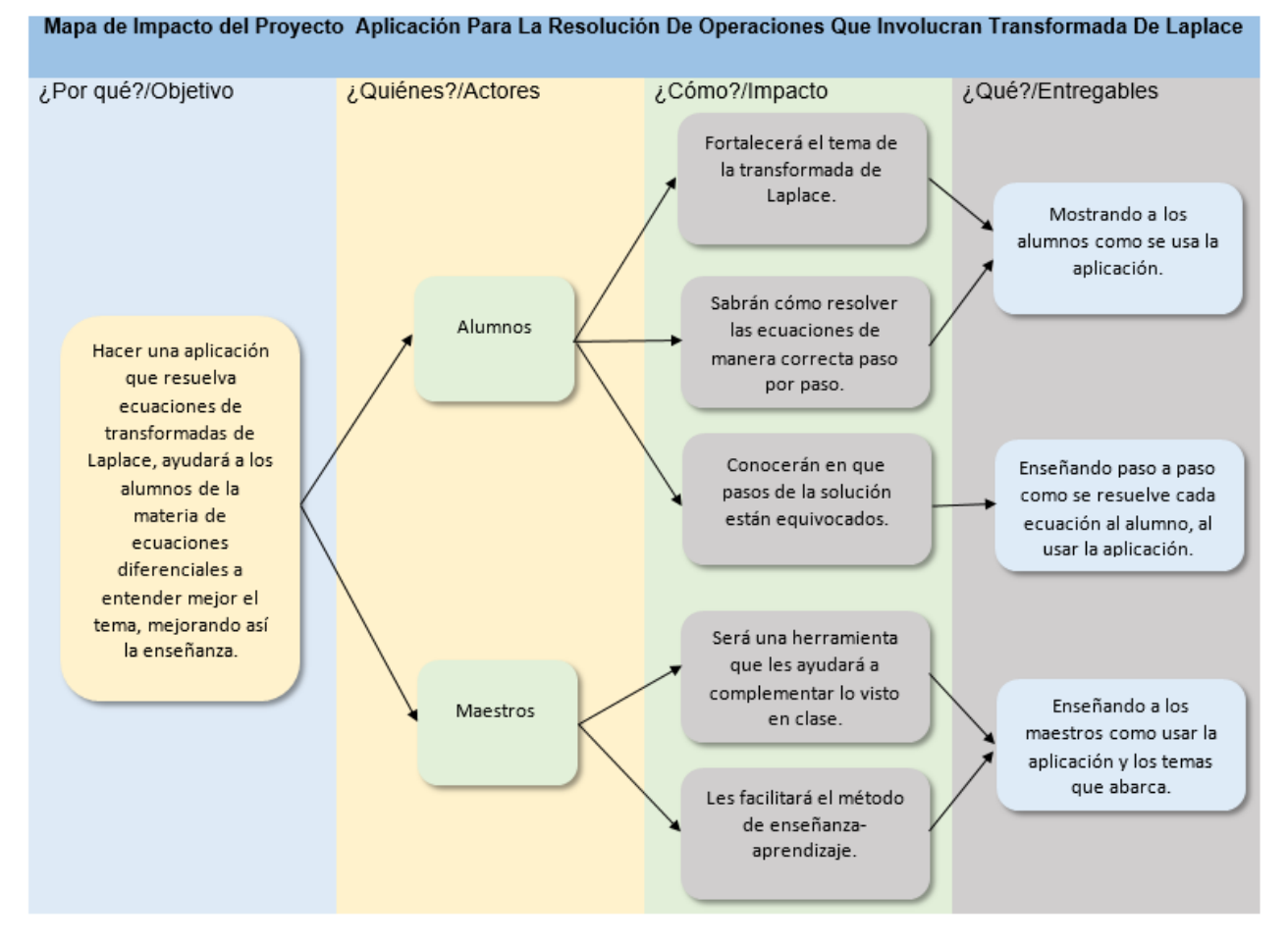

Figura 4.2. Mapa de Impacto.

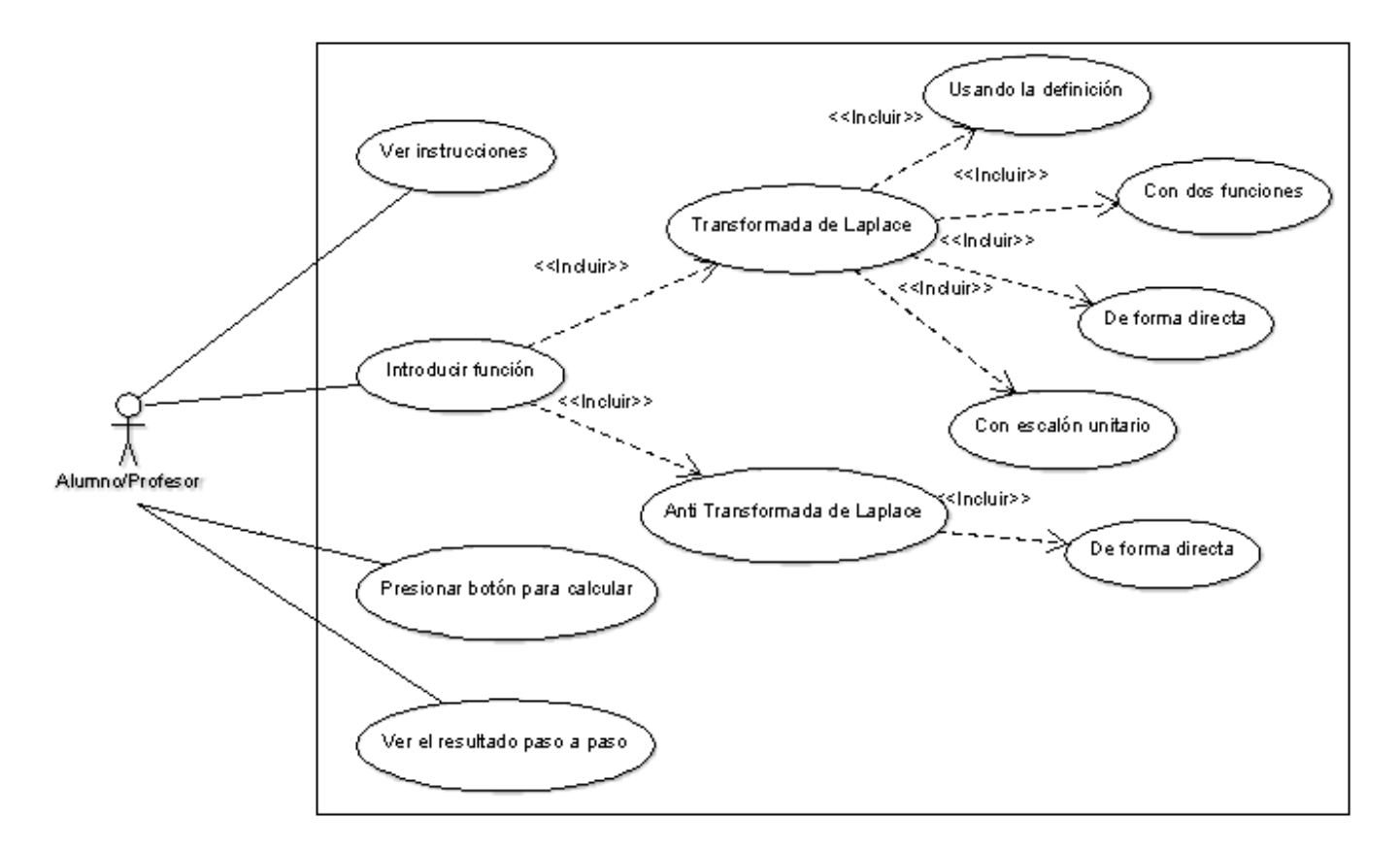

Figura 4.3. Diagrama de caso de uso.

## **Documentación de cada caso de uso.**

**Nombre:** Ver instrucciones.

**Condiciones iniciales:** No hay condiciones iniciales.

**Actores iniciales:** Alumnos y Maestros

**Descripción:** Los usuarios podrán ver las instrucciones sobre cómo usar el programa e introducir los datos.

**Escenarios:** Puede ser que el usuario ignore las instrucciones y no introduzca bien los datos.

**Actores finales:** Alumnos y Maestros.

**Condiciones finales:** Ninguna.

**Nombre:** Introducir función.

**Condiciones iniciales:** No cuenta con condiciones iniciales ya que aún no tiene ningún valor.

**Actores iniciales:** Alumnos y Maestros

**Descripción:** En este caso de uso los actores (usuarios) deben ingresar la función que desean resolver.

**Escenarios:** Existen dos escenarios posibles, uno que la función no sea una relacionada con el tema de la Transformada de Laplace o que si sea relacionada con este tema.

**Actores finales:** Alumnos y Maestros.

**Condiciones finales:** Una función introducida.

**Nombre:** Transformada de Laplace.

**Condiciones iniciales:** Función de Transformada de Laplace.

**Actores iniciales:** Alumnos y Maestros

**Descripción:** Este caso de uso evalúa si la función introducida es una Transformada de Laplace.

**Escenarios:** Que la función sea una Transformada de Laplace.

**Actores finales:** Alumnos y Maestros.

**Condiciones finales:** Una función del tema de Transformada de Laplace.

**Nombre:** Transformada de Laplace Inversa.

**Condiciones iniciales:** Funciones de Transformada de Laplace Inversa.

**Actores iniciales:** Alumnos y Maestros

**Descripción:** Este caso de uso evalúa si la función introducida es una Transformada de Laplace inversa.

**Escenarios:** Que la función sea una Transformada de Laplace inversa.

**Actores finales:** Alumnos y Maestros.

**Condiciones finales:** Una función de Transformada de Laplace inversa.

**Nombre:** Presionar botón para resolver. **Condiciones iniciales:** Ninguna condición inicial. **Actores iniciales:** Alumnos y Maestros

**Descripción:** Los actores (usuarios) al presionar el botón harán que la aplicación resuelva la función, el programa ejecutará las instrucciones necesarias para resolver el ejercicio que introdujeron los usuarios.

**Escenarios:** La solución será resultado de una Transformada de Laplace o una Transformada de Laplace inversa.

**Actores finales:** Alumnos y Maestros.

**Condiciones finales:** Resultado de la función.

**Nombre:** Ver el resultado paso a paso.

**Condiciones iniciales:** No hay condiciones iniciales.

**Actores iniciales:** Alumnos y Maestros

**Descripción:** Los usuarios verán la resolución que se obtuvo de introducir una Transformada

de Laplace o una Transformada inversa, el resultado se mostrará paso a paso.

**Escenarios:** Mostrar el resultado con cada una de las operaciones.

**Actores finales:** Alumnos y Maestros.

**Condiciones finales:** Resultado de la función.

**Nombre:** Usando la definición.

**Condiciones iniciales:** No hay condiciones iniciales.

**Actores iniciales:** Alumnos y Maestros

**Descripción:** Se resolverá la Transformada de Laplace usando la definición, haciendo el uso de una integral.

**Escenarios:** La Transformada de Laplace sólo se resolverá usando la definición.

**Actores finales:** Alumnos y Maestros.

**Condiciones finales:** Resultado de la función usando la definición de la Transformada de Laplace.

**Nombre:** Con dos funciones. **Condiciones iniciales:** No hay condiciones iniciales. **Actores iniciales:** Alumnos y Maestros

**Descripción:** Se resolverá la Transformada de Laplace usando dos funciones.

**Escenarios:** La Transformada de Laplace solo se resolverá usando dos funciones.

**Actores finales:** Alumnos y Maestros.

**Condiciones finales:** Resultado de la función usando dos funciones.

**Nombre:** De forma directa. **Condiciones iniciales:** No hay condiciones iniciales. **Actores iniciales:** Alumnos y Maestros **Descripción:** Se resolverá la Transformada de Laplace de forma directa, sin mostrar los pasos, se podrá ver la fórmula que se utiliza para resolver la función ingresada. **Escenarios:** La Transformada de Laplace solo de forma directa. **Actores finales:** Alumnos y Maestros. **Condiciones finales:** Resultado de la función de forma directa. **Nombre:** Con escalón unitario.

**Condiciones iniciales:** No hay condiciones iniciales.

**Actores iniciales:** Alumnos y Maestros

**Descripción:** Se resolverá la Transformada de Laplace usando el escalón unitario.

**Escenarios:** La Transformada de Laplace solo se resolverá usando el escalón unitario.

**Actores finales:** Alumnos y Maestros.

**Condiciones finales:** Resultado de la función resuelto con el escalón unitario.

También, se realizó un diagrama de actividades (Ver Figura 4.4) con la finalidad de ver una visión simplificada de lo que ocurre en el software que se desarrolló, donde cada actividad es representada por un rectángulo con esquinas redondeadas.

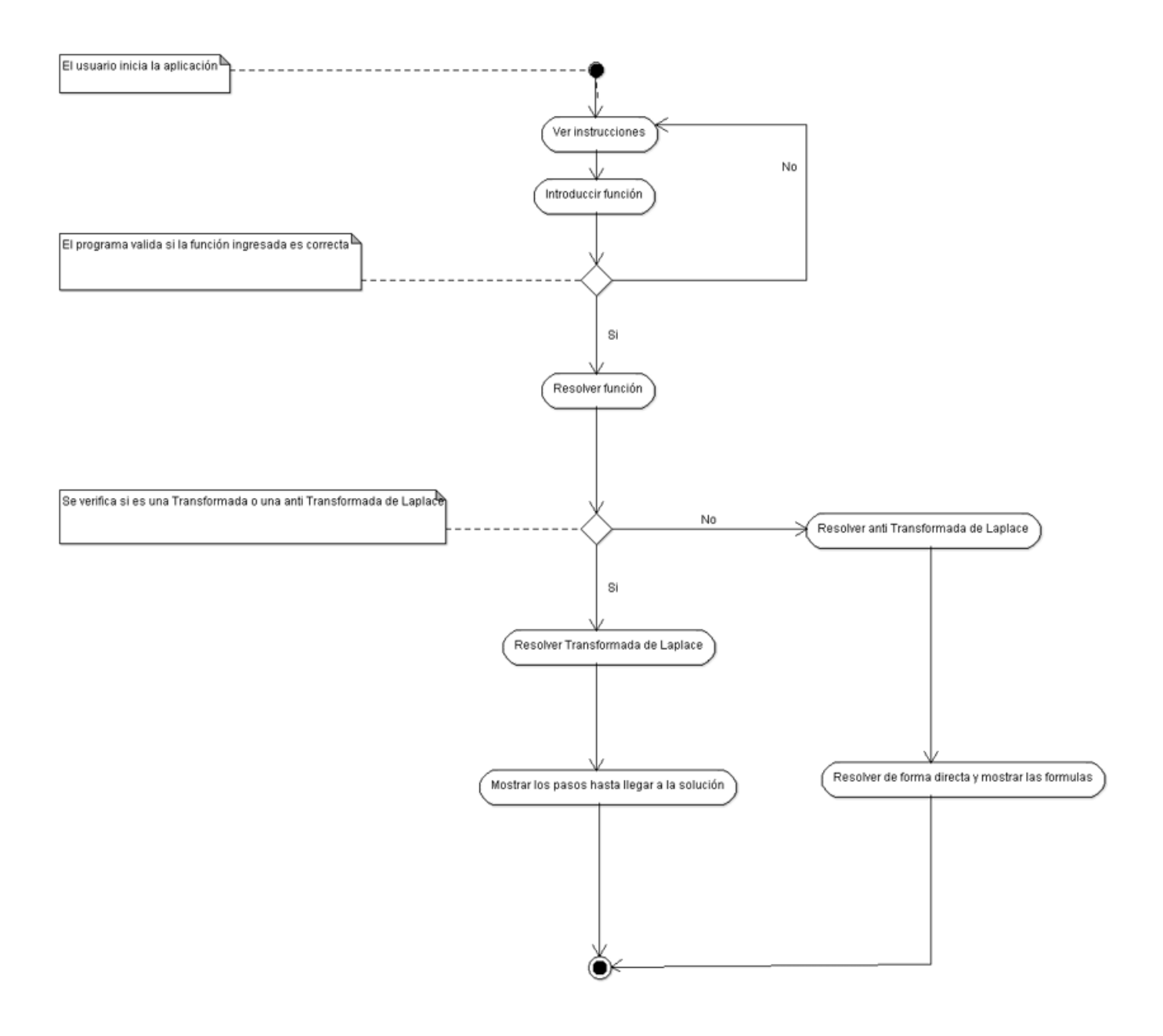

Figura 4.4. Diagrama de actividades.

Por último, se diseñó un diagrama de componentes y distribución (Ver Figura 4.5) del software para ver los nodos que componen la aplicación, así como los componentes que son utilizados.

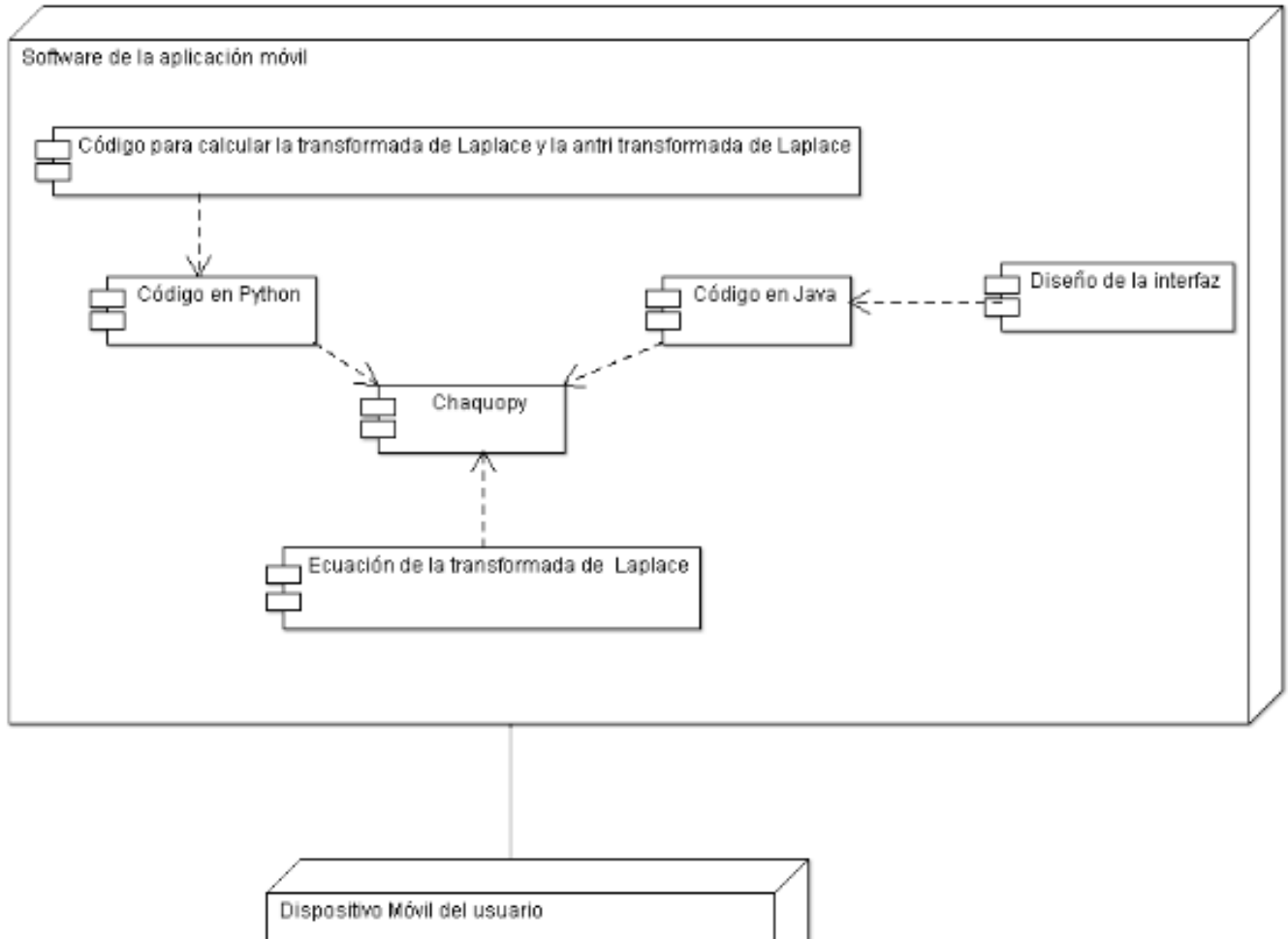

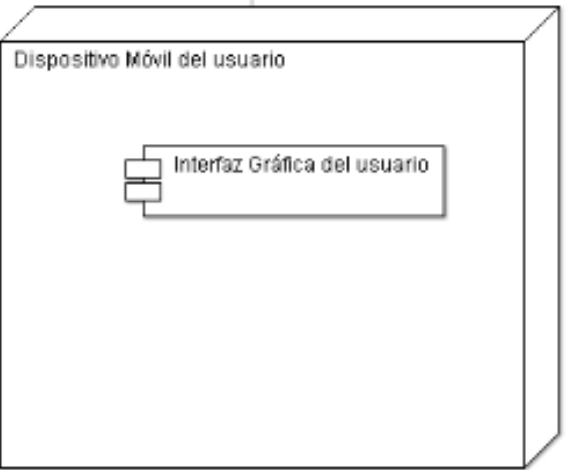

Figura 4.5. Diagrama de componentes y distribución.

## **4.2. Diseño del sistema y del software**

Para el diseño del software, se hizo un prototipo en papel (Ver Figura 4.6) para visualizar cómo sería la interfaz gráfica de usuario, aunque posteriormente se cambió el diseño.

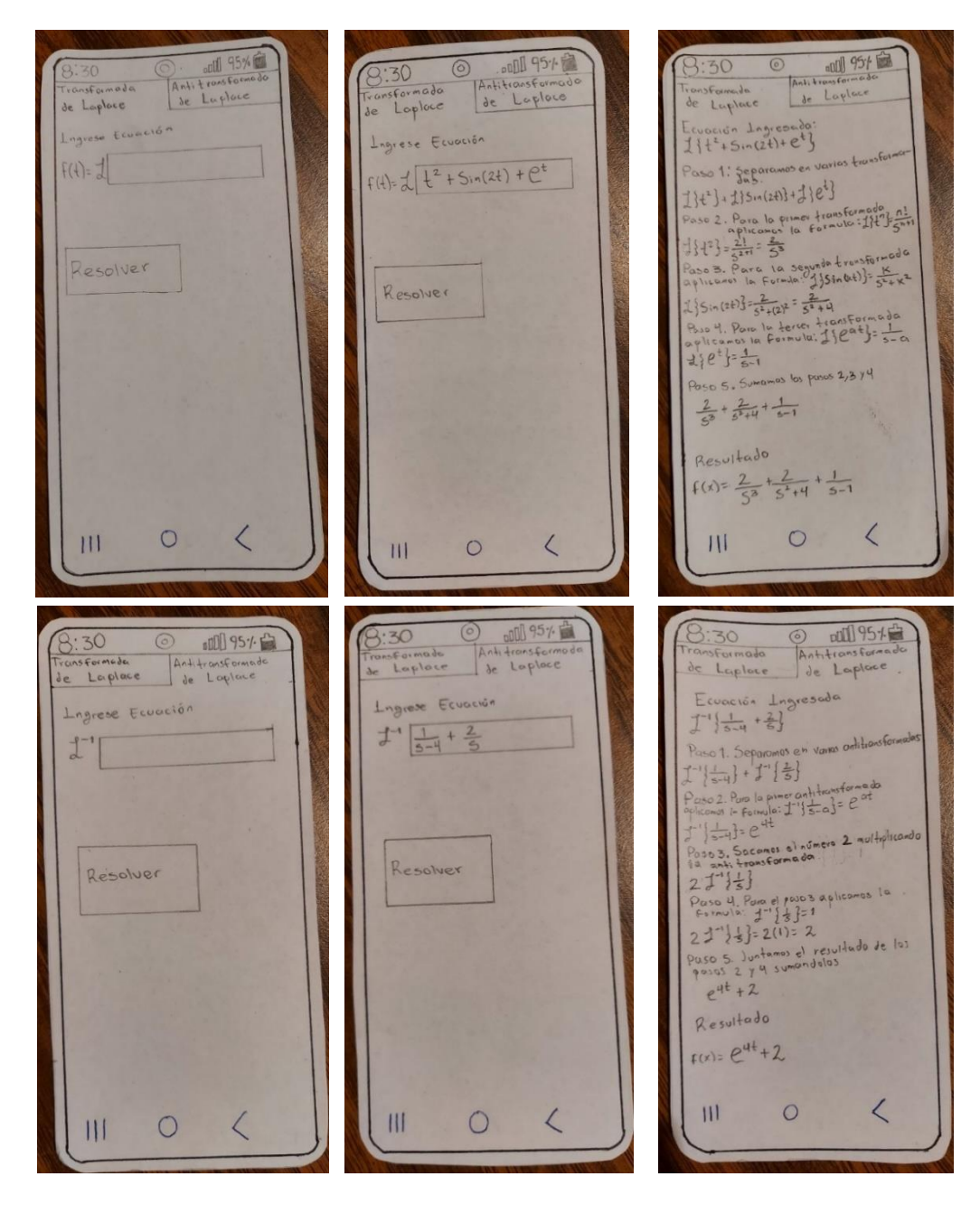

Figura 4.6. Prototipo en papel de la interfaz gráfica.

### **4.3. Implementación y pruebas de unidad.**

Para iniciar con el diseño del software, primero se seleccionaron dos lenguajes de programación, uno de ellos es Python. Con este lenguaje fueron programadas las operaciones que se realizan para resolver ejercicios de Transformada de Laplace. Se usó, además, un entorno de desarrollo integrado, Integrated Development Environment (IDE) de PyCharm, es decir, un ambiente de programación para utilizar Python, así como la librería SymPy (Figura 4.7), ya que es útil para la realización de operaciones matemáticas y las matemáticas simbólicas. También se utilizó LaTeX para convertir las expresiones en cadenas de texto (Figura 4.8).

En Python se programaron diferentes posibilidades para la aplicación como, por ejemplo, ejercicios que se resuelven utilizando la definición de Transformada de Laplace (Figura 4.9), es decir:

$$
\mathcal{L}\{f(t)\} = \int_0^\infty e^{-st} f(t) \, dt \tag{4.1}.
$$

```
import sympy as sym
from sympy.interactive import printing
printing.init_printing(use_latex=True)
sym.init_printing(use_latex=True)
t = sym.Symbol('t')s = sym.Symbol('s')a=sym.Symbol('a')
exp=sym.exp
sin=sym.sin
cos=sym.cos
pi=sym.Symbol('π')
igual=sym.Symbol('=')
exponencial=exp(-s*t)
f=sym.Symbol('f(t)')
```
Figura 4.7. Librería SymPy.

```
formula6 = str(sym.latex(fun1)+"+(" + sym.latex(suma) + "-" + sym.latex(limiteInferior2) + ")" + "u(t-" + sym.latex(
   limiteInferior2) + ")" + "+(" + sym.latex(
   limiteInferior2) + ")" + "u(t-" + sym.latex(limiteInferior2) + ")"]
```
Figura 4.8. LaTeX en Python.

Además, ejercicios con dos funciones escalonadas (Figura 4.10), otros que se resuelven utilizando escalón unitario (Figura 4.11), incluyendo Transformada (Figura 4.12) y anti Transformada de Laplace (Figura 4.13) usando métodos directos y mostrando las fórmulas que se pueden utilizar para llegar a la solución.

La formula del teorema 4.1 para calcular transformadas con Integral es el sigu iente:

```
\infty\mathbf{f}\left| \begin{array}{ccc} \text{--} & \text{--} & \text{--} \end{array} \right|Lf(f(t)) = |f(t) \cdot e dt
                     \mathbf{J}\boldsymbol{0}Ingrese el valor de la función: sin(5*t)La formula es la siguiente:
\infty\mathbf{f}\vert -s \cdot t \vert\left| e \right| \sin(5 \cdot t) dt
\mathbf{I}
```
 $\bm{\Theta}$ 

Luego tenemos que integrar la función que ingresamos con la formula del teorem a 4.1 y el resultado de la integral es:

```
s\cdot sin(5\cdot t)5 \cdot \cos(5 \cdot t)- -. . .
  2 s \cdot t s \cdot t 2 s \cdot t s \cdot ts \cdot e + 25\cdot e s \cdot e + 25\cdot eLa expresión simplificada es:
                                  -s-t(-s-sin(5-t) - 5\cos(5-t)) \cdot e\overline{\mathbf{2}}s + 25Con el resultado de la integral tendremos que calcular los limites en la funci
ón
Primero evaluamos con el limite superior, que es cuando la función tiende a in
finito
                                     -s(t)\sqrt{2}|(-s\cdot sin(5\cdot t) - 5\cdot cos(5\cdot t))\cdot e|\overline{\mathbf{2}}t→∞
                                         - 1
                 s + 25\mathbb{R}- 1
Para cuando nuestra variable t \rightarrow oo, entonces nuestro resultado sera 0
\boldsymbol{0}Despúes evaluamos con el limite inferior, que es cuando la función tiende a 0
                                      -s-t\sqrt{ }|(-s \cdot \sin(5 \cdot t) - 5 \cdot \cos(5 \cdot t)) \cdot e|t\rightarrow 0^+\overline{\mathbf{2}}\sim 1
                   s + 25\mathbf{L}\overline{\phantom{a}}Al final al resultado de la función evaluada con el limite superior, le restam
os el resultado de la función evaluada con el limite inferior, como la función
evaluada con el limite superior es 0 no hace falta ponerla
  5^{\circ}\overline{2}s + 25El resultado de la transformada de Laplace es el siguiente:
  5
\overline{2}s + 25
```
Figura 4.9. Transformada de Laplace usando la definición en el programa de Python.

La formula del teorema 4.1 para calcular transformadas con Integral es el sigu

```
iente:
                 \infty\mathbf{r}L{f(t)} = -| f(t) e -s t dt
                 \mathbf{I}\bulletIngrese el valor de la función Uno: t
Ingrese el valor del limite inferior de la función 1: 0
Ingrese el valor del limite Superior de la función 1: 1
Ingrese el valor de la función Dos: 0
Ingrese el valor del limite inferior de la función 2: 1
La ecuación ingresada es:
      -\mathbf{s}\!\cdot\!\mathbf{t}\mathbf{f}t \cdot e dt + \mid 0 dt\frac{1}{1}\pmb{0}Trabajamos primero integrando la primer parte
\mathbf{1}\begin{array}{c} | & -s \cdot t \\ | & t \cdot e \end{array} dt
El resultado de la primer función integrada es:
-s.t<br>(-s \cdot t - 1) \cdot e\overline{2}\overline{\mathbf{s}}El resultado de la integral evaluado con los limites es:
             -S(-s - 1) \cdot e\overline{\mathbf{1}}- + -\frac{2}{\sin \theta} + \frac{2}{\sin \theta}Fraccion simplificada
   \begin{array}{ccc} -{\mathsf{S}} & & -{\mathsf{S}} \\ {\mathsf{e}} & {\mathsf{1}} & {\mathsf{e}} \end{array}. 11 . 11 . 11
   \begin{array}{c|cc}\n\hline\n\text{S} & 2 & 2 \\
\hline\n\text{S} & \text{S} & \text{S}\n\end{array}Luego integramos la segunda integral
\boldsymbol{\infty}\mathbf{f}\int 0 dt
1
El resultado de la segunda función integrada es:
El resultado de la integral evaluado con los limites es:
 \bulletFraccion simplificada
Luego sumamos o restamos los resultados para tener la solución:
-s -s<br>
e 1 e<br>
- --- + -- - ----
   \begin{array}{ccc} s & 2 & 2 \\ s & s \end{array}
```
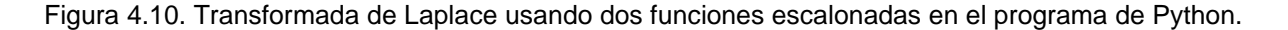

```
Ingrese el valor de la función Uno: 1
Ingrese el valor del limite inferior de la función 1: 0
Ingrese el valor del limite Superior de la función 1: 1
Ingrese el valor de la función Dos: -1
Ingrese el valor del limite inferior de la función 2: 1
Luego usamos la siguiente formula
f1 + (f2-f1)u(t-a)Sustituimos los valores en la formula y queda de la siguiente manera
1 + (-1-(1))u(t-1)Luego hacemos la suma o resta para simplificar
1 + (-2)u(t-1)multiplicamos los terminos
1 + (-2)u(t-1)Al final calculamos la transformada de Laplace:
       -S2-e1
- -
s
    S
```
Figura 4.11. Transformada de Laplace usando escalón unitario en el programa de Python.

```
Ingresa la función para calcular su transformada de Laplace: exp(t)
La función ingresada es:
\mathbf t\pmb{e}Aplicamos la transformada a la función, para estos ejercicios que son directos bastara con revisar las formulas:
t
\pmb{e}La transformada de Laplace de la función ingresada es:
 \mathbf{1}s - 1
```
Figura 4.12. Transformada de Laplace usando un método directo en el programa de Python.

```
Ingresa la función para calcular su Antitransformada de Laplace: 1/(s**2+1)
La función ingresada es:
    1
1 -\overline{2}s + 1La Antitransformada de Laplace de la función ingresada es:
sin(t)
```
Figura 4.13. Anti Transformada de Laplace usando un método directo en el programa de Python.

Posteriormente, se utilizó Android Studio con el lenguaje de programación Java. Aquí se desarrollaron las interfaces de la aplicación (Figura 4.14), las cuales contienen instrucciones sobre su uso, también, los campos donde se introducen los datos y las ventanas donde se muestran los pasos calculados y los resultados de los ejercicios.

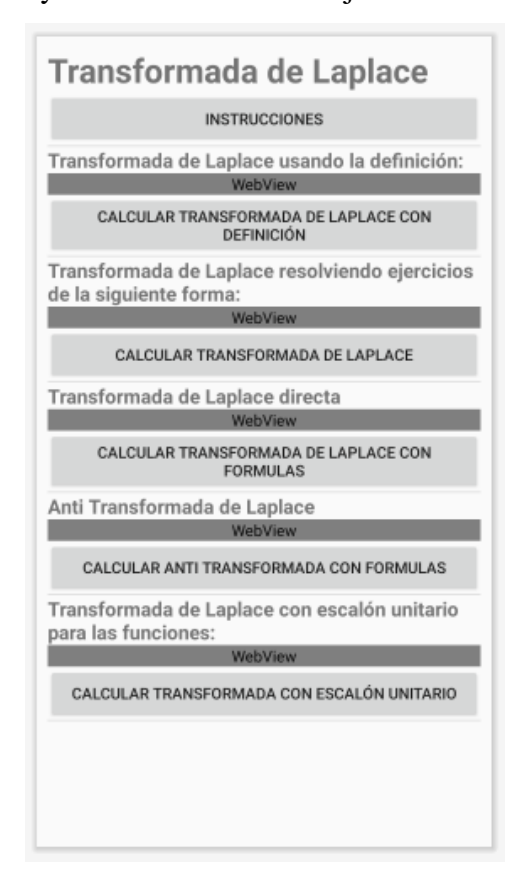

Figura 4.14. Interfaz gráfica principal del programa.

En Android Studio se utilizó MathView (Figura 4.15) para poder mostrar las fórmulas haciendo el uso de la matemática simbólica, con la finalidad de que sean mostradas de manera similar a las fórmulas que están en los libros.

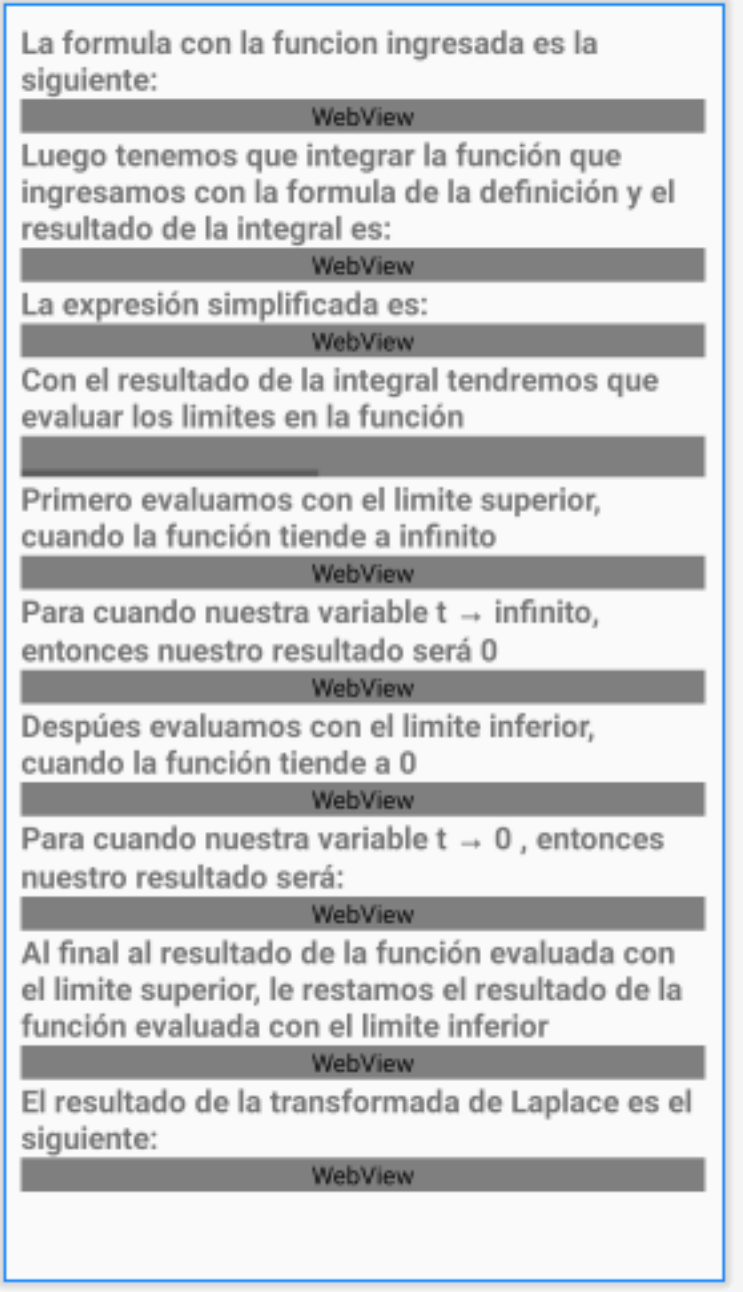

Figura 4.15. Uso de la librería MathView en Android Studio.

En el código Java la variable que contiene el dato que se va a mostrar como resultado se manda guardar en el MathView para que posteriormente sea mostrado en la aplicación cuando esté siendo usada por el usuario (Figura 4.16 y Figura 4.17).

```
mathViewFormulaTeorema=findViewById(R.id.FuncionIngresadaDefinicion);
mathViewIntegralResuelta=findViewById(R.id.IntegralResuelta);
mathViewIntegralResueltaSimplificada=findViewById(R.id.IntegralResueltaSimplificada);
mathViewFuncionEvaluadaLimiteSuperior=findViewById(R.id.FuncionEvaluadaLimiteSuperior);
mathViewResultadoLimiteSuperior=findViewById(R.id.ResultadoLimiteSuperior);
mathViewFuncionEvaluadaLimiteInferior=findViewById(R.id.FuncionEvaluadaLimiteInferior);
mathViewResultadoLimiteInferior=findViewById(R.id.ResultadoLimiteInferior);
mathViewResultadoTransformada=findViewById(R.id.ResultadoTransformada);
mathViewLimites=findViewById(R.id.Limites);
mathViewSumaLimites=findViewById(R.id.SumaLimites);
```
Figura 4.16. Vinculación de la variable a la librería MathView.

<io.github.kexanie.library.MathView android:id="@+id/FuncionIngresadaDefinicion" android: layout width="match parent" android:layout\_height="wrap\_content" auto: engine="KaTeX">

Figura 4.17. Librería MathView.

También, se creó una clase en Android Studio, la cual es la encargada de realizar el envío y recepción de datos entre los lenguajes de programación de Java y Python (Figura 4.18), esta clase funciona gracias al uso de la librería Chaquopy.

```
package mx.tecnm.chihuahua2.transformadaDeLaplace;
public class DatosLaplace {
   //Datos para el programa python que resuelve las transformadas de forma directa
   public static String ecuacionIngresada;
   public static String funcion;
   public static String solucionLaplace;
   //Datos para el programa de python que resulve las transformadas usando la definición
   public static String FuncionIngresada;
   public static String FormulaTeorema;
   public static String IntegralResuelta;
   public static String IntegralResueLtaSimplificada;
   public static String FuncionEvaluadaLimiteSuperior;
   public static String FuncionEvaluadaLimiteInferior;
   public static String ResultadoLimiteSuperior;
   public static String ResultadoLimiteInferior;
   public static String ResultadoTransformada;
   public static String IntegralSinSimplificar;
   public static String FormulaIntegrada;
   public static String Limites;
   public static String SumaLimites;
   //Datos para el programa de Python que resuelve antitransformadas
   public static String ecuacionTransformada;
   public static String funcionTransformada;
   public static String solucionAntiLaplace;
   public static String ET;
   //Datos para el programa de Python que resuelve transformadas usando la definicion para dos funciones
   //Datos de Java a Python
   public static String Funcion1Ingresada;
   public static String Funcion2Ingresada;
   public static String LimitelFuncion1:
   public static String Limite2Funcion1;
   public static String LimitelFuncion2;
   public static String Limite2Funcion2;
   //Datos de Python a Java
   public static String FuncionPrincipal;
   public static String FormulaEcuacionIngresada;
   public static String IntegralFuncion1;
   public static String ResultadoIntegralFuncion1;
   public static String ResultadoIntegralFuncion1Evaluado;
   public static String ResultadoIntegralFuncion1EvaluadoSimplificado;
   public static String IntegralFuncion2:
   public static String ResultadoIntegralFuncion2;
   public static String ResultadoIntegralFuncion2Evaluado;
   public static String ResultadoIntegralFuncion2EvaluadoSimplificado;
   public static String ResultadoDefinicion2;
   public static String SumaResultadosIntegrales;
   //Datos para el programa Python que resuelve transformadas con escalon unitario
   public static String F1;
   public static String LI1;
   public static String LS1;
   public static String LI2;
   public static String F2;
   public static String formula;
   public static String formula2:
   public static String formula3;
   public static String formula4;
   public static String formula5;
   public static String formula6;
   public static String ResultadoUnitario;
   public static String Paso;
   public static String Paso4;
   public static String Paso5;
```
Figura 4.18. Clase que permite enviar y recibir datos entre Java y Python.

Por último, se programó un teclado personalizado (Figura 4.19, 4.20 y 4.21) para que éste apareciera al momento de que el usuario presione los campos donde se ingresen los datos de entrada, ya que es necesario reducir el número de teclas que están disponibles para que se introduzcan expresiones. Para esto, el teclado sólo contiene las operaciones necesarias para ser usadas en la aplicación, como son la suma, resta, división, multiplicación, potencia, funciones trigonométricas (senos, cosenos, senos y cosenos hiperbólicos), función exponencial, paréntesis, punto decimal, símbolo PI, algunas variables que se necesitan para la resolución de Transformada de Laplace, así como también, teclas para borrar lo que se introdujo si hay algún error y una opción para ocultar el teclado. Este Teclado se desarrolló con la finalidad de minimizar los errores de sintaxis en las expresiones que el usuario puede ingresar en la aplicación.

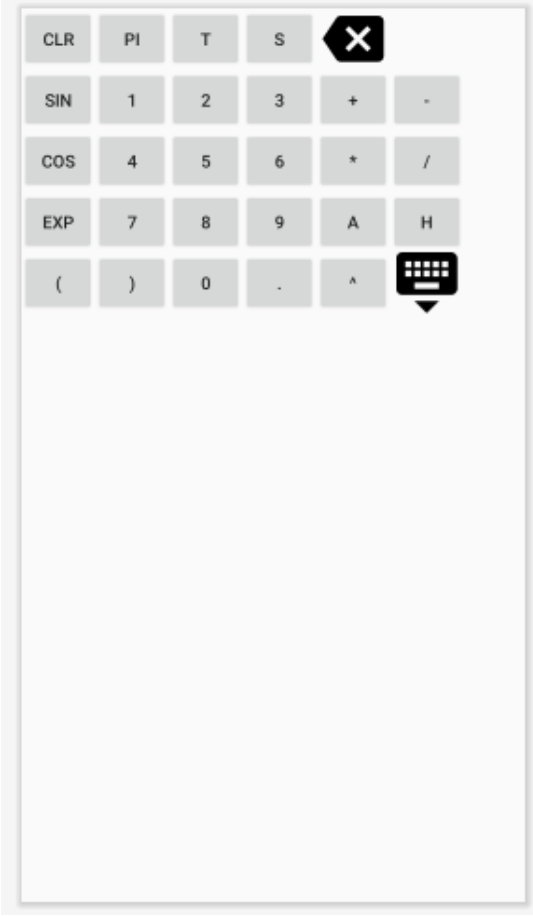

Figura 4.19. Diseño del teclado personalizado.

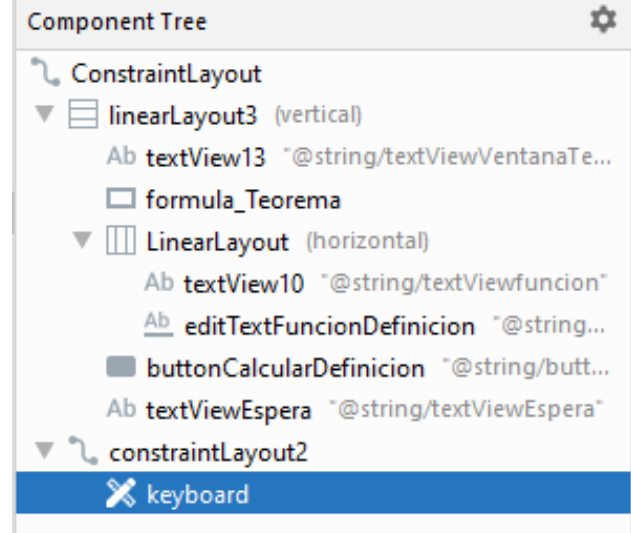

Figura 4.20. Teclado agregado en el árbol de componentes de una interfaz gráfica.

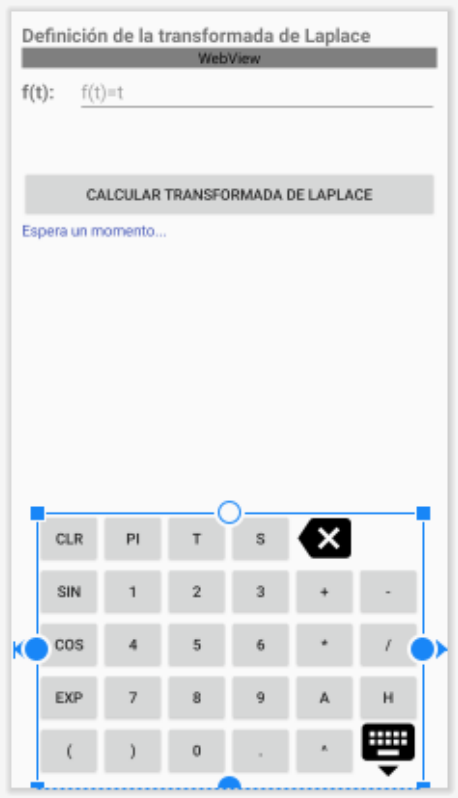

Figura 4.21. Teclado en la interfaz gráfica.
## **4.4. Integración y pruebas del sistema.**

En esta etapa, el software fue instalado en un dispositivo móvil para realizar las pruebas del sistema y verificar el funcionamiento correcto de las interfaces que lo componen (Figura 4.23), así como, la transferencia de datos entre los lenguajes de programación que fueron utilizados (Figura 4.24 y 4.25). También, observar que los resultados y pasos obtenidos de los ejercicios resueltos en la ejecución de la aplicación móvil, sean correctos. A continuación, en las siguientes figuras se pueden observar las pruebas al sistema:

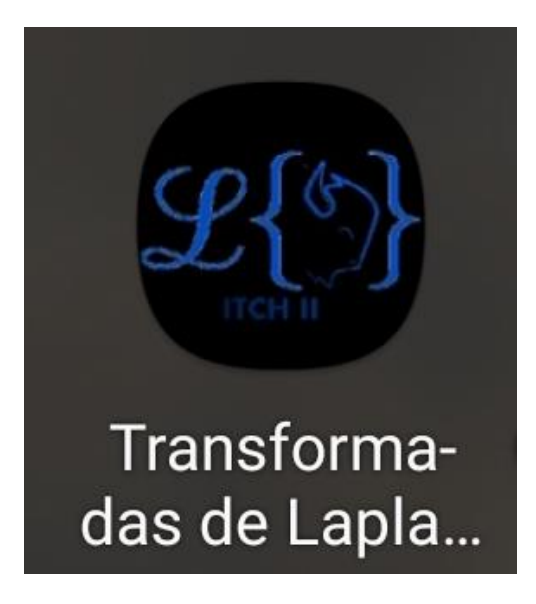

Figura 4.22. Icono de la aplicación móvil.

# **Transformada de Laplace**

#### **INSTRUCCIONES**

Transformada de Laplace usando la definición:

$$
\ell\left\{f(t)\right\}=\!\!\int_{\ 0}^{\infty}e^{-st}f(t)\,dt
$$

CALCULAR TRANSFORMADA DE LAPLACE CON **DEFINICIÓN** 

Transformada de Laplace resolviendo ejercicios de la siguiente forma:

$$
\ell\left\{f(t)\right\}=\begin{cases} f_1(t)\ si & 0\leq t\leq a\\ f_2(t)\ si & t\geq a\end{cases}
$$

#### CALCULAR TRANSFORMADA DE LAPLACE

Transformada de Laplace directa

$$
\ell\left\{e^{at}\right\}=\frac{1}{s-a}
$$

CALCULAR TRANSFORMADA DE LAPLACE CON **FORMULAS** 

Anti Transformada de Laplace

$$
\ell^{-1}\left\{\frac{1}{s-a}\right\} = e^{at}
$$

#### CALCULAR ANTI TRANSFORMADA CON FORMULAS

Transformada de Laplace con escalon unitario para las funciones:

$$
\ell\left\{f(t)\right\}=\begin{cases} f_1(t)\ si & a\leq t\leq 0\\ f_2(t)\ si & 0< t\leq b\end{cases}
$$

CALCULAR TRANSFORMADA CON ESCALÓN **UNITARIO** 

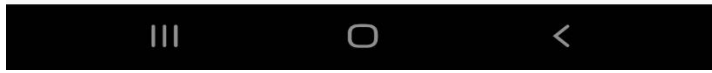

Figura 4.23. Pantalla principal de la aplicación móvil.

DESARROLLO

# Transformadas de Laplace

Definición de la transformada de Laplace

$$
\ell\left\{f(t)\right\} = \int_0^\infty e^{-st} f(t) \, dt
$$

 $f(t)$ : sinh $(5*t)$ 

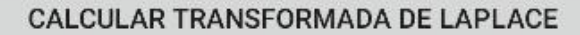

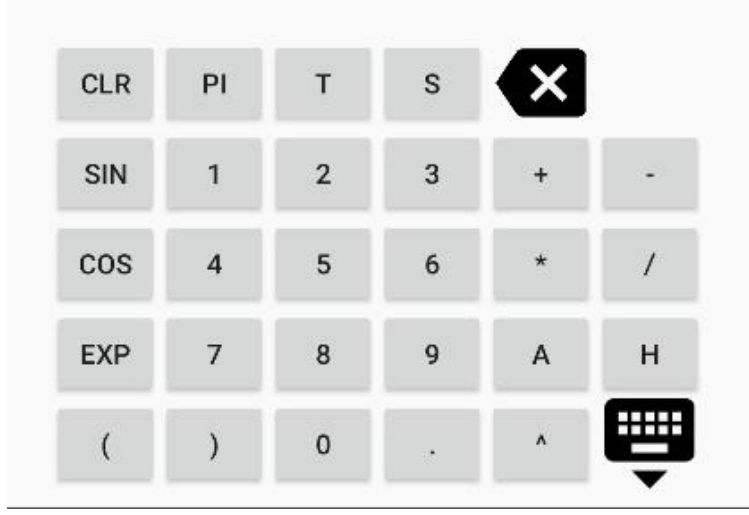

Figura 4.24. Pantalla para introducir una función para calcular la Transformada de Laplace usando la definición.

La formula con la funcion ingresada es la siguiente:

$$
\ell\left\{f(t)\right\} = \int\limits_0^\infty e^{-st} \sinh\left(5t\right) dt
$$

Luego tenemos que integrar la función que ingresamos con la formula de la definición y el resultado de la integral es:

$$
\ell\left\{f(t)\right\} = \left[ -\frac{s \sinh{(5t)}}{s^2 e^{st} - 25 e^{st}} - \frac{5 \cosh{(5t)}}{s^2 e^{st} - 25 e^{st}} \right]
$$

La expresión simplificada es:

$$
\ell\left\{f(t)\right\} = \left[\frac{\left(-s\sinh\left(5t\right) - 5\cosh\left(5t\right)\right)e^{-st}}{s^2 - 25}\right]
$$

Con el resultado de la integral tendremos que evaluar los limites en la función

$$
\ell\left\{f(t)\right\}=\frac{\left(-s\sinh\left(5t\right)-5\cosh\left(5t\right)\right)e^{-st}}{s^2-25}
$$

Primero evaluamos con el limite superior, cuando la función tiende a infinito

$$
\frac{\left(-s\sinh\left(5t\right)-5\cosh\left(5t\right)\right)e^{-st}}{s^2-25}\mid_{t\rightarrow\infty}
$$

Para cuando nuestra variable t  $\rightarrow$  infinito, entonces nuestro resultado será 0

$$
\frac{\left(-s\sinh\left(5t\right)-5\cosh\left(5t\right)\right)e^{-st}}{2}\mid_{t\rightarrow\infty}=0
$$

### Transformadas de Laplace

cuango la runcion tienge a infinito

$$
\frac{\left(-s\sinh\left(5t\right)-5\cosh\left(5t\right)\right)e^{-st}}{s^2-25}\mid_{t\rightarrow\infty}
$$

Para cuando nuestra variable t $\rightarrow$  infinito, entonces nuestro resultado será 0

$$
\frac{\left(-s\sinh\left(5t\right)-5\cosh\left(5t\right)\right)e^{-st}}{s^2-25}\mid_{t\rightarrow\infty}=0
$$

Despúes evaluamos con el limite inferior, cuando la función tiende a 0

$$
\frac{\left(-s\sinh\left(5t\right)-5\cosh\left(5t\right)\right)e^{-st}}{s^2-25}\mid_{t\rightarrow0}
$$

Para cuando nuestra variable t  $\rightarrow$  0, entonces nuestro resultado será:

$$
\frac{\left(-s\sinh\left(5t\right)-5\cosh\left(5t\right)\right)e^{-st}}{s^2-25}\mid_{t\rightarrow 0}=-\frac{1}{s^2}.
$$

Al final al resultado de la función evaluada con el limite superior. le restamos el resultado de la función evaluada con el limite inferior

$$
0-\bigl(-\frac{5}{s^2-25}\bigr)
$$

El resultado de la transformada de Laplace es el siguiente:

$$
\ell\left\{f(t)\right\} = \frac{5}{s^2 - 25}
$$

Figura 4.25. Pasos y resultado de un ejercicio de Transformada de Laplace usando la definición.

#### DESARROLLO

Se realizaron pruebas por el docente de la materia Ecuaciones Diferenciales resolviendo ejercicios que se ven en clase y se observó que la aplicación funciona correctamente (Figuras 4.26, 4.27, 4.28, 4.29, 4.30 y 4.31).

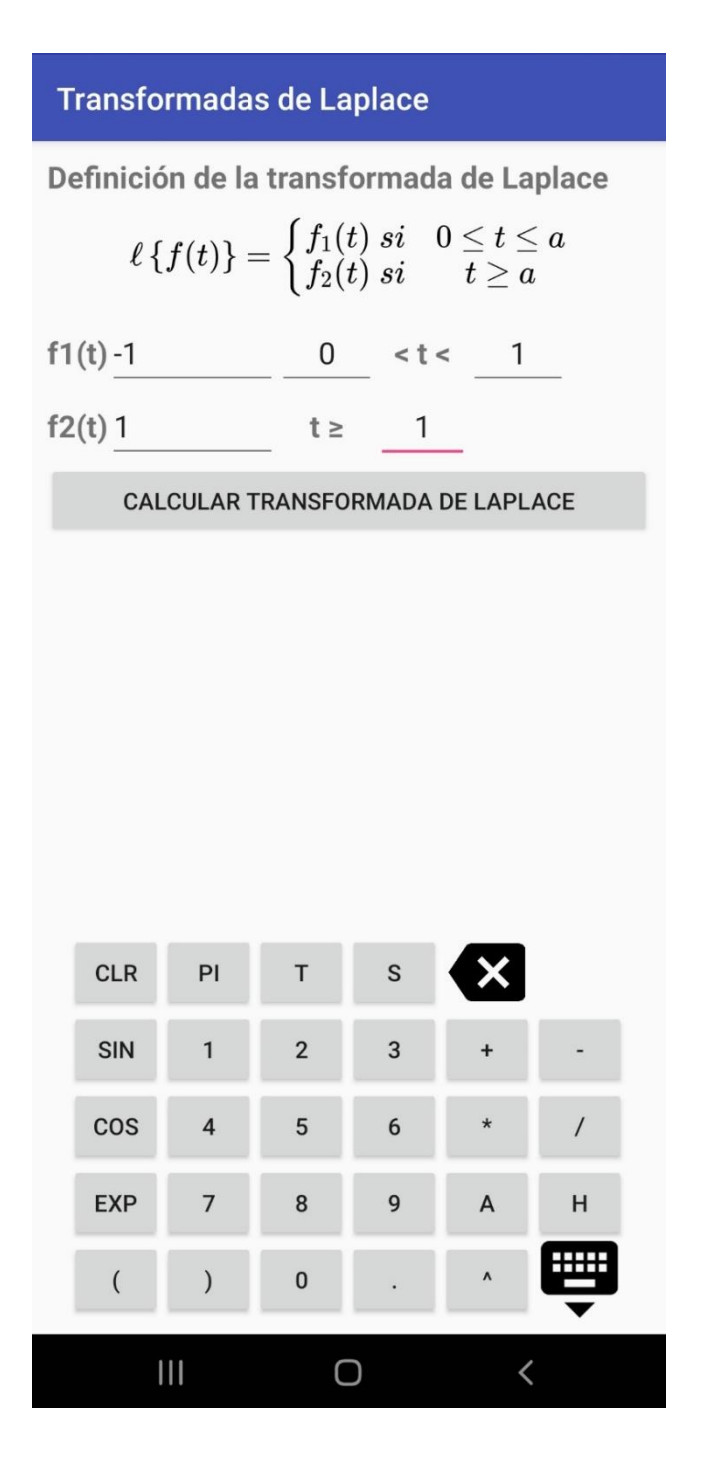

Figura 4.26. Pantalla para introducir una función para calcular la Transformada de Laplace usando dos funciones escalonadas.

Datos ingresados:

$$
\ell\left\{f(t)\right\}=\begin{cases}-1; si & 0\leq t\leq 1\\1; si & t\geq 1\end{cases}
$$

Primero dividimos en dos integrales usando los datos que ingresamos y queda de la siguiente manera:

$$
\ell\left\{f(t)\right\}=\int\limits_{0}^{1}\left(-e^{-st}\right)\,dt+\int\limits_{1}^{\infty}e^{-st}\,dt
$$

Integramos la primer integral que tenemos:

$$
\int\limits_{0}^{1} \left(-e^{-st}\right) \, dt
$$

El resultado de la primer integral es:

$$
\left[\frac{e^{-st}}{s}\right]_0^1
$$

Luego evaluamos el resultado que obtuvimos antes con los limites y queda como resultado:

$$
-\frac{1}{s}+\frac{e^{-s}}{s}
$$

Simplificamos:

$$
-\frac{1}{s} + \frac{e^{-s}}{s}
$$

#### **Transformadas de Laplace**

Pasamos con la segunda integral:

$$
\int\limits_1^\infty e^{-st}\,dt
$$

El resultado de la segunda integral es:

$$
\left[-\frac{e^{-st}}{s}\right]_1^\infty
$$

Luego evaluamos el resultado que obtuvimos antes con los limites y queda como resultado:

$$
\frac{e^-}{s}
$$

Simplificamos:

$$
\frac{e^{-s}}{s}
$$

Para obtener el resultado de la transformada de Laplace sumamos o restamos los resultados que obtuvimos de las integrales ya evaluadas con los limites:

$$
\ell \left\{ f(t) \right\} = -\frac{1}{s} + \frac{e^{-s}}{s} + \left( \frac{e^{-s}}{s} \right)
$$

La transformada de Laplace de las funciones ingresadas es:

$$
\ell \left\{ f(t) \right\} = -\frac{1}{s} + \frac{2e^{-s}}{s}
$$

Figura 4.27. Pasos y resultado de un ejercicio de Transformada de Laplace usando dos funciones escalonadas.

DESARROLLO

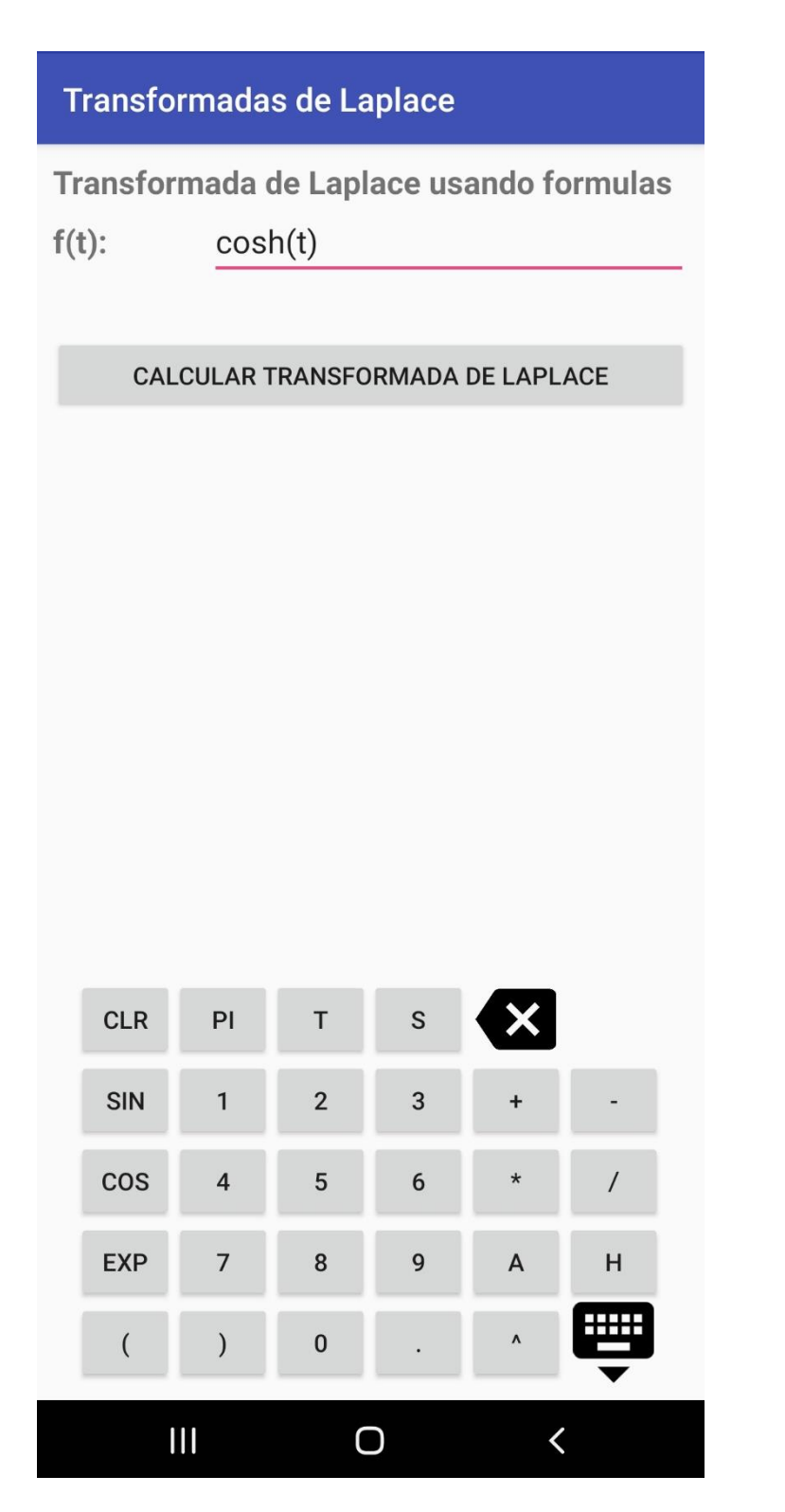

Figura 4.28. Pantalla para introducir una función para calcular la Transformada de Laplace usando un método directo.

Para la solución de cualquier transformada que se ingreso antes, se recomienda ver las formulas ya que se mostrará el resultado directo

La función que se ingreso es:

$$
f(t)=\cosh{(t)}
$$

La transformada de Laplace de la función ingresada es:

$$
\ell \{f(t)\} = \frac{s}{s^2 - 1}
$$
\nVER FORMULAS

\n
$$
\ell \{1\} = \frac{1}{s}
$$
\n
$$
\ell \{t^n\} = \frac{n!}{s^{n+1}}, n = 1, 2, 3, ...
$$
\n
$$
\ell \{t^n\} = \frac{1}{s^{n+1}}, n = 1, 2, 3, ...
$$
\n
$$
\ell \{e^{at}\} = \frac{1}{s - a}
$$
\n
$$
\ell \{e^{at}\} = \frac{1}{s - a}
$$
\n
$$
\ell \{\sin(kt)\} = \frac{k}{s^2 + k^2}
$$
\n
$$
\ell \{\sin(kt)\} = \frac{k}{s^2 - k^2}
$$
\n
$$
\ell \{\cos(kt)\} = \frac{s}{s^2 - k^2}
$$
\n
$$
\ell \{\cos(kt)\} = \frac{s}{s^2 - k^2}
$$
\n
$$
\ell \{\cos(kt)\} = \frac{s}{s^2 - k^2}
$$
\nIII

\nQ

\nQ

Figura 4.29. Pasos y resultado de un ejercicio de Transformada de Laplace usando un método directo.

#### 68

# **Transformadas de Laplace**

La función que se ingreso es:

 $f(t) = \cosh(t)$ 

La transformada de Laplace de la función ingresada es:

$$
\ell\left\{f(t)\right\} = \frac{s}{s^2 - 1}
$$

**VER FORMULAS OCULTAR FORMULAS** 

 $111 - 1$ 

DESARROLLO

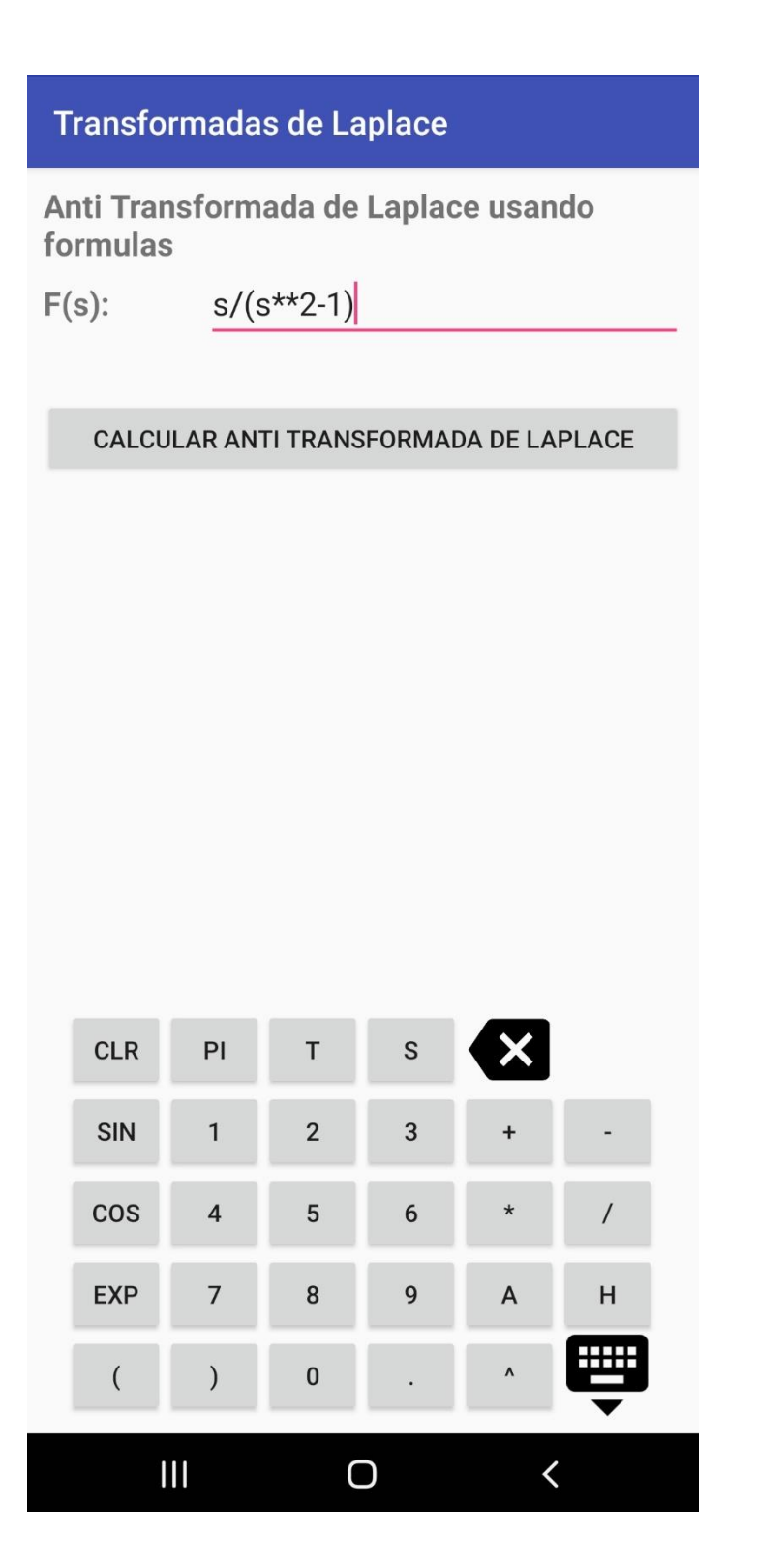

Figura 4.30. Pantalla para introducir una función para calcular la anti Transformada de Laplace usando un método directo.

Para la solución de cualquier anti transformada que se ingreso antes, se recomienda ver las formulas ya que se mostrará el resultado directo

La función que se ingreso es:

$$
\ell^{-1}\left\{f(t)\right\} = \frac{s}{s^2 - 1}
$$

La anti transformada de Laplace de la función ingresada es:

$$
\ell^{-1}\lbrace f(t)\rbrace = \cosh(t)
$$
\n
$$
\ell^{-1}\lbrace \frac{1}{s}\rbrace = 1
$$
\n
$$
\ell^{-1}\lbrace \frac{n!}{s+1}\rbrace = t^n \quad n = 1, 2, 3, ...
$$
\n
$$
\ell^{-1}\lbrace \frac{n!}{s+1}\rbrace = t^n \quad n = 1, 2, 3, ...
$$
\n
$$
\ell^{-1}\lbrace \frac{n!}{s+1}\rbrace = e^{at}
$$
\n
$$
\ell^{-1}\lbrace \frac{1}{s+1}\rbrace = e^{at}
$$
\n
$$
\ell^{-1}\lbrace \frac{1}{s+1}\rbrace = e^{at}
$$
\n
$$
\ell^{-1}\lbrace \frac{n}{s+1}\rbrace = \sin(kt)
$$
\n
$$
\ell^{-1}\lbrace \frac{k}{s^2+k^2}\rbrace = \sin(kt)
$$
\n
$$
\ell^{-1}\lbrace \frac{k}{s^2+k^2}\rbrace = \cos(kt)
$$
\n
$$
\ell^{-1}\lbrace \frac{k}{s^2+k^2}\rbrace = \cosh(kt)
$$
\n
$$
\ell^{-1}\lbrace \frac{k}{s^2+k^2}\rbrace = \sinh(kt)
$$
\n
$$
\ell^{-1}\lbrace \frac{k}{s^2+k^2}\rbrace = \cosh(kt)
$$
\n
$$
\ell^{-1}\lbrace \frac{k}{s^2+k^2}\rbrace = \cosh(kt)
$$
\n
$$
\ell^{-1}\lbrace \frac{k}{s^2+k^2}\rbrace = \cosh(kt)
$$
\n
$$
\ell^{-1}\lbrace \frac{k}{s^2+k^2}\rbrace = \cosh(kt)
$$
\n
$$
\ell^{-1}\lbrace \frac{k}{s^2+k^2}\rbrace = \cosh(kt)
$$
\n
$$
\ell^{-1}\lbrace \frac{k}{s^2+k^2}\rbrace = \cosh(kt)
$$
\n
$$
\ell^{-1}\lbrace \frac{k}{s^2+k^2}\rbrace = \cosh(kt)
$$
\n
$$
\ell^{-1}\lbrace \frac{k}{s^2+k^2}\rbrace = \cosh(kt)
$$
\n
$$
\ell^{-1}\lbrace \frac{k}{s^2+k^2}\rbrace = \cosh(kt)
$$

Figura 4.31. Pasos y resultado de un ejercicio de anti Transformada de Laplace usando un método directo.

#### **Transformadas de Laplace**

formulas ya que se mostrará el resultado directo La función que se ingreso es:

$$
\ell^{-1}\left\{f(t)\right\}=\frac{s}{s^2-1}
$$

La anti transformada de Laplace de la función ingresada es:

**VER FORMULAS** 

$$
\ell^{-1}\left\{f(t)\right\}=\cosh\left(t\right)
$$

**OCULTAR FORMULAS** 

Otra prueba realizada fue por un usuario que ingreso los datos de una función y la aplicación soluciono el ejercicio correctamente (Figuras 4.32 y 4.33).

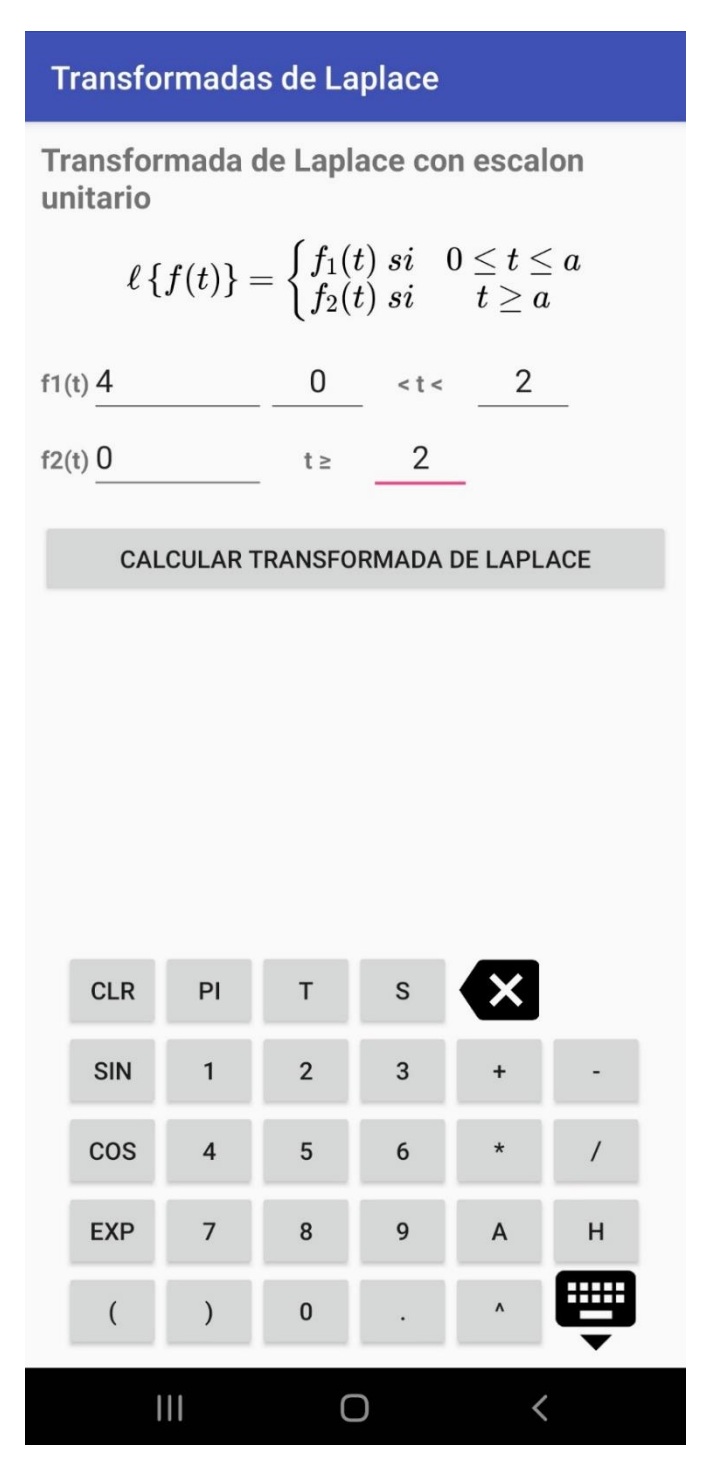

Figura 4.32. Pantalla para introducir una función para calcular la Transformada de Laplace usando escalón unitario.

# **Datos ingresados:**

$$
\ell\left\{f(t)\right\}=\begin{cases}4; si & 0\leq t\leq 2\\0; si & t\geq 2\end{cases}
$$

Se usa la siguiente formula para resolver la transformada con el escalon unitario

$$
\ell\left\{f(t)\right\}=f_1+(f_2-f_1)\,v\,(t-a)
$$

Sustituimos los valores que se ingresaron en la formula

$$
\ell \left\{f(t)\right\} = 4 + (0 - (4)) v (t - 2)
$$

Se suma o resta para simplificar la formula

 $4+(-4)v(t-2)$ 

Multiplicamos el termino por el escalon unitario

 $4+(-4)v(t-2)$ 

Para solucionar esta transformada separamos los terminos

$$
\ell\{4\}+\ell\{(-4) v (t-2)\}
$$

Se recomienda ver las formulas de las transformadas.

De esta manera será más sencillo llegar al resultad Al final el resultado de la transformada de Laplace es:

$$
\ell \{f(t)\} = \frac{4}{s} - \frac{4e^{-2s}}{s}
$$

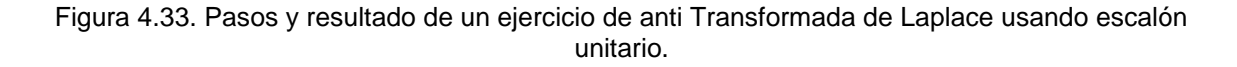

### **4.5. Operación y mantenimiento.**

En esta última etapa del desarrollo del software es la modificación de un producto de software después de la entrega, para corregir errores, mejorar el rendimiento u otros atributos. Aquí simplemente se realizó la corrección de defectos o mejoras en las interfaces de la aplicación, como resultado de las pruebas y la retroalimentación obtenida de los usuarios con la finalidad de optimizarla y que funcione correctamente. En las siguientes figuras se pueden observar las actualizaciones que ha tenido el software (Figuras 4.34, 4.35, 4.36 y 4.37).

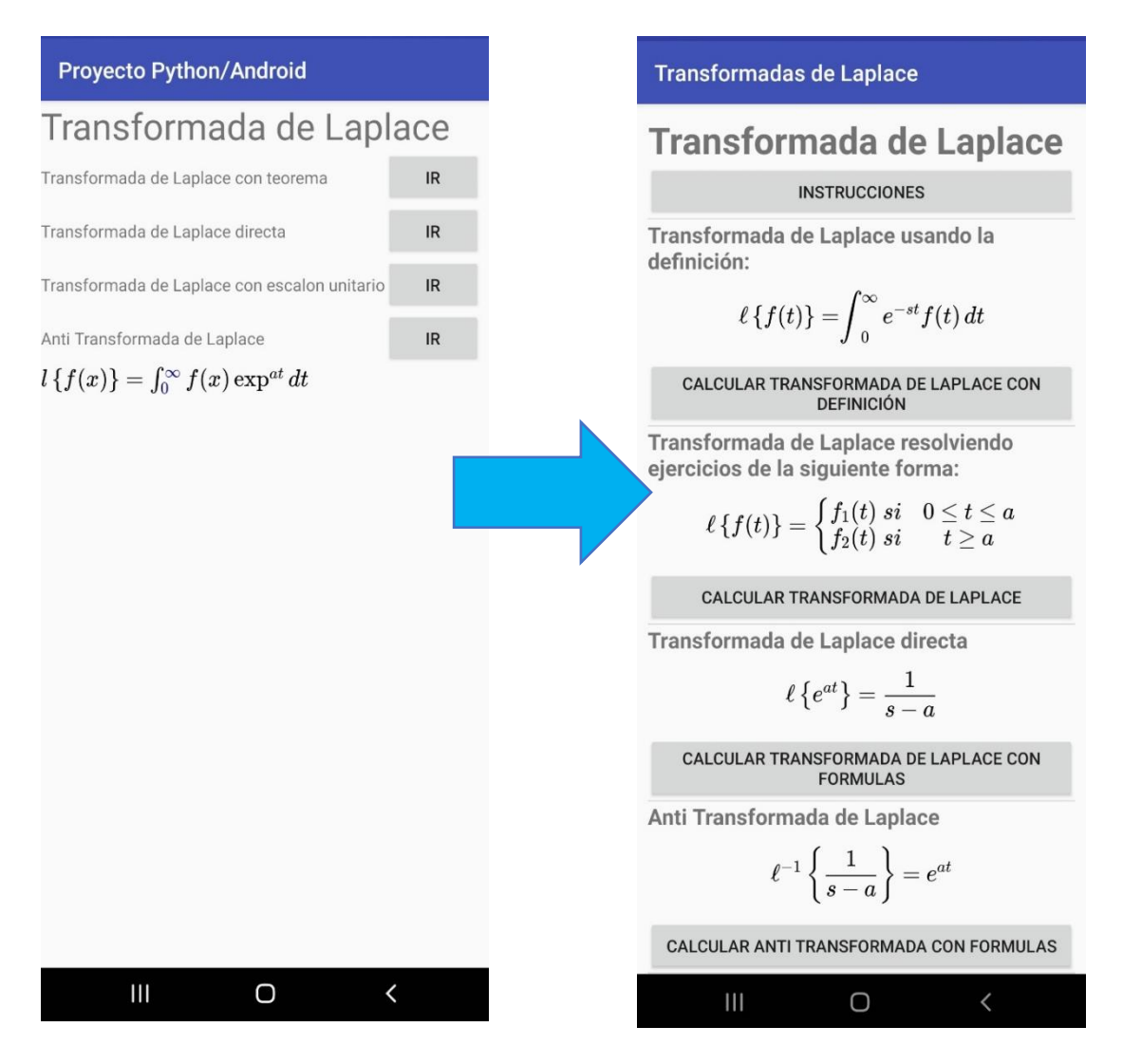

Figura 4.34. Actualización de la pantalla principal de la aplicación.

### **Proyecto Python/Android**

Transformada de Laplace usando formulas

 $f(x)$ :  $exp(2*t)$ 

CALCULAR TRANSFORMADA DE LAPLACE

La función que se ingreso es:  $e^{2t}$ 

Para la solución de cualquier transformada que se ingreso antes, se recomienda ver las formulas ya que se mostrará el resultado directo

La función que se ingreso es:

**Transformadas de Laplace** 

$$
f(t)=e^{2t}
$$

La transformada de Laplace de la función

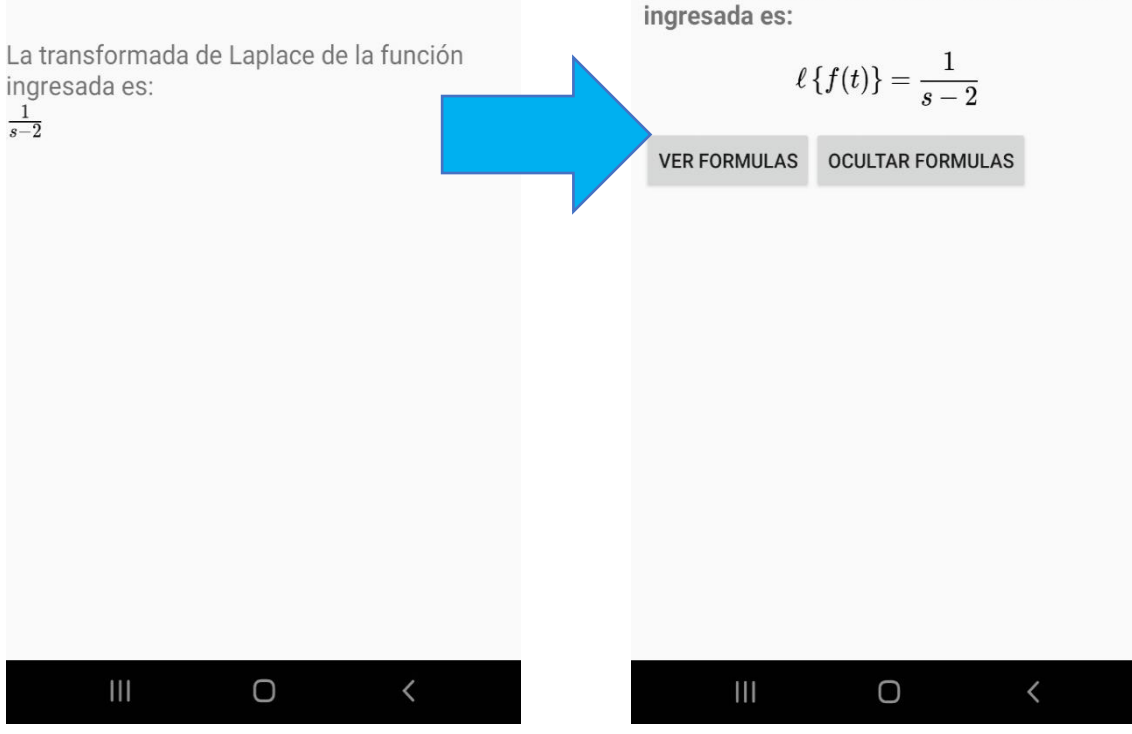

Figura 4.35. Actualización de la pantalla donde se muestran el resultado de la Transformada de Laplace usando un método directo

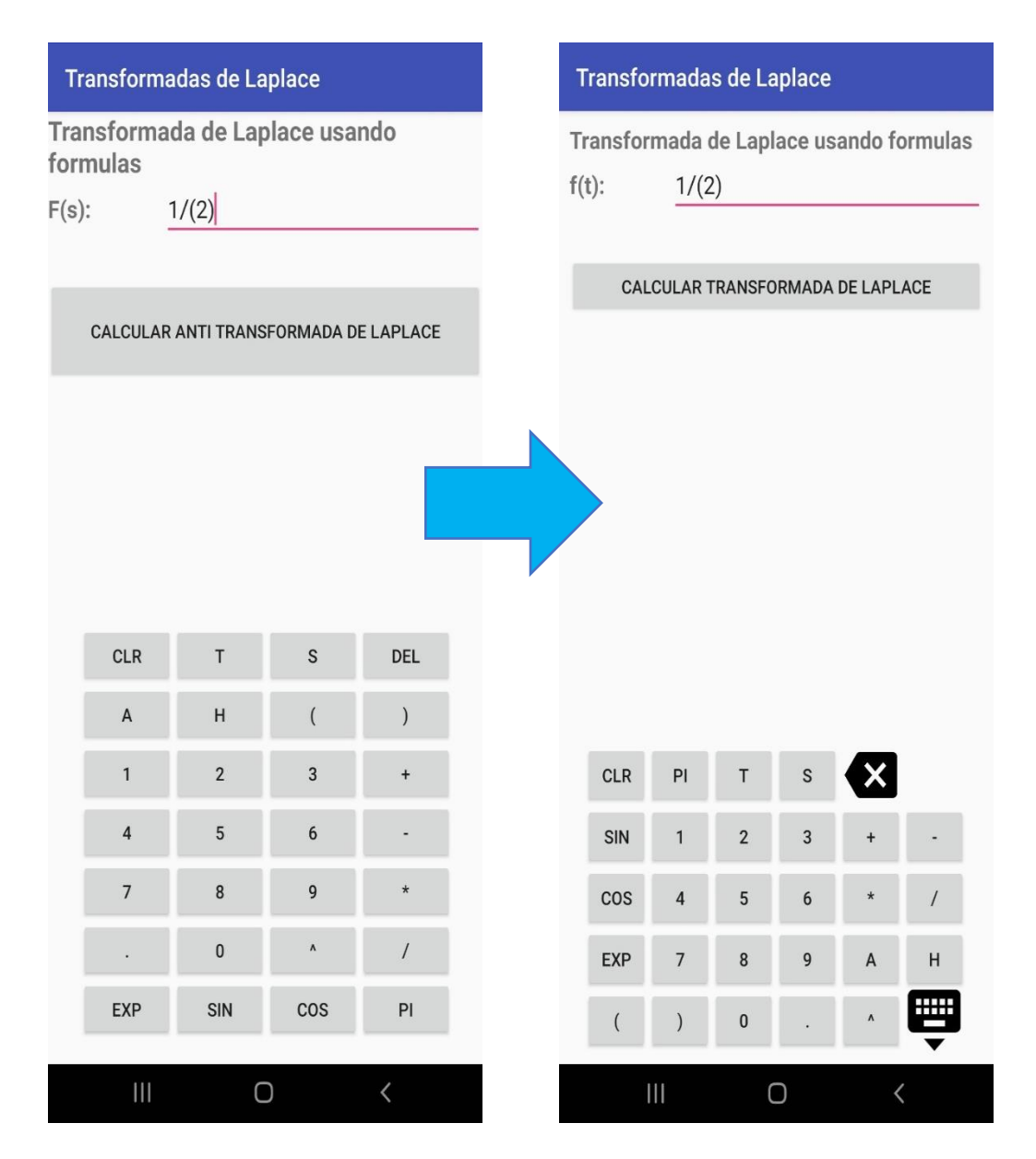

Figura 4.36. Actualización del teclado.

#### **Proyecto Python/Android**

La formula con la funcion ingresada es la siguiente:

$$
\ell\left\{f(t)\right\} = \int\limits^{\infty} te^{-st} dt
$$

Luego tenemos que integrar la función que ingresamos con la formula de la definición y el resultado de la integral es:

$$
\ell\left\{f(t)\right\} = \left[-\frac{te^{-st}}{s} - \frac{e^{-st}}{s^2}\right]_0^\infty
$$

La expresión simplificada es:  $\ell\left\{f(t)\right\} = \left[\frac{(-st-1)e^{-st}}{s^2}\right]_0^\infty$ 

Con el resultado de la integral tendremos que evaluar los limites en la función

$$
\frac{(-st-1)e^{-st}}{s^2} |_{t\to\infty} - (\frac{(-st-1)e^{-st}}{s^2} |_{t\to 0})
$$

Primero evaluamos con el limite superior, cuando la función tiende a infinito

$$
\frac{\left(-st-1\right)e^{-st}}{s^2}\mid_{t\rightarrow\infty}
$$

Para cuando nuestra variable  $t \rightarrow$  infinito, entonces nuestro resultado será 0

$$
\frac{(-st-1)\,e^{-st}}{s^2}\mid_{t\to\infty}=0
$$

Despúes evaluamos con el limite inferior, cuando la función tiende a 0

$$
\frac{\left(-st-1\right)e^{-st}}{s^2}\mid_{t\rightarrow 0}
$$

Para cuando nuestra variable  $t \rightarrow 0$ , entonces nuestro resultado será:

$$
\qquad \qquad \text{III} \qquad \qquad \text{O} \qquad \qquad \text{<}
$$

#### Transformadas de Laplace

La formula con la funcion ingresada es la siguiente:

$$
\ell\left\{f(t)\right\}=\int\limits_{0}^{\infty}te^{-st}\,dt
$$

Luego tenemos que integrar la función que ingresamos con la formula de la definición y el resultado de la integral es:

$$
\ell\left\{f(t)\right\} = \left[-\frac{te^{-st}}{s} - \frac{e^{-st}}{s^2}\right]_0^\infty
$$

La expresión simplificada es:

$$
\ell\left\{f(t)\right\} = \left[\frac{\left(-st-1\right)e^{-st}}{s^2}\right]_0^\infty
$$

Con el resultado de la integral tendremos que evaluar los limites en la función

$$
\ell\left\{f(t)\right\} = \frac{(-st-1)e^{-st}}{s^2} \mid_{t \to \infty} -(\frac{(-st-1)}{s^2}
$$

Primero evaluamos con el limite superior, cuando la función tiende a infinito

$$
\frac{\left(-st-1\right)e^{-st}}{s^2}\mid_{t\rightarrow\infty}
$$

Para cuando nuestra variable t $\rightarrow$  infinito, entonces nuestro resultado será 0

$$
\frac{(-st-1)e^{-st}}{2} \mid_{t \to \infty} = 0
$$

Figura 4.37. Actualización de la pantalla de resultados.

# **CAPÍTULO V. RESULTADOS Y DISCUSIÓN.**

Del escrito destacan los siguientes resultados.

Desde la informática y la TAD.

- 1. La transposición informática sobre la app beneficia con su uso la rapidez y eficacia en la determinación de la T de L de las funciones involucradas. Expresiones en forma de producto que resultan complicadas al intentar resolverlas a mano, se solucionan en pocos segundos en la app, mostrando además el procedimiento seguido.
- 2. El proceso causa un fenómeno didáctico inverso mediante el cual se naturaliza en la interfaz la definición  $\theta_1$  de transformada, por encima de las técnicas  $\tau_i$  que de ella se desprenden.
- 3. El fenómeno es favorable a la programación actual, debido a que la elaboración de código se facilita por la cantidad de librerías contenidas en Python que lo reduce.
- 4. La legitimación de  $\tau_2 = \theta_1$  ocurre no por una demostración basada en algunas definiciones o teoremas, como es común en el aula, sino por dos criterios de validación de la herramienta: uno de ellos es la revisión de su funcionamiento que hacen expertos para modificar el código hasta que la app quede útil y, el otro, es el uso repetido en el aula que realiza una buena cantidad de usuarios de la app, lo cual garantiza la eficacia y usabilidad de la técnica  $\tau_2$ .

Desde el funcionamiento de la herramienta:

- 5. La aplicación resuelve todos los ejercicios contenidos en el texto de Zill (2018), ejercicios 7.1 y 7.2, relacionados con los temas de T de L que, además, se obtienen en el aula, toda vez que sugerido por el TecNM para los cursos de EDO.
- 6. La EDO resuelta por la estudiante en el examen comentado en la sección anterior, utilizando la aplicación, muestra que es factible agilizar la resolución de problemas de aplicación que ese tipo de ecuaciones modelan.
- 7. En lo que se refiere a problemas de funcionamiento de la aplicación, no se resuelven ejercicios como la convolución de funciones, transformación de derivadas y

#### RESULTADOS Y DISCUSIÓN

resolución de ecuaciones diferenciales usando T de L, que también se enseñan en el aula, esto debido al tiempo de la duración de la maestría que es poco para desarrollar en dos años una aplicación que contenga los temas antes mencionados.

La aplicación se desarrolló como un software para ser utilizado en dispositivos móviles, con sistema operativo Android. Resuelve ejercicios mostrando al usuario los pasos a seguir y da explicaciones sobre su resolución; muestra, además, las expresiones algebraicas que se utilizan durante las operaciones. Es un software gratuito y accesible a los estudiantes por su portabilidad en el móvil, no requiere de Internet, por lo cual puede ser usado sin problemas en el salón de clase. Tampoco cuenta con publicidad y es sencillo de utilizar.

Al ejecutar la aplicación en el dispositivo móvil, aparecerá la pantalla principal donde se mostrarán varias opciones para el usuario (Figura 5.1), entre ellas está la sección para ver las instrucciones (Figura 5.2), donde se muestran ejemplos de cómo introducir los datos.

# **Transformada de Laplace**

#### **INSTRUCCIONES**

Transformada de Laplace usando la definición:

$$
\ell\left\{f(t)\right\} = \int_0^\infty e^{-st} f(t) \, dt
$$

CALCULAR TRANSFORMADA DE LAPLACE CON **DEFINICIÓN** 

Transformada de Laplace resolviendo ejercicios de la siguiente forma:

$$
\ell\left\{f(t)\right\}=\begin{cases} f_1(t)\ si & 0\leq t\leq a\\ f_2(t)\ si & t\geq a\end{cases}
$$

**CALCULAR TRANSFORMADA DE LAPLACE** 

Transformada de Laplace directa

$$
\ell\left\{e^{at}\right\} = \frac{1}{s-a}
$$

CALCULAR TRANSFORMADA DE LAPLACE CON **FORMULAS** 

Anti Transformada de Laplace

$$
\ell^{-1}\left\{\frac{1}{s-a}\right\} = e^{at}
$$

CALCULAR ANTI TRANSFORMADA CON FORMULAS

Transformada de Laplace con escalon unitario para las funciones:

$$
\ell\left\{f(t)\right\}=\begin{cases} f_1(t)\ si & a\leq t\leq 0\\ f_2(t)\ si & 0< t\leq b\end{cases}
$$

CALCULAR TRANSFORMADA CON ESCALÓN **UNITARIO** 

 $III$  $\overline{\phantom{0}}$ O

Figura 5.1. Pantalla principal.

#### RESULTADOS Y DISCUSIÓN

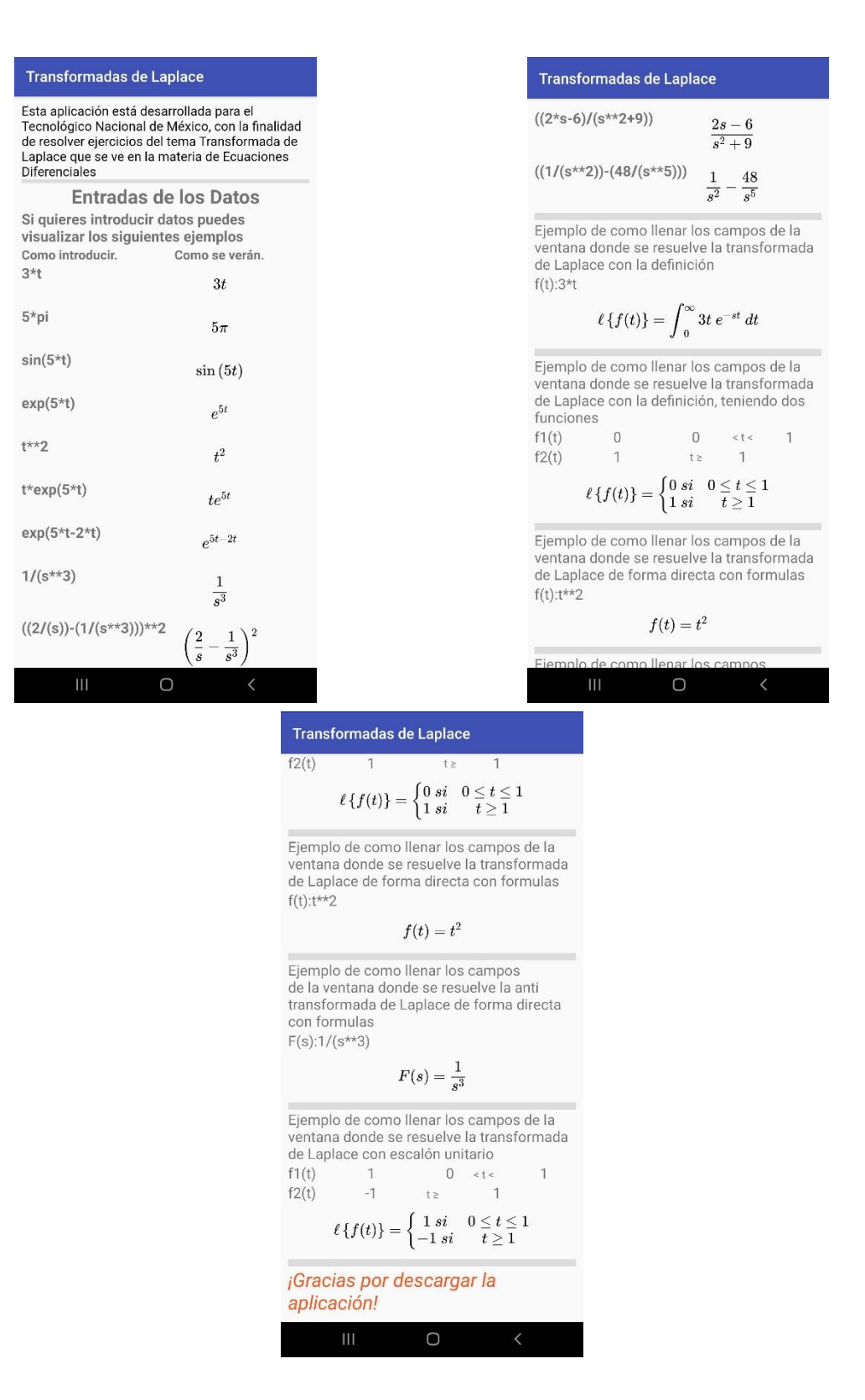

Figura 5.2. Pantalla de instrucciones.

Cuando se selecciona una opción, en este caso calcular Transformada de Laplace, teniendo dos funciones escalonadas, se muestra una pantalla donde se pide al usuario ingresar los datos de cada función y sus límites (Figura 5.3).

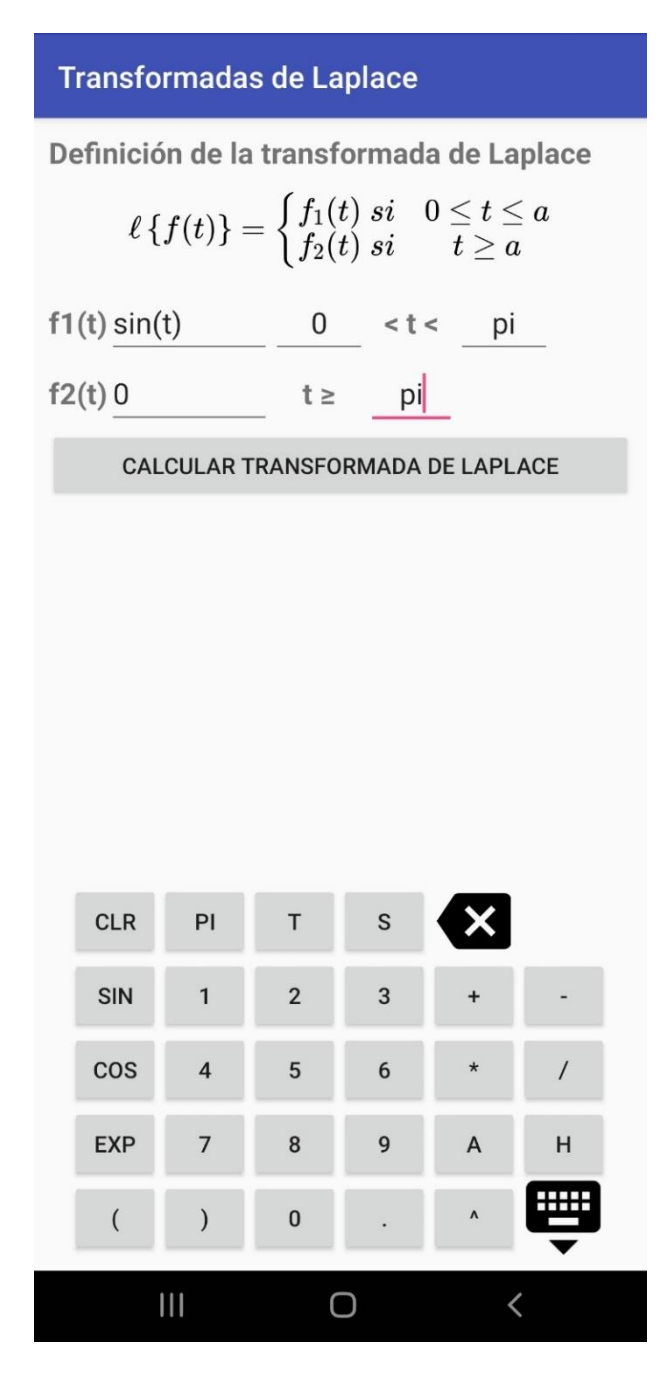

Figura 5.3. Pantalla para introducir los datos.

Al ingresar los datos la aplicación verifica que todos los campos de entrada de datos estén completos, de lo contrario no será posible calcular la Transformada de Laplace, si todo estuvo correcto se pasará a otra pantalla donde se mostrarán los datos que el usuario ingresó, los pasos explicando lo que se realiza hasta llegar a la resolución del ejercicio (Figura 5.4).

#### **Transformadas de Laplace**

**Datos ingresados:** 

$$
\ell\left\{f(t)\right\}=\begin{cases}\sin{(t)}; si & 0\leq t\leq \pi\\ 0; si & t\geq \pi\end{cases}
$$

Primero dividimos en dos integrales usando los datos que ingresamos y queda de la siguiente manera:

$$
\ell\left\{f(t)\right\}=\int\limits_{0}^{\pi}e^{-st}\sin\left(t\right)dt+\int\limits_{\pi}^{\infty}0\,dt
$$

Integramos la primer integral que tenemos:

$$
\int\limits_{0}^{\pi}e^{-st}\sin\left(t\right)dt
$$

El resultado de la primer integral es:

$$
\left[\frac{\left(-s\sin\left(t\right)-\cos\left(t\right)\right)e^{-st}}{s^2+1}\right]_0^{\pi}
$$

Luego evaluamos el resultado que obtuvimos antes con los limites y queda como resultado:

$$
\frac{1}{s^2e^{\pi s}+e^{\pi s}}+\frac{1}{s^2+1}
$$

Simplificamos:

 $III$ 

$$
\frac{1}{s^2e^{\pi s}+e^{\pi s}}+\frac{1}{s^2+1}
$$

O

 $\langle$ 

**Transformadas de Laplace** 

$$
\overline{s^2e^{\pi s}+e^{\pi s}}\ ^{+}\ \overline{s^2+1}
$$

Pasamos con la segunda integral:

$$
\int\limits_{\pi}^{\infty} 0 dt
$$

El resultado de la segunda integral es:

 $[0]_{\infty}^{\infty}$ 

Luego evaluamos el resultado que obtuvimos antes con los limites y queda como resultado:

 $\mathbf{0}$ 

Simplificamos:

 $III$ 

 $\overline{0}$ 

Para obtener el resultado de la transformada de Laplace sumamos o restamos los resultados que obtuvimos de las integrales ya evaluadas con los limites:

$$
\ell\left\{f(t)\right\} = \frac{1}{s^2 e^{\pi s} + e^{\pi s}} + \frac{1}{s^2 + 1} + (0)
$$

La transformada de Laplace de las funciones ingresadas es:

$$
\ell\left\{f(t)\right\} = \frac{1}{s^2 e^{\pi s} + e^{\pi s}} + \frac{1}{s^2 + 1}
$$

 $\cup$ 

 $\langle$ 

#### Figura 5.4. Resolución del ejercicio.

Un punto importante por el cual se desarrolló la aplicación es ayudar a resolver ejercicios de Transformada de Laplace, para esto, se prueba la veracidad de los resultados que se obtienen y la fidelidad del procedimiento con el que se desarrollan los ejercicios en el salón de clase, como se muestra en los siguientes ejemplos:

Enseguida se muestra la resolución de un ejercicio en el que se pide la Transformada de Laplace de una función escalón unitario (Figura 5.5), está es:

$$
f(t) = \begin{cases} 0, & 0 \le t < 1 \\ t, & t \ge 1 \end{cases}
$$
 (5.1).

| Transformadas de Laplace                                                             | $\ell$ $\{f(t)\} = \begin{cases} 0, si & 0 \le t \le 1 \\ t; si & t \ge 1 \end{cases}$ | <b>Exercise 16</b>                         |                                                                                                    |
|--------------------------------------------------------------------------------------|----------------------------------------------------------------------------------------|--------------------------------------------|----------------------------------------------------------------------------------------------------|
| Se usa la siguiente formula para resolver la<br>transformada con el escolon unitatio | $\ell$ $\{f(t)\} = f_1 + (f_2 - f_1) v(t - a)$                                         | $\ell$ $\{f(t)\} = 0 + (t - f_1) v(t - a)$ | $\ell$ $\ell$ <math< td=""></math<> |

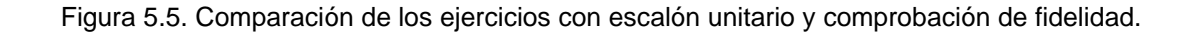

 $\bigcirc$ 

Los siguientes ejercicios muestran la resolución de una Transformada de Laplace usando un método directo (Figura 5.6) y también, una anti Transformada de Laplace (operación inversa de una Transformada de Laplace) (Figura 5.7) permitiendo que el usuario pueda ver las fórmulas que se pueden utilizar.

#### **Transformadas de Laplace**

Para la solución de cualquier transformada que se ingreso antes, se recomienda ver las formulas ya que se mostrará el resultado directo La función que se ingreso es:

$$
f(t)=e^t
$$

La transformada de Laplace de la función ingresada es:

$$
\ell\left\{f(t)\right\}=\frac{1}{s-1}
$$

**OCULTAR FORMULAS VER FORMULAS** 

 $\mathbf{III}$ 

 $\ell\{1\}=\frac{1}{s}$  $\ell \left\{ t^{n} \right\} = \frac{n!}{s^{n+1}} \;\; , \;\; n=1,2,3,... \label{eq:ell}$  $\ell\left\{e^{at}\right\}=\frac{1}{s-a}$  $\ell\left\{\sin\left(kt\right)\right\} = \frac{k}{s^2+k^2}$  $\ell \left\{ \cos \left( kt \right) \right\} = \frac{s}{s^2 + k^2}$ 

O

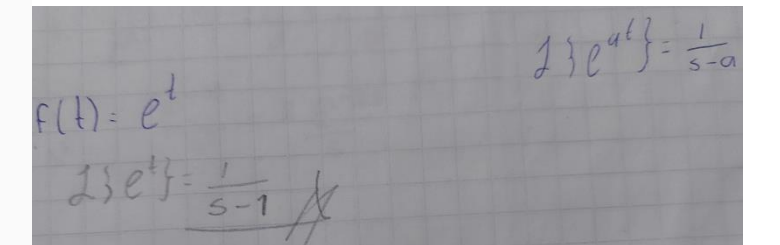

Figura 5.6. Comparación de los ejercicios Transformada de Laplace usando un método directo y comprobación de fidelidad.

 $\langle$ 

formulas ya que se mostrará el resultado directo

La función que se ingreso es:

$$
\ell^{-1}\left\{f(t)\right\}=\frac{25}{s^2+25}
$$

La anti transformada de Laplace de la función ingresada es:

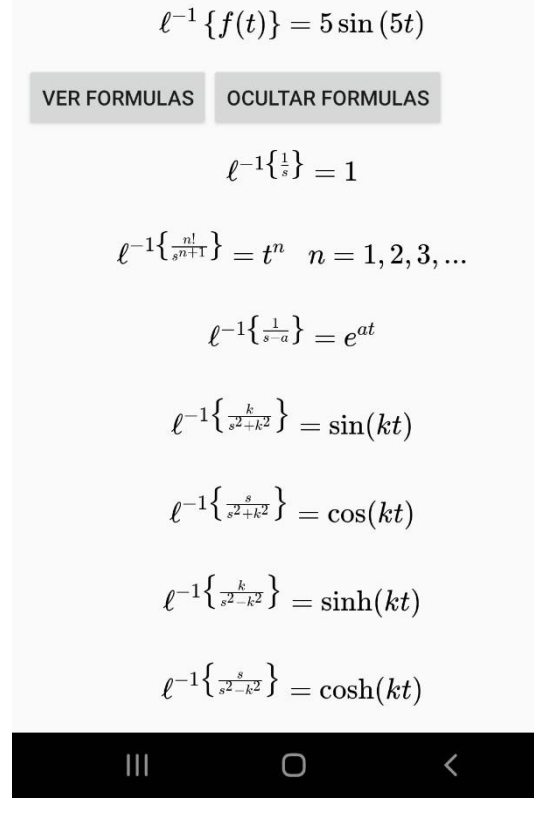

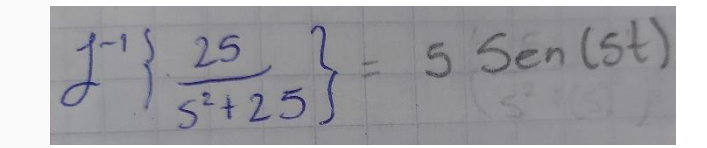

Figura 5.7. Comparación de los ejercicios de anti Transformada de Laplace usando un método directo y comprobación de fidelidad.

La aplicación está disponible para descargar en Google Play Store y presenta los siguientes datos generales, la valoración que tiene de los usuarios, las instalaciones activas y la última vez que se realizó una actualización.

Tabla 5.1. Datos generales de la aplicación en Google Play.

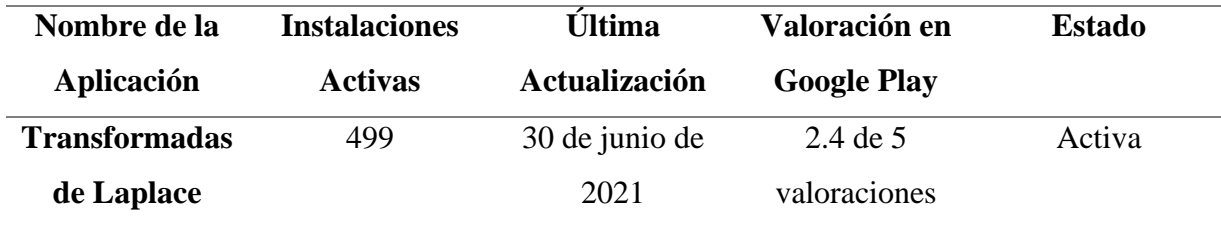

En la siguiente gráfica se muestran los países donde la aplicación ha sido descargada.

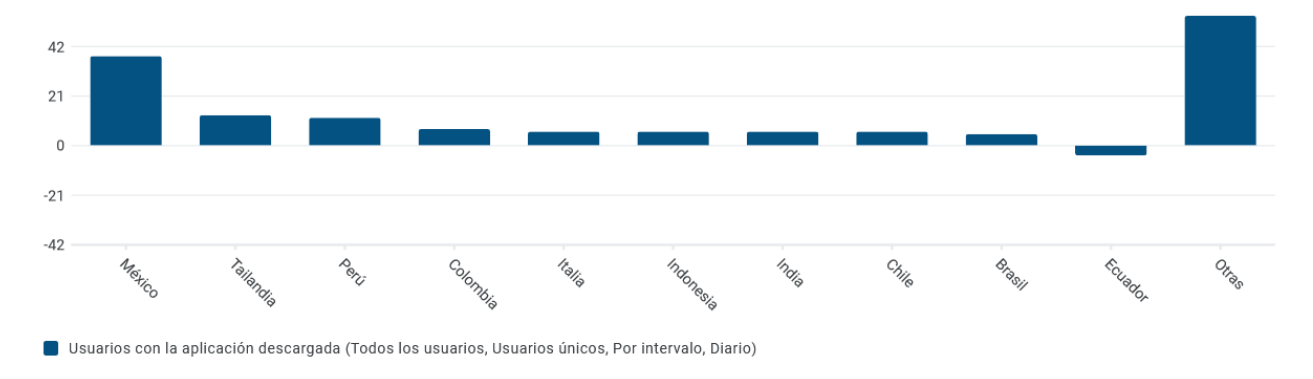

#### Gráfica 5.1. Usuarios con la aplicación descargada.

A continuación, se muestra una gráfica donde se puede observar en que versiones de Android se ha descargado la aplicación.

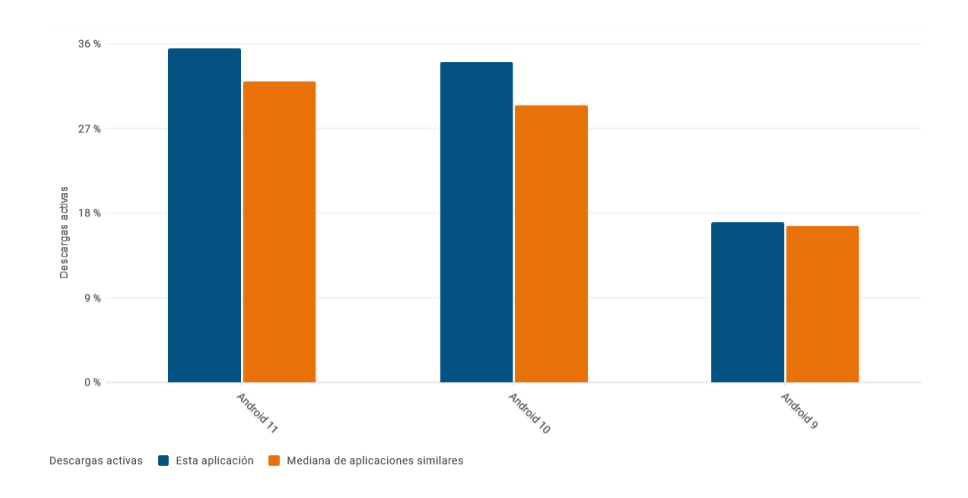

Gráfica 5.2. Versiones de Android con descarga activa.

En la siguiente gráfica se muestra las búsquedas que ha tenido la aplicación en Google Play Store.

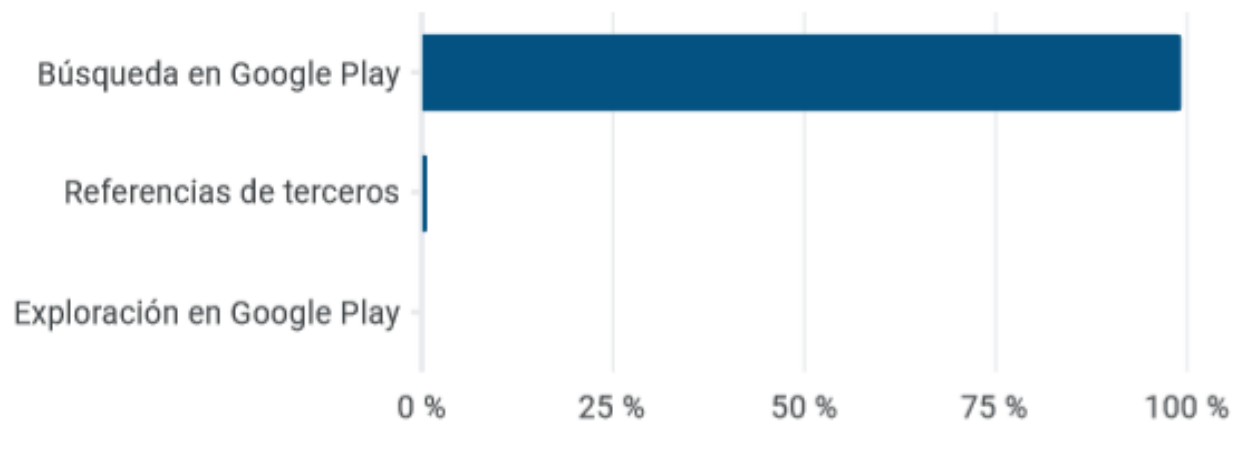

Fuentes de tráfico

Gráfica 5.3. Búsqueda en Google Play, Referencias de terceros y Exploración en Google Play.

En la Figura 5.8 se puede observar los comentarios que han realizado los usuarios que descargaron la aplicación y en la Figura 5.9 se muestra el total de descargas que ha tenido la aplicación, así como la versión en la que se encuentra.

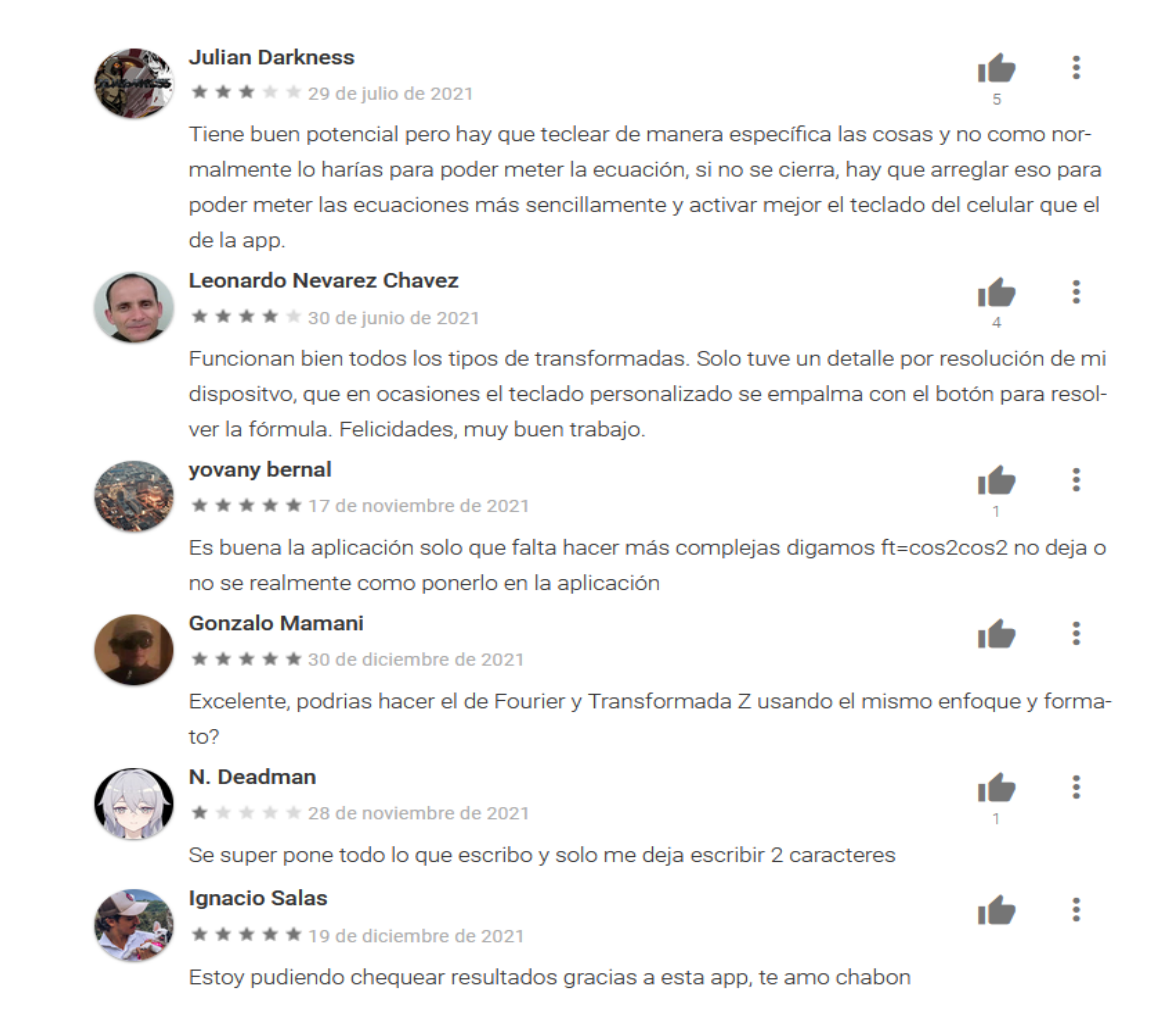

Figura 5.8. Reseñas de los usuarios.

### RESULTADOS Y DISCUSIÓN

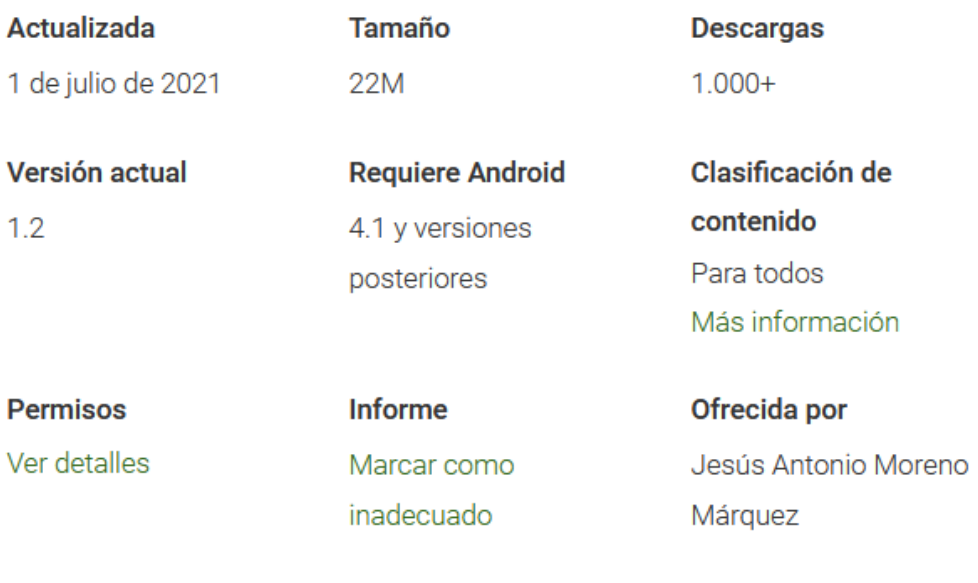

# **Desarrollador**

am6007535@gmail.com

Figura 5.9. Información adicional de la aplicación.

#### **CONCLUSIONES**

# **CAPÍTULO VI. CONCLUSIONES.**

Se considera que la aplicación de software que se desarrolló es una buena herramienta que ayuda a la resolución de ejercicios relacionados con la Transformada de Laplace, puesto que al software adjudicamos las características mencionadas a lo largo del escrito, es decir: gratuita, permitiendo que los alumnos accedan a ella si cuentan con un dispositivo móvil de sistema operativo Android.

Por otra parte, la aplicación funciona sin la necesidad de estar conectado a Internet, logrando que el usuario la utilice en cualquier ambiente, sin contar con la incomodidad de publicidad.

No obstante, la característica que distingue al software es que muestra los pasos seguidos durante la resolución de problemas y da explicación sobre cómo se desarrollan cada uno de estos. Creemos que esto último es importante, puesto que el uso de la aplicación reduce de manera significativa los tiempos dedicados en la clase a los temas citados, dando lugar a otro de los objetivos que pocas veces se logran, como es la resolución de problemas de aplicación que se resuelven con Transformada de Laplace.

La aplicación se encuentra actualmente disponible para ser descargada desde la página Play Store. Es compatible para dispositivos móviles con sistema operativo Android y aunque aún se encuentra en desarrollo para corrección de errores con actualizaciones, ya puede ser utilizada. En la Gráfica 6.1 se muestra en que países ha sido descargada y utilizada.

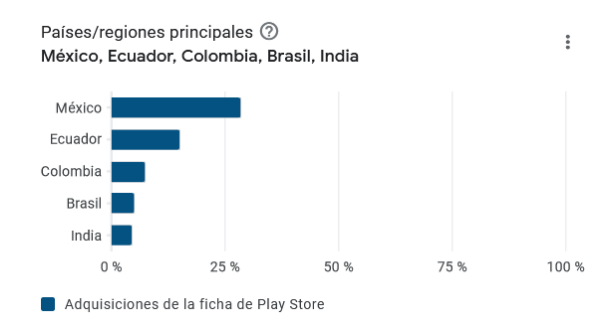

Gráfica 6.1. Países donde se ha descargado la aplicación.

#### CONCLUSIONES

En los últimos veinte años la TAD ha evolucionado a convertirse en un marco teórico fundamental para el establecimiento de OM y OD solidarias para enfrentar los fenómenos didácticos cotidianos en la enseñanza de la matemática escolar. A pesar de ello, poco se ha avanzado en su utilidad para justificar la creación de herramientas informáticas como la descrita en el documento. Creemos que este caso arroja una nueva luz en la tendencia de desarrollar estos dispositivos desde una perspectiva didáctica, que garantice conocer las implicaciones de su utilidad en las OM construidas para el aula.

No ha sido sencillo fincar OM<sup>2</sup> para la justificación de la creación de la herramienta, debido a que los objetos ostensivos que se utilizan se caracterizan porque en su empleo involucran actividades que no resultan de los usuarios, sino del código de programación que los engendra.

Finalmente, es por demás innegable que, en su alcance, la aplicación no se puede comparar con aquellas que se venden en el mercado, puesto que estas últimas fueron elaboradas con una finalidad comercial, cuya visión deja de lado los fenómenos de enseñanza que como profesores enfrentamos diariamente.

# **CAPÍTULO VII. BIBLIOGRAFÍA.**

Acosta, M. (2007). La teoría antropológica de lo didáctico y las nuevas tecnologías. En L. Ruíz-Higueras.; Estepa A.; García F. J. (Eds): *Sociedad, Escuela y Matemáticas. Aportaciones de la teoría antropológica de lo didáctico (TAD)* (pp. 85-100). Servicio de Publicaciones de la Universidad de Jaén.

Android Studio. (2021). Obtenido de https://developer.android.com/studio/intro?hl=es-419

- Balacheff, N. (1994). Didactique et intelligence artificielle. Recherches en Didactique des Mathématiques, (14), pp. 9-42. Recuperado de: https://telearn.archives-ouvertes.fr/hal-00190648/
- Caícedo, M., & Sanabria, M. (2010). Universidad Libre. Obtenido de https://repository.unilibre.edu.co/bitstream/handle/10901/8940/FINAL%20TESIS%20 AL%20FIN.pdf?sequence=1&isAllowed=y
- Camacho, A.; Caldera, M. & Valenzuela, V. (2019). Fidelidad en el uso de app para la resolución de ecuaciones diferenciales. *Apertura*,*11*(1), pp. 74-89. http://dx.doi.org/10.32870/Ap.v11n1.1463
- Camacho, A., Sánchez, B., & Caldera, M. (2021). Fidelidad y praxeologías en aplicaciones didácticas desarrolladas para la resolución de expresiones matemáticas. *Texto Livre Linguagem e Tecnologia*, 1-11.
- Camarena, P. (2001). Las funciones generalizadas en ingeniería. Construcción de una alternativa didáctica. Asociación Nacional de Universidades e Instituciones de Educación Superior. Premio ANUIES 2000 Mejor Tesis de Doctorado.
- Chevallard, Y. (1985). La transposition didactique. Grenoble, Francia: Editions La Pensée Sauvage. Recuperado de: https://www.persee.fr/docAsPDF/rfp\_0556 7807\_1986\_ num\_76\_1\_2401\_t1\_0089\_0000\_1.pdf
- Chevallard, Y. (2007). La teoría antropológica de lo didáctico y las nuevas tecnologías. En L. Ruíz-Higueras.; Estepa A.; García F. J. (Eds): *Sociedad, Escuela y Matemáticas. Aportaciones de la teoría antropológica de lo didáctico (TAD)* (pp. 705-746). Servicio de Publicaciones de la Universidad de Jaén.
- Davis, F. D. (1980). A TECHNOLOGY ACCEPTANCE MODEL FOR EMPIRICALLY TESTING NEW END-USER INFORMATION SYSTEMS: THEORY AND RESULTS. Massachusetts.
- Desconocido. (2016). Psicología Humanista. Obtenido de http://psicologiahumanista61.blogspot.com/2016/02/importancia-en-el-mundoactual.html
- Duarte, J.(2020). Aplicación móvil para desarrollar y graficar series de Fourier. (Tesis de maestría inédita) Tecnológico Nacional de México.
- Fontana, D. (1981). Psychology for Teachers London. Macmillan/British Psychological Society.
- García, D., Camacho, A., Caldera, M., & Cuevas, J. (2019). Desarrollo de una aplicación móvil para resolver ecuaciones diferenciales ordinarias (EDO). *ECORFAN-México*, 48-54.
- González, M. 2006. *Engineering Problem Solving: The Case of the Laplace Transform as a Difficulty in Learning Electric Circuits and as a Tool to Solve Real World Problems.*  Linköping: Linköping Studies in Science and Technology Dissertation No. 1038.
- Holmberg, M., y Bernhard, J. (2017). University teachers' perspectives on the role of the Laplace transform in engineering education. European Journal of Engineering Education 42 (4). 413-428. https://doi.org/10.1080/03043797.2016.1190957
- H. Zaied, A. N. (2012). An Integrated Success Model for Evaluating Information System. Journal of Emerging Trends in Computing and Information Sciences, 814-825.
- *Java.* (2021). Obtenido de https://www.java.com/es/about/whatis\_java.jsp
- Kangas, A., & Penttinen, E. (2011). Exploring the Link between System Integration and Technology Usage. Sydney, Australia.
- Ortiz, A. (2013). Research Gate. Obtenido de https://www.researchgate.net/publication/315835198\_Modelos\_Pedagogicos\_y\_Teoria s del Aprendizaje
- Pressman, R. (2010). *Ingeniería del software un enfoque práctico.* México: The McGraw-Hill Companies.
- *PyCharm*. (2021). Obtenido de https://www.jetbrains.com/es-es/pycharm/features/

*Python*. (2021). Obtenido de https://www.python.org/

Riemenschneider, C., Hardgrave, B. C., & Davis, F. D. (2002). Explaining Software Developer Acceptance of Methodologies A comparison of 5 theoretical models. IEE TRANSACTIONS ON SOFTWARE ENGINEERING, 1135-1145.

Sáez, J. (2018). Estilos de aprendizaje y métodos de enseñanza. Madrid: UNED.

Sánchez, F. (s.f.). lifeder.com. Obtenido de https://www.lifeder.com/teoria-personalidad-carlrogers/

Sommerville, I. (2011). *Ingeniería de software.* México: PEARSON EDUCACIÓN

- Venkatesh, V., L. Thong, J. Y., & Xu, X. (2012). CONSUMER ACCEPTANCE AND USE OF INFORMATION TECHNOLOGY: EXTENDING THE UNIFIED THEORY OF ACCEPTANCE AND USE OF TECHNOLOGY. Mis Quarterly, 157-178.
- Venkatesh, V., Morris, M. G., Davis, G. B., & Davis, F. D. (2003). USER ACCEPTANCE OF INFORMATION TECHNOLOGY: TOWARD A UNIFIED VIEW. Mis Quarterly, 426-478.
- Yong Varela, L. A., Rivas Tovar, L. A., & Chaparro, J. (2010). modelo de aceptación tecnológica (Tam): un estudio de la influencia de la cultura nacional y del perfil del usuario en el uso de las TiC. INNOVAR., 187-203.
- Zill, D. (2018). Ecuaciones Diferenciales con problemas de valores en la frontera. México: Editorial CENGAGE.